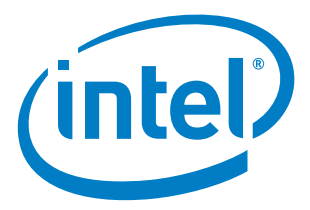

# **Intel® Rack Scale Design (Intel® RSD) Pooled System Management Engine (PSME)**

**User Guide Software v2.3.2**

*September 2018*

*Revision 003US*

Document Number: 337196-003US

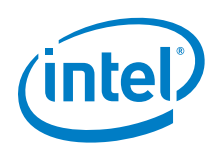

No license (express or implied, by estoppel or otherwise) to any intellectual property rights is granted by this document.

Intel disclaims all express and implied warranties, including without limitation, the implied warranties of merchantability, fitness for a particular purpose, and noninfringement, as well as any warranty arising from course of performance, course of dealing, or usage in trade.

This document contains information on products, services, and/or processes in development. All information provided here is subject to change without notice. Contact your Intel representative to obtain the latest forecast, schedule, specifications, and roadmaps. Formation provided here is subject to change without notice.

Contact your Intel representative to obtain the latest Intel product specifications and roadmaps.

Intel technologies' features and benefits depend on system configuration and may require enabled hardware, software, or service activation. Performance varies depending on system configuration. No computer system can be absolutely secure. Check with your system manufacturer or retailer or learn more at www.intel.com.

No license (express or implied, by estoppel or otherwise) to any intellectual property rights is granted by this document.

The products described may contain design defects or errors known as errata which may cause the product to deviate from published specifications. Current characterized errata are available on request.

Intel disclaims all express and implied warranties, including without limitation, the implied warranties of merchantability, fitness for a particular purpose, and noninfringement, as well as any warranty arising from course of performance, course of dealing, or usage in trade.

Copies of documents that have an order number and are referenced in this document may be obtained by calling 1 800 548 4725 or by visiting *[http://www.intel.com/design/literature.htm.](http://www.intel.com/design/literature.htm)*

Intel, Xeon, and the Intel logo are trademarks of Intel Corporation in the United States and other countries.

\* Other names and brands may be claimed as the property of others.

Copyright © 2018 Intel Corporation. All rights reserved.

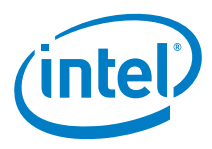

# **Contents**

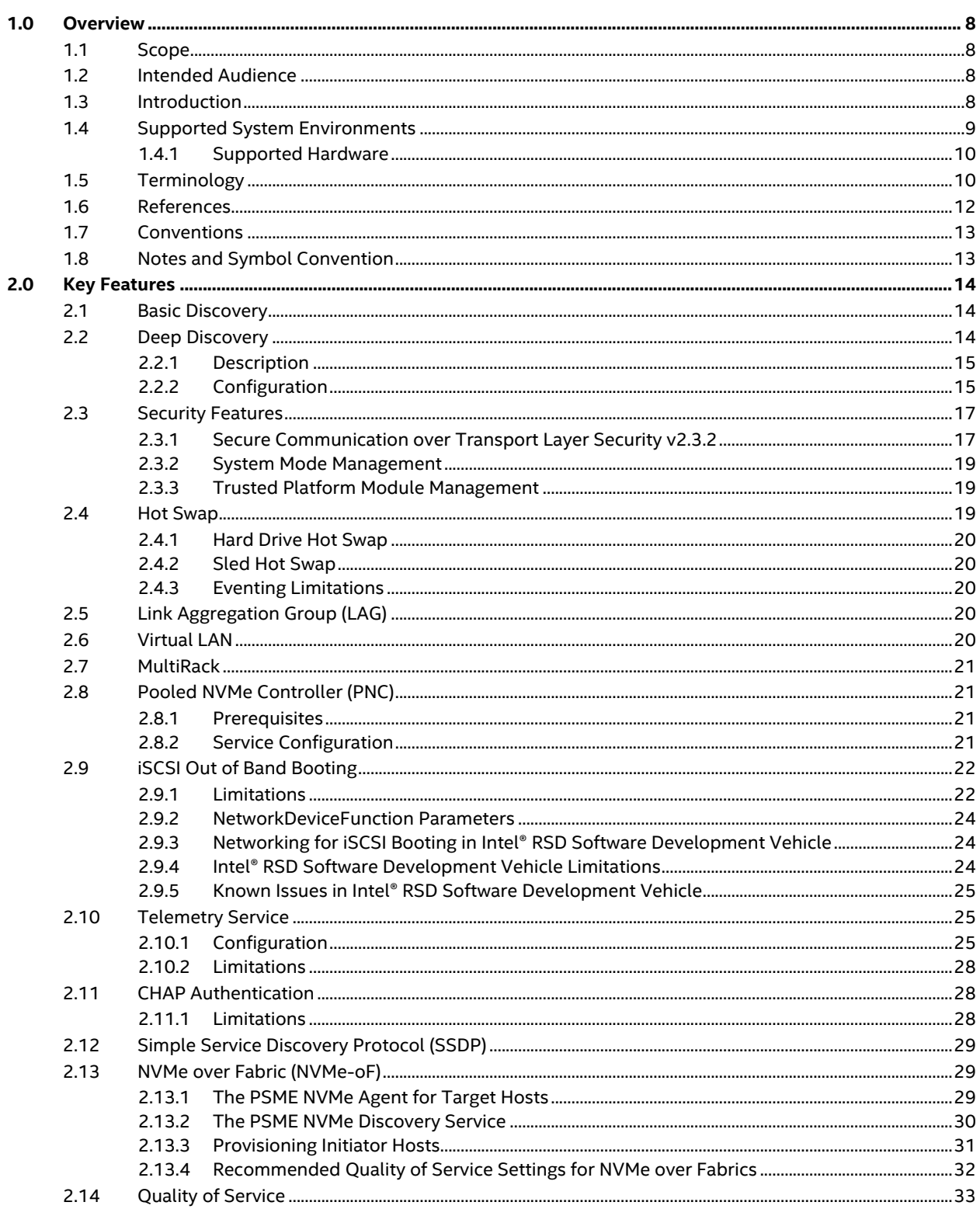

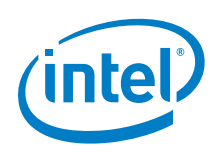

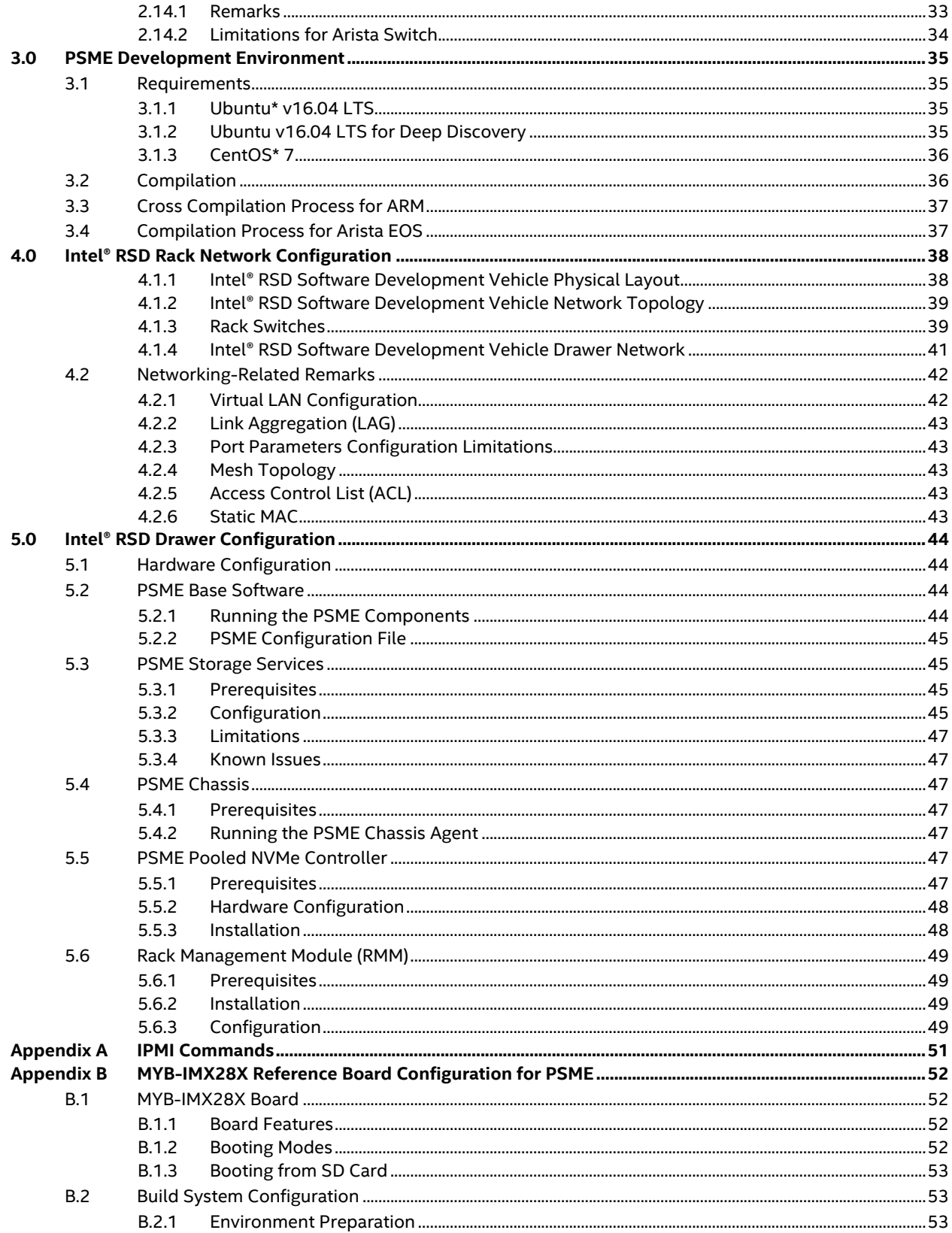

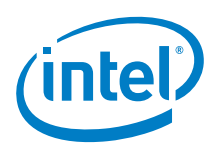

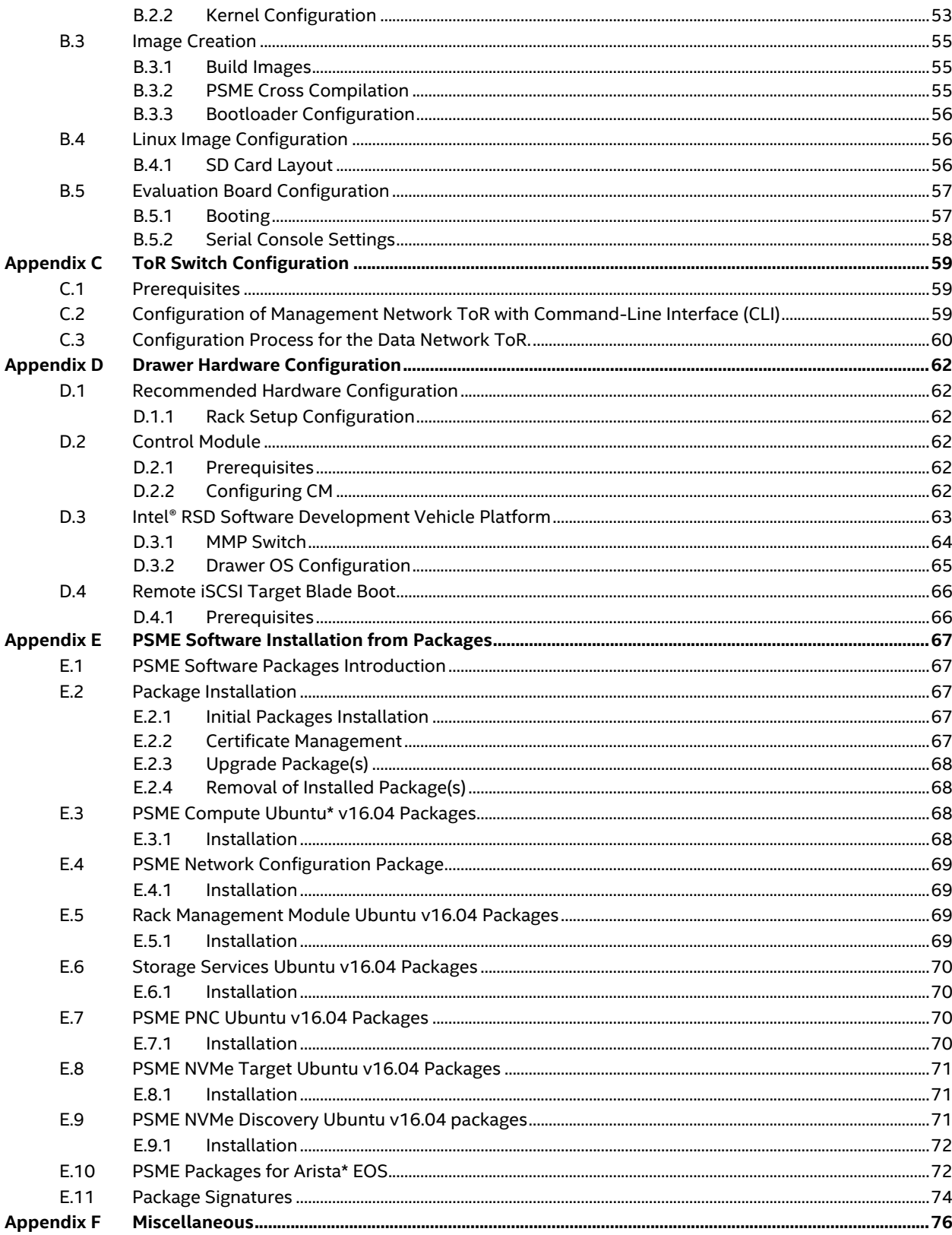

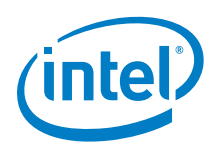

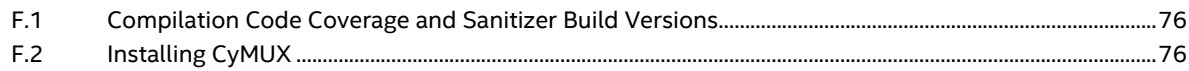

# **Figures**

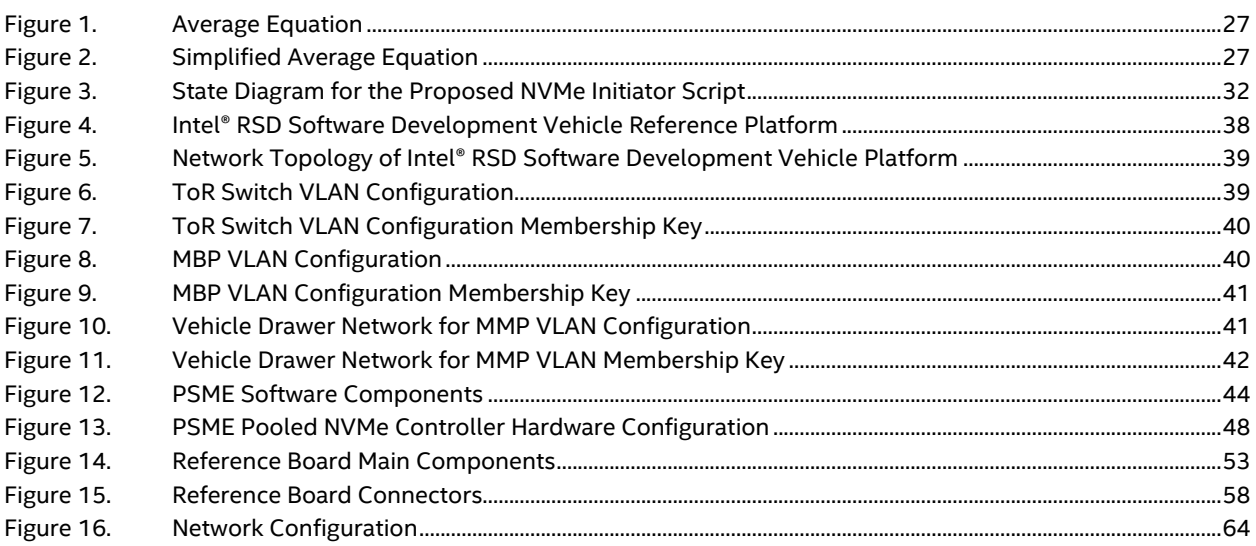

# **Tables**

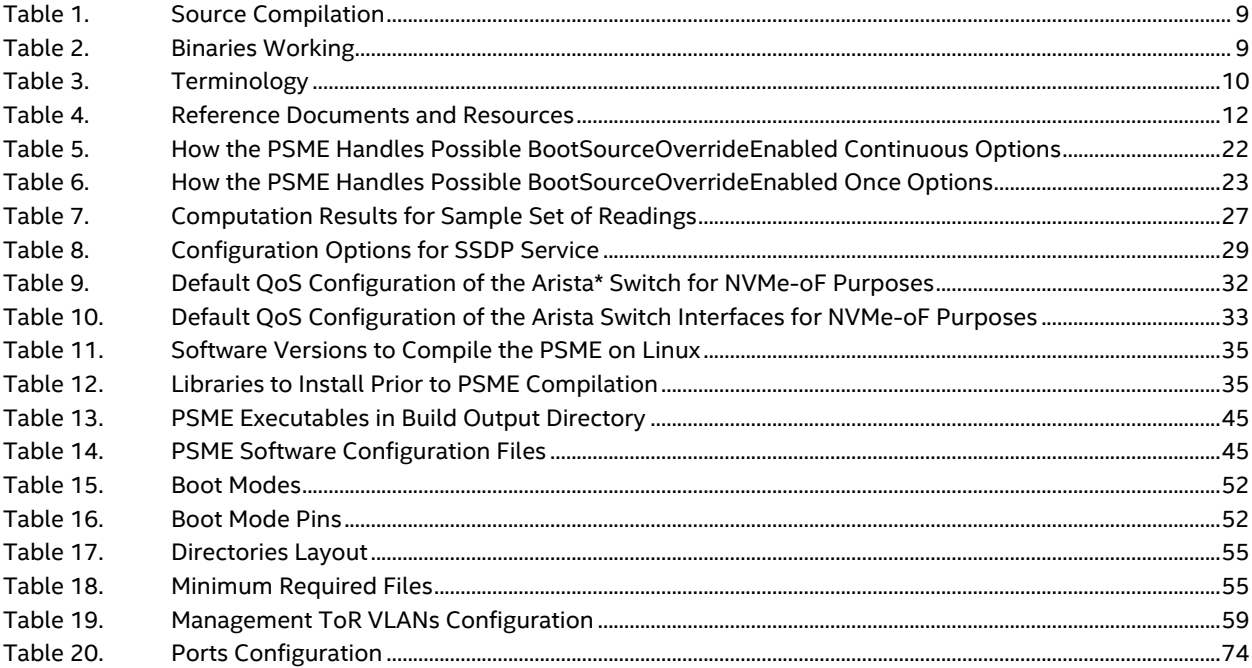

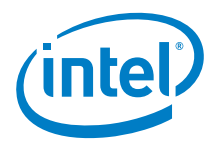

# *Revision History*

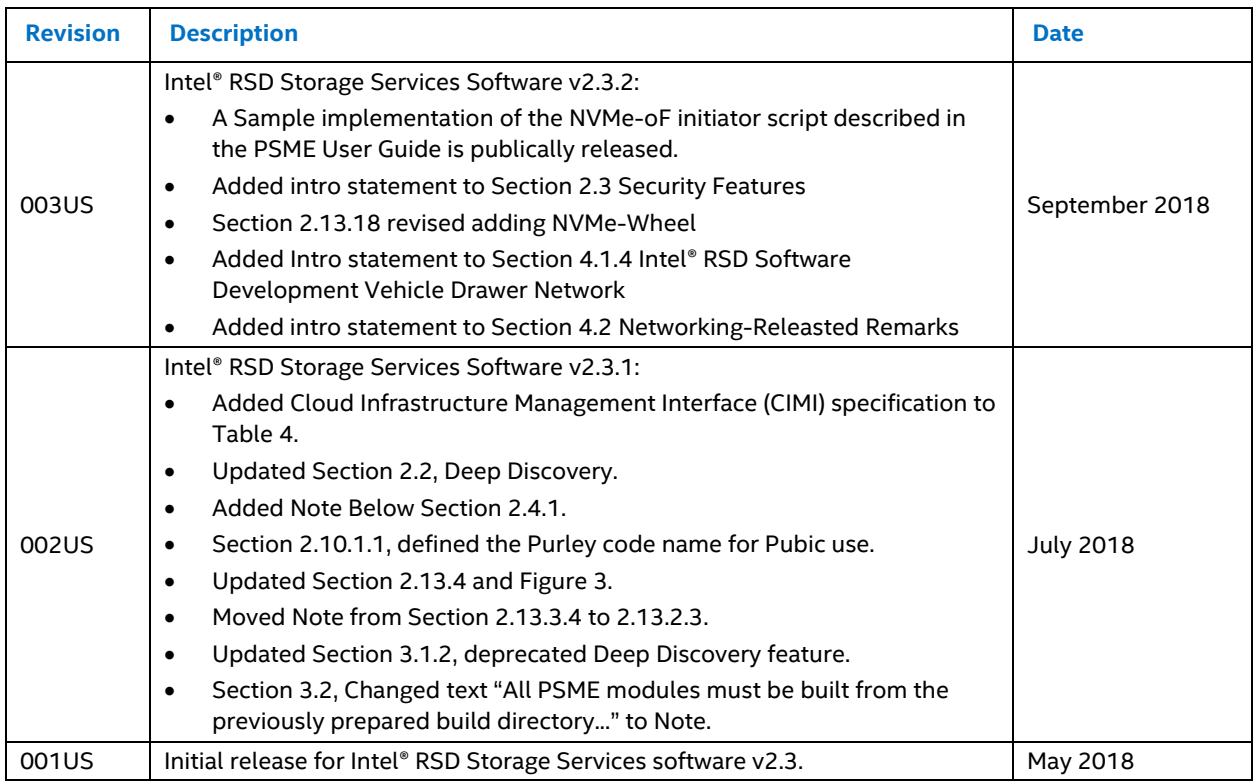

 $\overline{\mathbf{s}}$ 

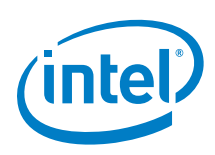

# <span id="page-7-0"></span>*1.0 Overview*

The interfaces specified in the Intel® Rack Scale Design (Intel® RSD) Pooled System Management Engine (PSME) User Guide are based on the Distributed Management Task Force (DMTF) Redfish\* Interface Specification and schema (refer t[o Table 4\)](#page-11-1).

# <span id="page-7-1"></span>**1.1 Scope**

This document is a full and detailed documentation of the Pooled System Management Engine (PSME) software v2.3.2. Information below covers minimal requirements for hardware and software during compilation and runtime. The document contains instructions to compile, install, deploy, and configure the PSME software on various supported system environments.

The following topics are covered in this documentation:

- PSME software overview
- [PSME] Dev environment
- Hardware requirements and software prerequisites
- PSME software installation and deployment
- <span id="page-7-2"></span>Hardware and PSME software configuration

# **1.2 Intended Audience**

- Software vendors (xSVs) of the Pod Manager (PODM) software that make use of Intel® RSD PSME Application Program Interface (API) to discover, compose, and manage Intel® RSD Architecture drawers—regardless of the hardware vendor—and/or manage Intel® RSD drawers in a multi-vendor environment.
- Hardware vendors (OxMs) of PSME firmware for different hardware platforms other than Bulldog Creek Intel® Software Development Vehicle that would like to provide the Intel® RSD PSME API on top of their systems.

# <span id="page-7-3"></span>**1.3 Introduction**

The PSME software is a bundle of applications working and communicating with each other to manage and control specific assets in a rack. The PSME software v2.3.2 consists of:

- **PSME REST server:** HTTP server with Representational State Transfer (REST) API and JavaScript\* Object Notation (JSON\*) data containers responsible for gathering and presenting information about assets and available operations on these assets. This application communicates with agents through JSON-Remote Procedure Call (RPC) as a transport and the Generic Asset Management Interface (GAMI) as a payload protocol. The PSME REST server connects with the following agents:
	- − **PSME Compute agent:** responsible for gathering detailed information about compute modules and for controlling hosts. Participates in the node assemble procedure.
	- **PSME Network agent:** responsible for configuration and gathering detailed information about the network topology. It also manages the data network top of rack (ToR) switch.
	- − **PSME Chassis agent:** responsible for gathering detailed information about the Control Plane Processor (CPP). Communicates with the rack management module (RMM).

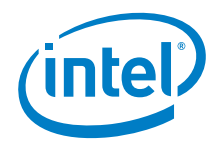

- − **PSME Pooled Non-Volatile Memory express (NVMe\*) Controller (PNC) agent:** responsible for gathering detailed information about the Peripheral Connect Interface express\* (PCIe\*) storage switch and attaching NVMe\* drives to compute hosts.
- − **PSME Storage agent:** responsible for preparing, configuring, gathering, and connection of storage logical volume management (LVM) and Linux target framework\* (tgt). This agent connects to the PSME Storage Service.
- − **RMM agent:** Rack Management Module (RMM) is responsible for managing and gathering detailed information about rack and its power/thermal metrics.
- − **PSME NVMe agent:** responsible for managing and gathering detailed information about NVMe volumes attached to hosts through Remote Direct Memory Access (RDMA) Network Interface Controllers (NICs) using NVMe over Fabrics (NVMe-oF)\* technology.
- − **PSME NVMe discovery agent:** responsible for responding to queries about available NVMe volumes from NVMe-oF initiators.
- − **PSME Compute agent simulator:** used to imitate the PSME compute agent with data read from an XML file. The XML file describes hardware (assets layout and details), validates with an XML schema, and sends the information to the PSME REST server.

# <span id="page-8-0"></span>**1.4 Supported System Environments**

#### <span id="page-8-1"></span>**Table 1. Source Compilation**

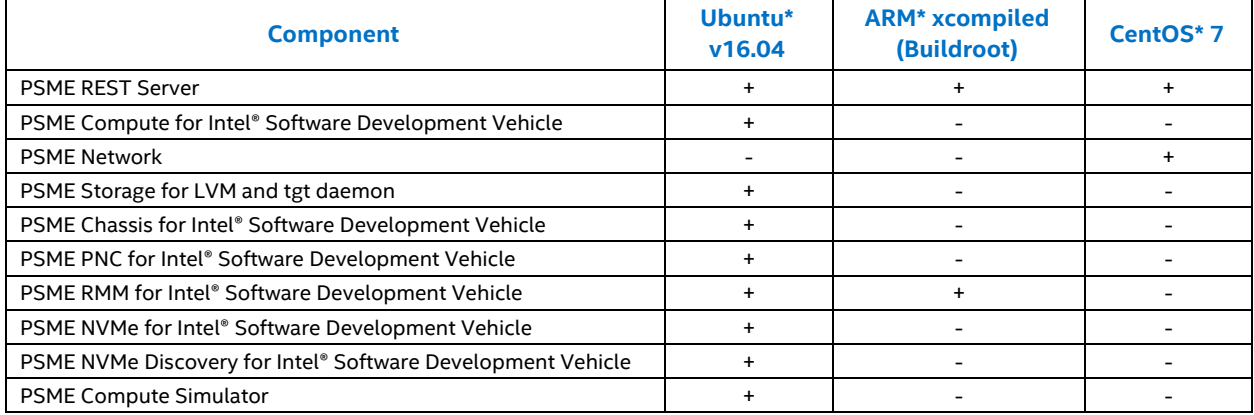

Refer to [Table 2](#page-8-2) if you receive pre-built binaries from Intel.

#### <span id="page-8-2"></span>**Table 2. Binaries Working**

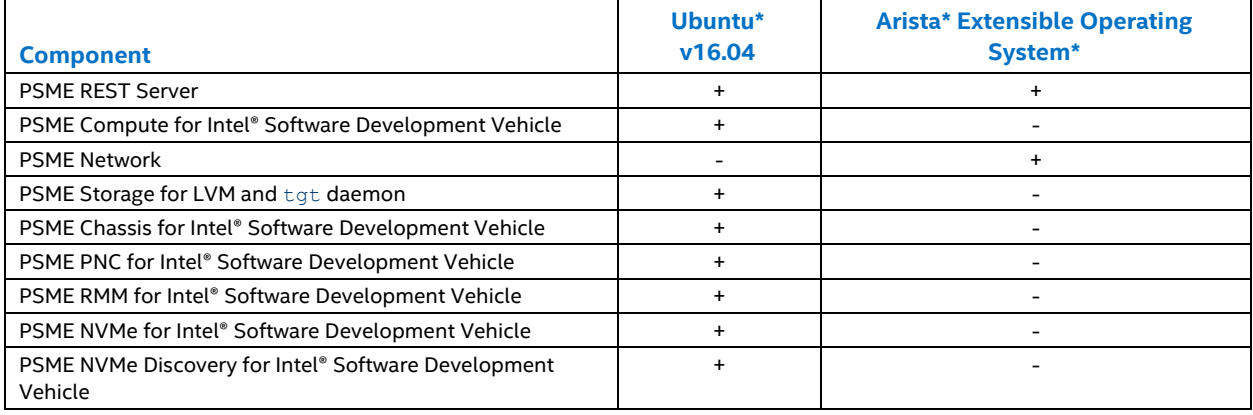

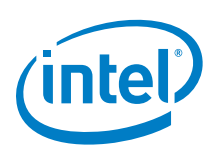

The PSME software is designed and developed to support generic hardware and various operating system solutions. Some steps in the development, configuration, and deployment process can vary for different system environments. Each step, therefore, is described for generic instances with the exception of some detailed instruction for the specific supported system, described next.

### <span id="page-9-0"></span>**1.4.1 Supported Hardware**

- Software Development Vehicle platform
- Supported operating systems:
	- − Ubuntu\* v16.04 LTS
	- − Arista\* EOS

The PSME software should compile and run on every Linux\* system if required libraries are available and at the proper version for the specific operating system.

Throughout this document, all processes are described for generic hardware and environment with some references to specific cases for supported systems.

# <span id="page-9-1"></span>**1.5 Terminology**

#### <span id="page-9-2"></span>**Table 3. Terminology**

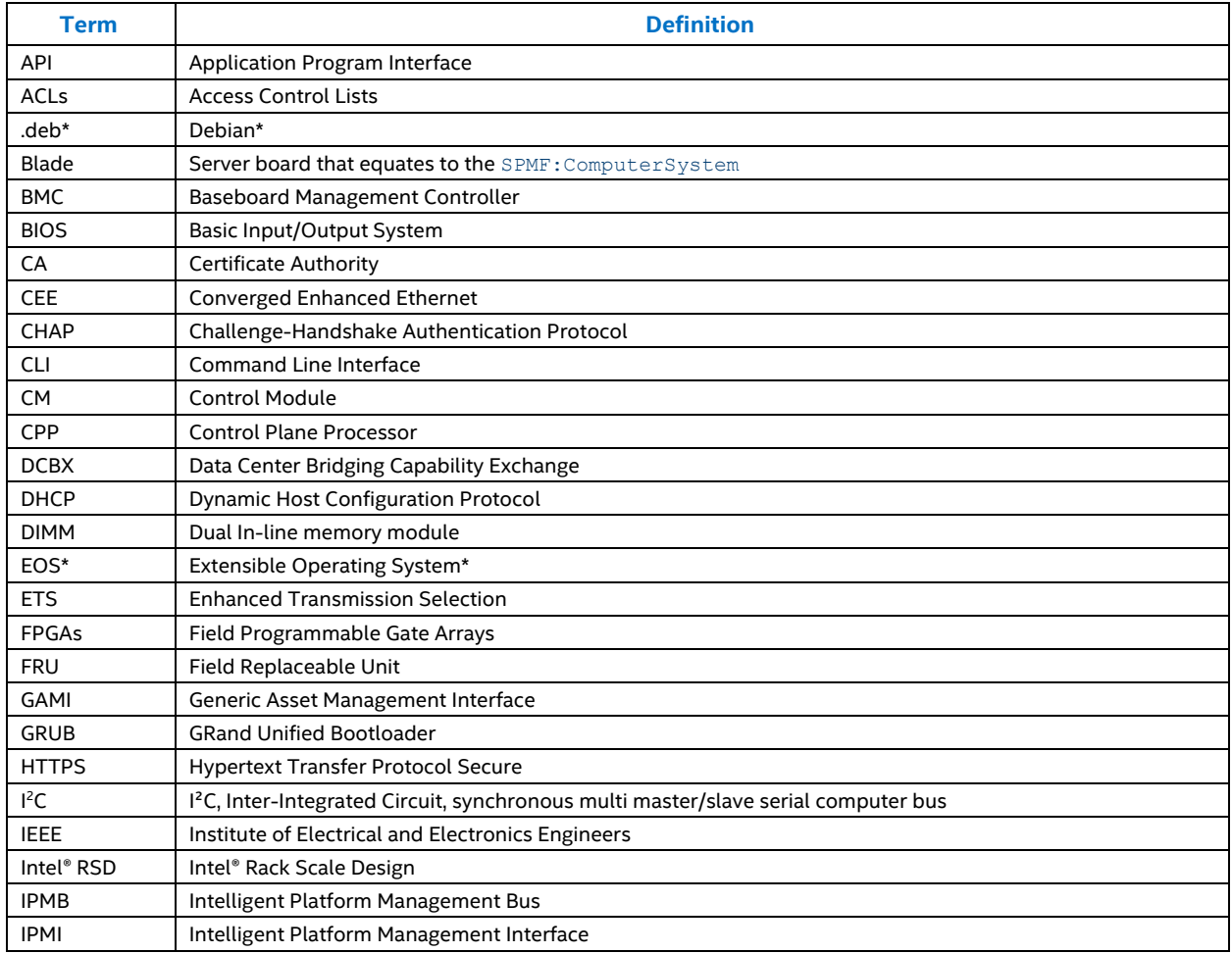

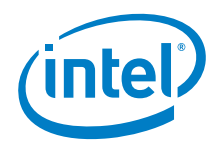

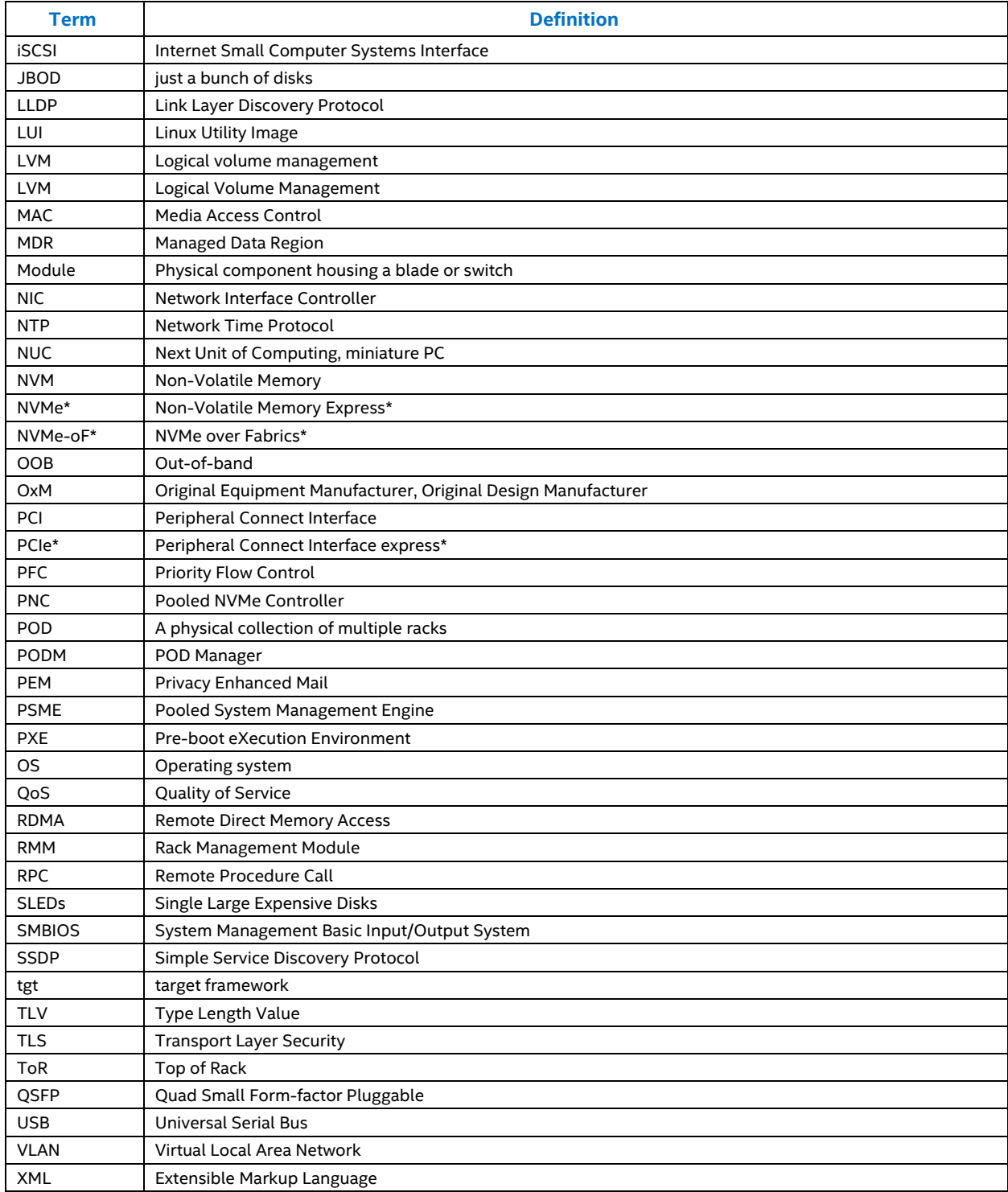

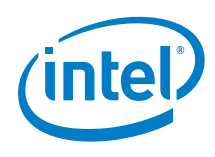

# <span id="page-11-0"></span>**1.6 References**

#### <span id="page-11-1"></span>**Table 4. Reference Documents and Resources**

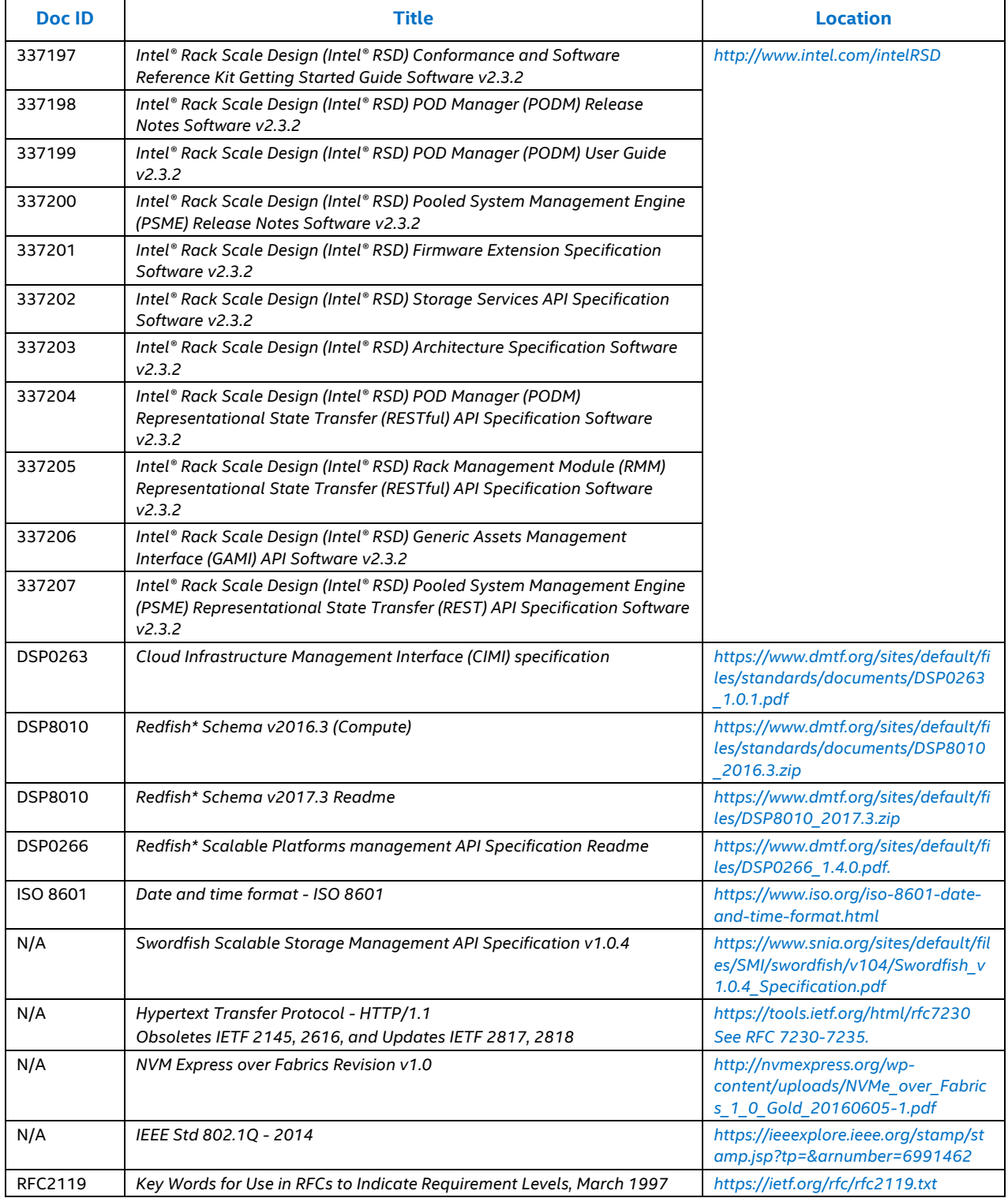

*Overview*

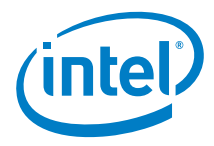

# <span id="page-12-0"></span>**1.7 Conventions**

The key words/phrases "MUST", "MUST NOT", "REQUIRED", "SHALL", "SHALL NOT", "SHOULD", "SHOULD NOT", "RECOMMENDED", "MAY", and "OPTIONAL" in this document are to be interpreted as described in *Key Words for Use in RFCs to Indicate Requirement Levels, March 1997*, RFC 2119, refer to [Table 4.](#page-11-1)

# <span id="page-12-1"></span>**1.8 Notes and Symbol Convention**

Symbol and note conventions are similar to typographical conventions used in the Cloud Infrastructure Management Interface (CIMI) specification, refer t[o Table 4.](#page-11-1) Notation used in JSON\* serialization description:

- Values in italics indicate data types instead of literal values.
- Characters are appended to items to indicate cardinality:
	- − ? (0 or 1)
	- − \* (0 or more)
	- − + (1 or more)
- Vertical bars, |, denote choice. For example, a|b means a choice between a and b.
- Parentheses, ( ), indicate the scope of the operators ?, \*, +, and |.
- Ellipses ("...") indicate points of extensibility. The lack of an ellipsis does not mean no extensibility point exists; rather, it's just not explicitly called out.

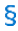

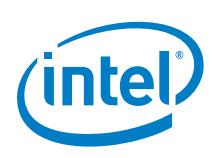

# <span id="page-13-0"></span>*2.0 Key Features*

This section explains some of the key features of the Intel® RSD PSME software. Use of the features requires a correct setup configuration. Instructions are provided in Sections [4.0,](#page-37-0) [Intel® RSD Rack Network Configuration](#page-37-0) and 5.0, [Intel® RSD Drawer Configuration](#page-43-0) of this user guide.

*Note:* The PSME applications require exclusive access to the managed services. This means that the state of services under PSME management should not be modified by other controllers (managers, command line, APIs, and so forth).

# <span id="page-13-1"></span>**2.1 Basic Discovery**

One of the key features of PSME software is gathering information about hardware from System Management Basic Input/Output System (SMBIOS) and exposing it through the REST API.

The psme-compute needs to be provided with correct addresses and credentials to the baseboard management controllers (BMCs) of the managed platforms in the configuration file stored in the  $/etc/psm$ e directory.

Upon the start of the psme-compute service, compute Single Large Expensive Disks' (SLEDs') BMCs are queried for the information stored in the managed data region (MDR) as well as the power state and telemetry readings of the platform.

*Note:* The MDR SMBIOS region is filled by the Basic Input/Output System (BIOS) during boot time, and it may take a few minutes for this operation to complete.

For Intel® RSD software v2.3.2, the PSME supports platforms based on the Intel® Xeon® processor Scalable family with BIOS and BMCs that implement the *Intel® Rack Scale Design (Intel® RSD) Firmware Extension Specification* (refer to [Table 4\).](#page-11-1) For these platforms, the PSME is currently able to provide information about the following resources exposed by SMBIOS:

- **Processors**
- Memory DIMMs
- Network interfaces
- Local storage devices
- BIOS version
- Trusted platform modules
- Field Replaceable Unit (FRU) information of the system and its chassis
- <span id="page-13-2"></span>Discrete Field Programmable Gate Arrays (FPGAs)

# **2.2 Deep Discovery**

In the Intel® RSD v2.3.2 reference code, all discovery performed by the PSME is done out-of-band (OOB). This default OOB discovery enables all functionalities of the Intel® RSD PODM. This section describes how to build and configure the deprecated Deep Discovery feature, which was the legacy Intel® RSD 1.x way for performing in-band discovery. The Intel® RSD deprecated Deep Discovery legacy code may be removed in future releases.

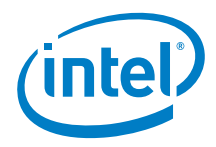

## <span id="page-14-0"></span>**2.2.1 Description**

There are limitations to gathering hardware details from the BMC over an Intelligent Platform Management Interface (IPMI), especially if the platform is offline. For example, only data about non-system Peripheral Connect Interface (PCI)/ Universal Serial Bus (USB) devices are available from successful basic discovery. For this reason, the Deep Discovery feature has been introduced to gather extended blade data. This feature exposes the host details on the PSME REST API through a dedicated virtual local area network (VLAN) to the PODM.

*Note:* The PSME is not involved in Deep Discovery data propagation.

The following steps take place during Deep Discovery:

- 1. Basic discovery of the PSME provides resources (systems) to be deep discovered.
- 2. The PODM selects resources (systems) to run deep discovery on.
- 3. The selected resources (systems) are booted with a Linux\* Utility Image (LUI).
- 4. The LUI exposes data to the PODM by use of the a REST API.
- 5. The PODM merges the data obtained from both the PSME and the LUI.

A full set of data is made available via the PODM REST API. For more information on implementing Deep Discovery, refer to the following steps and the "Building" section in the *Intel® RSD POD Manager User Guide*, [Table 4.](#page-11-1)

### <span id="page-14-1"></span>**2.2.2 Configuration**

The LUI building procedure consists of two steps:

- 1. Compile and copy the psme-rest-server and psme-compute-simulator application to the rootfs overlay directory available under the PSME source package. The rootfs overlay directory, which already contains the python\*/bash scripts responsible for gathering hardware data for the  $psme-compute$ simulator, is available from the PSME source packages.
- 2. Prepare the Pre-boot eXecution Environment (PXE) bootable  $bzImage$ . The buildroot configuration file and kernel configuration file (Intel® RSD Software Development Vehicle platform) are available on the Intel® RSD source repository. The buildroot tool can be downloaded from *[http://buildroot.org/downloads/buildroot-](http://buildroot.org/downloads/buildroot-2017.02.tar.gz)[2017.02.tar.gz.](http://buildroot.org/downloads/buildroot-2017.02.tar.gz)*

Intel recommends performing both steps on the same machine running Ubuntu\* v16 with at least 16 GB of free disk space. The installation requires access to public software repositories on the Internet. Confirm that the server network, firewall, and proxy configurations allow the appropriate server access. The dependencies required to compile the components and run all steps are listed in Section [3.1.2, Ubuntu v16.04 LTS for Deep Discovery.](#page-34-3)

The output bzImage should be copied to the /opt/pod-manager/wildfly/discovery/directory on the PODM before starting the pod-manager service.

The source directory relates to an uncompressed directory from the psme-generic-src-\*.tar.gz or psmesdv-src-\*.tar.gz source package.

The source directory should be copied directly to a machine where the build will be made. If the source directory is not copied directly, ensure the sources were not modified in the process of copying. Copying the repository from a non-Linux based operating system could modify end line formatting of the LUI scripts (from LF to CRLF) and make them unusable.

#### **2.2.2.1 Rootfs Overlay Directory Preparation**

- 1. Copy the PSME source directory to a local directory and export its location path to the \$RACKSCALE variable: export RACKSCALE=/path/to/source/directory/
- 2. Export rootfs overlay directory path to \$ROOTFS variable:

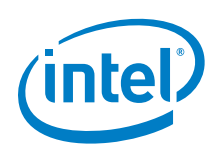

export ROOTFS=\$RACKSCALE/lui/OS/rootfs

- 3. Compile the psme-rest-server and psme-compute-simulator targets using instructions from "Compilation" in Sectio[n 3.0, PSME Development Environment.](#page-34-0)
- 4. Copy the built binaries to the \$ROOTFS/usr/bin directory:

```
# go to your build directory, for example
# cd $RACKSCALE/build.release
cp bin/psme-rest-server $ROOTFS/usr/bin
cp bin/psme-compute-simulator $ROOTFS/usr/bin
```
- 5. Copy the psme-rest-server shared library dependencies to \$ROOTFS/usr/lib: cp `ldd \$ROOTFS/usr/bin/psme-rest-server | cut -d " " -f 3` \$ROOTFS/usr/local/lib
- 6. Copy psme-compute-simulator shared library dependencies to \$ROOTFS/usr/lib (any duplicates from the earlier step can be overwritten):
	- a. Copy the shared library dependencies:

```
cp `ldd $ROOTFS/usr/bin/psme-compute-simulator | cut -d " " -f 3` 
$ROOTFS/usr/local/lib
```
b. Remove libraries which will be provided with buildroot:

```
rm $ROOTFS/usr/local/lib/libc.so.*
rm $ROOTFS/usr/local/lib/libpthread.so.*
rm $ROOTFS/usr/local/lib/libresolv.so.*
```
7. Copy configuration files:

```
cp $RACKSCALE/agent-simulator/compute/configuration.json $ROOTFS/etc/psme/psme-
compute-simulator-configuration.json
cp $RACKSCALE/agent-simulator/compute/deep_discovery.xsd 
$ROOTFS/etc/psme/deep_discovery.xsd
cp $RACKSCALE/application/configuration.json $ROOTFS/etc/psme/psme-rest-server-
configuration.json
```
8. Copy server certificates signed by authorized Certificate Authority (CA) to authenticate PSME Rest-Server service in the PODM - details in the Section [2.3,](#page-16-0) [Security Features\)](#page-16-0):

```
cp <your_directory_with_certificates>/server.crt $ROOTFS/etc/psme/certs/
cp <your directory with certificates>/server.key $ROOTFS/etc/psme/certs/
```
- 9. Edit \$ROOTFS/etc/psme/psme-compute-simulator-configuration.json file:
	- a. Set input variable to /usr/bin/deep discovery.xml:

```
sed -i 's/\"input\"[ \t]*: .*/\"input\" :
\"\/usr\/bin\/deep_discovery.xml\"\,/' $ROOTFS/etc/psme/psme-compute-simulator-
configuration.json
```
b. Set schema variable to /etc/psme/deep\_discovery.xsd:

```
sed -i 's/\"schema\"[ \t]*: .*/\"schema\":
\"\/etc\/psme\/deep_discovery.xsd\"/' $ROOTFS/etc/psme/psme-compute-simulator-
configuration.json
```
- 10. Edit \$ROOTFS/etc/psme/psme-rest-server-configuration.json file:
	- a. Set client-cert-required variable to false:

```
sed -i 's/\"client-cert-required\"[ \t]*:[ \t]*true/\"client-cert-required\" :
false/' $ROOTFS/etc/psme/psme-rest-server-configuration.json
Set announce-interval-seconds variable to 60 seconds:
sed -i 's/\"announce-interval-seconds\"[\t]*:[\t]*0/\"announce-interval-
seconds\" : 60/' $ROOTFS/etc/psme/psme-rest-server-configuration.json
```
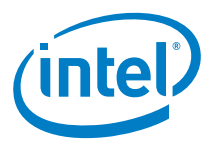

b. Set service-root-name variable to LUI Service Root:

```
sed -i 's/\"service-root-name\"[ \t]*:[ \t]*"PSME Service Root"/\"service-root-
name\": \"LUI Service Root"/' $ROOTFS/etc/psme/psme-rest-server-
configuration.json
```
11. Set executable attribute to \$ROOTFS files :

```
chmod +x $ROOTFS/usr/bin/*
chmod +x $ROOTFS/etc/init.d/*
```
#### **2.2.2.2 Building the LUI**

1. Download and unpack buildroot to your local directory:

```
wget http://buildroot.org/downloads/buildroot-2017.02.tar.gz
tar -xf buildroot-2017.02.tar.gz
cd buildroot-2017.02
```
2. Create buildroot initial configuration:

```
make menuconfig
Choose <Exit>
Do you wish to save your new configuration?
Choose <Yes>
```
- 3. Copy (overwrite) LUI buildroot configuration: cp \$RACKSCALE/lui/config/buildroot.config .config
- 4. Create Kernel default configuration: make linux-menuconfig Choose <Exit>
- 5. Copy (overwrite) LUI Kernel configuration: cp \$RACKSCALE/lui/config/kernel.config output/build/linux-4.4.16/.config

Build image passing ROOTFS overlay path. This step may take 1-2 hours depending on your Internet connection and computing power.

make BR2\_ROOTFS\_OVERLAY=\$ROOTFS

Optionally, specify the number of parallel jobs 'n' for faster compilation using  $j \dagger$ ' flag:

make BR2 ROOTFS OVERLAY=\$ROOTFS -jn

6. Generated image is ready to be copied to PODM: scp output/images/bzImage rsa@PODM:/opt/pod-manager/wildfly/discovery/

## <span id="page-16-0"></span>**2.3 Security Features**

This section describes the security features of the Intel® RSD PSME software.

### <span id="page-16-1"></span>**2.3.1 Secure Communication over Transport Layer Security v2.3.2**

Certificates described in this section can be easily generated, or you may use existing certificates – refer to the "Certificate Management" section in the *Intel® RSD PODM REST User Guide* (refer to [Table 4\).](#page-11-1)

Every PSME instance can be configured to only accept Hypertext Transfer Protocol Secure (HTTPS) connections secured with the Transport layer Security (TLS) protocol. The PSME implements mutual (bidirectional) authentication. The following points present the details of this feature:

1. All certificates (and/or private keys) must be stored in a secure directory. The directory must be placed in the local file system, and must be available for the root user only.

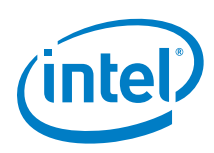

#### *Note:* No symlinks are allowed.

Default directory /etc/psme/certs may be changed in the appropriate psme-rest-serverconfiguration.json file:

"server": { "connectors" : [ { "use-ssl" : true, "certs-directory" : "/etc/psme/certs", ...

- 2. For the PSME REST server, the appropriate private key (server.key) and certificate signed by an authorized CA (server.crt, to authenticate the PSME REST server service in the PODM) must be manually stored in certificate directory.
- *Note:* In the Arista\* environment, the ROOT filesystem is initialized with each reboot. Certificates are automatically copied from the /mnt/flash/certs directory during package installation to the /etc/psme/certs directory.
- 3. The certificate signed by the authorized CA (which is used to authenticate the PODM in PSME REST server services), must be manually stored on the RMM as  $ca.crt$  file:

cp podm.crt /etc/psme/certs/ca.crt

The stored CA file must be in Privacy Enhanced Mail (PEM) format.

To enable the PSME REST Server to work with the PSME Chassis and RMM, the following must be added to the psme-rest-server-configuration.json file:

"rmm-present" : true

The RMM installs this certificate to all Drawers within the rack over I<sup>2</sup>C by the means of Intelligent Platform Management Bus (IPMB) calls. To perform certificate deployment automatically, the PSME Chassis agent and CyMUX service must be installed on each drawer in the rack.

The default location of the PODM certificate might be changed by the property in the psme-rmmconfiguration.json file:

"certificate-files": { "podm" : "/etc/psme/certs/ca.crt" },

4. The PSME allows PODM authentication without the RMM and/or PSME Chassis Agents.

The ca.crt file must be placed in the certificates directory on each PSME REST server:

cp podm.crt /etc/psme/certs/ca.crt

The rmm-present flag must also be disabled (in the psme-rest-server-configuration.json):

"rmm-present" : false

- *Note:* Every PSME storage, NVMe over Fabrics\* (NVMe-oF\*), RMM, and network agent must be configured in such a way (there is no I<sup>2</sup>C connection to communicate with RMM).
- 5. The PSME allows for disabling client (the PODM) authentication. To do this, change the SSL connector configuration (in the psme-rest-server-configuration.json file): "client-cert-required": false

In this mode any client would be able to connect to the PSME Rest Server service without authentication.

- 6. For correct PODM certificate verification, the system (on which the PSME runs) should have a Network Time Protocol (NTP) client up and running. The configuration should be as follow:
	- a. In /etc/ntp.conf in servers section:

```
server 0.rhel.pool.ntp.org iburst
server 1.rhel.pool.ntp.org iburst
```
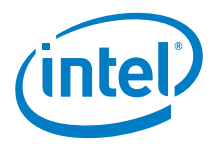

b. Add your local NTP server:

server IP OF YOUR LOCAL NTP SERVER prefer

"prefer" specifies that this server is preferred over other servers. A response from the preferred server will be discarded if it differs significantly from the other servers' responses.

c. Start the NTP Daemon:

/etc/init.d/ntp start

d. Set initially local date and time:

ntpdate -u IP\_OF\_YOUR\_LOCAL\_NTP\_SERVER

Use this command to manually synchronize time with the NTP server time. After initial sync the NTP client will automatically perform periodic sync with NTP server.

#### <span id="page-18-0"></span>**2.3.2 System Mode Management**

A PSME instance, which manages Single Large Expensive Disks (SLEDs) on a drawer, allows for the ability to block the operating system running on a SLED from updating the SLED's firmware. The SLED runs in one of the two modes:

- User Mode, which prevents firmware updates
- Admin Mode, in which firmware updates are allowed

The SLED's mode can be modified by sending a PATCH request to the Computer System resource representing the SLED.

<span id="page-18-1"></span>*Note:* The change will take action only after the system has been rebooted.

### **2.3.3 Trusted Platform Module Management**

Intel® RSD SLEDs include Trusted Platform Module (TPM) v1.2 hardware modules. The PSME provides the administrator with the ability to configure the TPM on a SLED. The following actions are possible:

- Enabling or disabling the TPM
- Clearing TPM ownership, which removes all keys stored in the TPM as well as the owner authorization value.

The actions can be requested by sending a POST request to the ChangeTPMState action on the Computer System resource representing the SLED.

*Note:* The actual actions will be performed by the BIOS during the next boot.

#### **2.3.3.1 Limitations**

Clearing the TPM ownership disables the TPM automatically. Therefore, after a request to Clear and Enable a TPM, and a reboot, the TPM will be disabled. Another request to enable the TPM and another reboot are required to enable the cleared TPM.

# <span id="page-18-2"></span>**2.4 Hot Swap**

Hardware asset removal is automatically reflected on the REST API. To detect a device Hot Swap, the PSME performs periodic hardware monitoring. Therefore, it may take some time (usually up to tens of seconds) before the PSME discovers the hardware change. In some cases (for example, Non-Volatile Memory Express\* (NVMe\*) drives on Pooled NVMe Controller (PNC) this time may be longer as the PSME depends on the operating system or other software/hardware components.

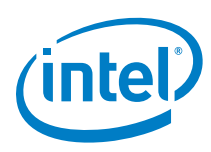

<span id="page-19-0"></span>*Note:* Hot Plug is quickly followed by a Hot Unplug, then the PSME may not be able to detect the device at all.

## **2.4.1 Hard Drive Hot Swap**

Once the user removes a hard drive from the just a bunch of disks (JBOD) the following events are triggered:

- Removing a Drive from a Chassis representing such a hard drive (remove event)
- Removing a Drive from a Storage Pool to which it belonged and setting the Storage Pool health to critical (update event)
- Setting Volumes health to critical (update event for every affected Volume placed in the Storage Pool)
- Setting the health of Endpoints pointing to the Volumes to critical (update event for every affected Endpoint)
- Setting the health of the Zones which contain the Endpoints to critical (update event for every affected Zone)

<span id="page-19-1"></span>*Note:* Hard drive reinsertion does not cause the asset critical state to revert to previous state.

#### **2.4.2 Sled Hot Swap**

In case of SLED removal only a single event is triggered, but all related resources will disappear from the API.

There is a hardware/BIOS limitation regarding discovery of information about SLED assets. Since enumeration of resources happens at boot time, no changes will be detected after a hardware change (for example. reinsertion of a DIMM into a different slot) without a reboot.

To work around this, the SLED must be rebooted so that full basic discovery succeeds.

After the SLED removal and reinsertion, a power on action should be performed. When an OS boot is completed, the SLED can be powered off. This action is necessary to update BMC data about assets coming from BIOS.

## <span id="page-19-2"></span>**2.4.3 Eventing Limitations**

Events are triggered and sent to subscribers in the aforementioned cases. However, the PSME does not send update events for every resource change. If several resources are removed or added in one processing, a single event may be sent - only for the highest-level resource. Finally, there are no events for creation, updates or deletion of Tasks or Subscriptions.

# <span id="page-19-3"></span>**2.5 Link Aggregation Group (LAG)**

The Link Aggregation Group (LAG) functionality allows the ability to aggregate a number of physical links together to make a single high bandwidth data path. It mostly makes sense to configure LAG on interfaces between switches. In addition to the increased total bandwidth of the link between switches, LAG ensures redundancy between them. More details can be found in Section 4.2, [Networking-Related Remarks.](#page-41-0)

# <span id="page-19-4"></span>**2.6 Virtual LAN**

The VLAN functionality allows the ability to manage VLANs dynamically using the PSME REST API. Detailed VLAN information can be found in Section 4.2[, Networking-Related Remarks.](#page-41-0)

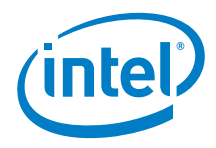

# <span id="page-20-0"></span>**2.7 MultiRack**

This functionality allows for managing multiple racks with one PODM. The PSME Chassis Agent is responsible for providing a unique location property for each drawer in a multi-rack setup. This property consists of the drawer's parent rack identifier and the drawer's offset within the rack. These values can be set in the PSME Chassis configuration file or can be overwritten by the RMM via IPMB protocol.

# <span id="page-20-1"></span>**2.8 Pooled NVMe Controller (PNC)**

This section provides details specific to the Intel® RSD Software Development Vehicle.

#### <span id="page-20-2"></span>**2.8.1 Prerequisites**

As a prerequisite to using the PSME PNC, you should have a setup with the Intel® RSD Software Development Vehicle PCIe Switch with attached NVMe drives. The management host should have a Linux kernel version supporting PCIe device hot swap.

If you are using the Intel® RSD Software Development Vehicle then you can contact Intel® to receive detailed setup configuration instructions.

#### <span id="page-20-3"></span>**2.8.2 Service Configuration**

The psme-pnc requires the following dependencies to be installed in the OS:

libmicrohttpd10 libcurl3-gnutls libcurl3 libstdc++6(>=5.3.0)

It also requires the encrypt binary to be installed in /usr/bin/ directory. The binary can be compiled by following the instructions in Section [3.0, PSME Development Environment.](#page-34-0) If you receive pre-built binaries from Intel, then it is provided by the psme-common package.

A default psme-pnc configuration file (psme-pnc-configuration.json) can be found in the PSME source tarball. To perform successful discovery and any later actions, the following fields in the configuration file must be properly filled (analogically as in the psme-compute configuration):

```
"i2c":{
     "interface":"IPMI",
    "username" : "put username hash here",
    "password" : "put_password_hash_here",
     "port" : 623,
     "ipv4" : "put_ipmi_ip_here"
}
```
Where username and password hashes can be generated with

```
$ sudo encrypt <username>
$ sudo encrypt <password>
```
and the ipv4 field is the IP address of the PNC board BMC (not the IP of SLED).

To make the PSME PNC visible for Intel® RSD PODM in Simple Service Discovery Protocol (SSDP) but not Dynamic Host Configuration Protocol (DHCP), set the service root name in the psme-rest-serverconfiguration. json file on the management host as it is shown below:

```
"rest":{
     "service-root-name" : "PSME Service Root"
 }
```
When in doubt, use regular psme-rest-server and agents installation guides.

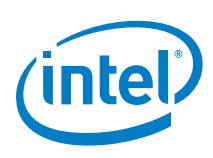

# <span id="page-21-0"></span>**2.9 iSCSI Out of Band Booting**

This feature and its limitations are specific to the Intel® RSD Software Development Vehicle.

Due to BIOS implementation, there are two methods for configuring systems to boot from Internet Small Computer Systems Interface (iSCSI) targets, depending on the boot mode setting (Legacy vs. UEFI). For Legacy, only PXE/iPXE is supported, and in this case system BootSourceOverride parameters should be PATCHed to PXE/Legacy. For UEFI, OOB ISCSI functionality is supported and BootSourceOverride parameters should be PATCHed to RemoteDrive/UEFI. This version also requires PATCHing the system's NetworkDeviceFunction with the correct data about an iSCSI Target.

### <span id="page-21-1"></span>**2.9.1 Limitations**

- If data about an iSCSI Target is incomplete or points to a non-existent iSCSI Target (a SLED cannot connect to the iSCSI Target - PSME will not detect it), then BIOS will attempt to boot from a local drive.
- iSCSI OOB Parameters should not be modified externally (via BIOS/IPMI), only the PSME Compute Agent should configure it.
- The user can choose which network interface should be used for booting from iSCSI by specifying a Media Access Control (MAC) address. If the specified MAC is missing, a default interface will be used. The same will occur if the user sets a non-existent MAC address.
- In this reference PSME feature, only IPv4 is supported.
- If booting from RemoteDrive is selected when BIOS is in Legacy mode, then a system will attempt to boot from a local drive.

The BIOS does not have a separate boot option for RemoteDrive (iSCSI OOB). When the BootOverrideTarget is set to RemoteDrive through the PSME API, then the PSME Compute Agent:

- Sets BIOS's boot override to Hdd,
- In NetworkDeviceFunction sets "DeviceEnabled" field to "**true**",
- Copies iSCSI Target parameters from NetworkDeviceFunction to BMC's iSCSI OOB Parameters.
- When the BootOverrideTarget is set to anything else except RemoteDrive, then PSME Compute Agent:
	- − Sets BIOS's boot override to selected option,
	- − In NetworkDeviceFunction sets "DeviceEnabled" field to "**false**", but other parameters are not modified,
	- − Clears BMC's iSCSI OOB Parameters.

When in NetworkDeviceFunction "DeviceEnabled" is set to "**false**", then fields in NetworkDeviceFunction are not synchronized with BMC's iSCSI OOB Parameters. If PSME Compute Agent is restarted when "DeviceEnabled" is set to "**false**", then NetworkDeviceFunction fields will not be remembered.

When in NetworkDeviceFunction "DeviceEnabled" is set to "**true**", then fields in NetworkDeviceFunction are synchronized with BMC's iSCSI OOB Parameters.

"DeviceEnabled" flag in NetworkDeviceFunction cannot be overridden, the flag is only modified by changing the BootOverrideTarget.

[Table 5](#page-21-2) shows how the PSME handles possible override options.

#### <span id="page-21-2"></span>**Table 5. How the PSME Handles Possible BootSourceOverrideEnabled Continuous Options**

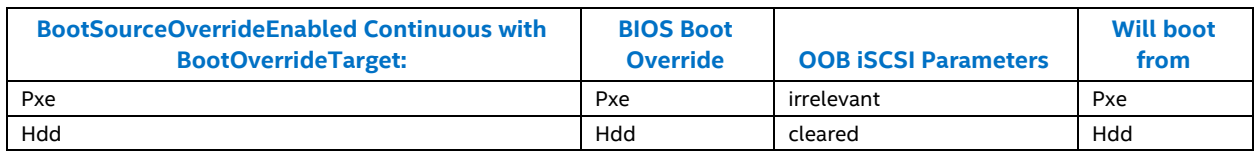

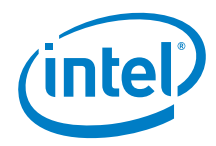

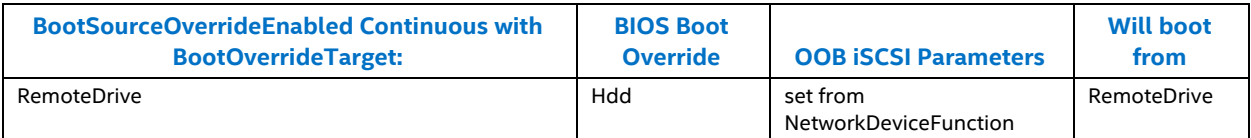

Due to BMC/BIOS limitations, setting BootSourceOverrideEnabled to Once on a system has the following restrictions:

- If previously BootSourceOverrideEnabled was set to Continuous with BootOverrideTarget set to RemoteDrive, and currently BootSourceOverrideEnabled is set to Once with BootOverrideTarget set to PXE, then after a BootSourceOverrideEnabled Once time-out, or a second power cycle, the system will boot from Hdd.
- If previously BootSourceOverrideEnabled was set to Continuous with BootOverrideTarget set to RemoteDrive, and currently BootSourceOverrideEnabled is set to Once with BootOverrideTarget set to Hdd, then after a BootSourceOverrideEnabled Once time-out, or a second power cycle, the system will boot from Hdd.
- If previously BootSourceOverrideEnabled was set to Continuous with BootOverrideTarget set to Hdd, and currently BootSourceOverrideEnabled is set to Once with BootOverrideTarget set to RemoteDrive, then after a BootSourceOverrideEnabled Once time-out, or a second power cycle, the system will boot from RemoteDrive.

In aforementioned cases, a new PATCH request setting BootSourceOverrideEnabled must be set to Once/Continuous to alter current boot order. [Table 6](#page-22-0) shows how the PSME handles possible override options.

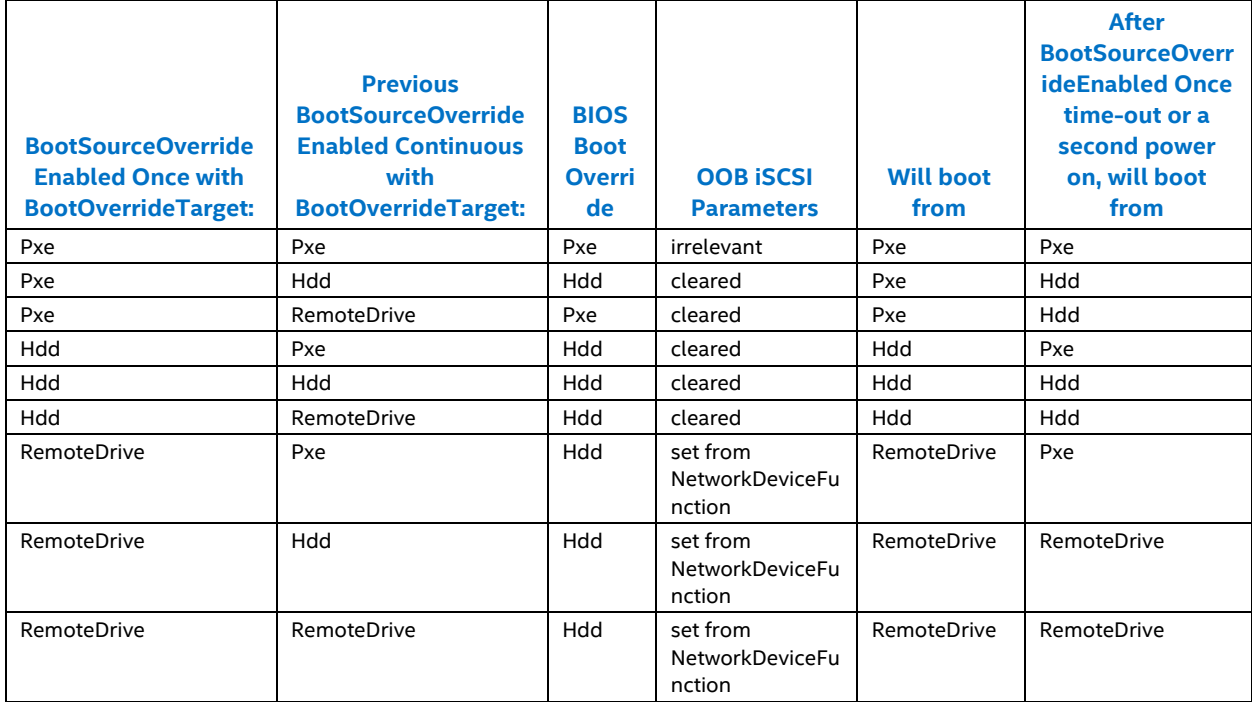

#### <span id="page-22-0"></span>**Table 6. How the PSME Handles Possible BootSourceOverrideEnabled Once Options**

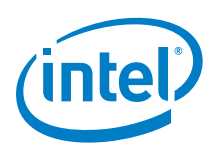

## <span id="page-23-0"></span>**2.9.2 NetworkDeviceFunction Parameters**

There is a minimal set of NetworkDeviceFunction parameters which should be configured to boot from iSCSI OOB (for the default PODM configuration in which the Initiator IP/netmask/gateway is received from DHCP):

```
"IPAddressType": "IPv4"
"IPMaskDNSViaDHCP": true
"TargetInfoViaDHCP": false
"AuthenticationMethod": "None"
"InitiatorName"
"PrimaryTargetName"
"PrimaryTargetIPAddress"
"PrimaryTargetTCPPort"
"PrimaryLUN"
```
It is required to put a "MACAddress" of a network card from which iSCSI Boot shall be performed for a given system:

```
"Ethernet": {
     "MACAddress" : "AA:BB:CC:DD:EE:FF"
}
```
When "TargetInfoViaDHCP" is set to "true", then following fields will not be updated in BMC's iSCSI OOB Parameters:

```
"PrimaryTargetName"
"PrimaryTargetIPAddress"
"PrimaryTargetTCPPort"
"PrimaryLUN"
```
NetworkDeviceFunction parameters which are not supported:

```
"SecondaryTargetName"
"SecondaryTargetIPAddress"
"SecondaryTargetTCPPort"
"SecondaryLUN"
"SecondaryVLANEnable"
"SecondaryVLANId"
"RouterAdvertisementEnabled"
```
NetworkDeviceFunction only validates types and lengths of input data, it cannot verify if a complete minimal set of parameters is set, or if a system will be able to connect to a given iSCSI Target.

If "AuthenticationMethod" is not "None", then related CHAP username/password fields should also be set.

User is able to patch passwords for CHAP authentication. However, the PSME REST API will always display null values due to security concerns.

#### <span id="page-23-1"></span>**2.9.3 Networking for iSCSI Booting in Intel® RSD Software Development Vehicle**

PSME Storage Service provides iSCSI Targets in the v10.1.\* or v10.2.\* network. Change the providing network by configuring "portal-interface" in /etc/psme/psme-storage-configuration.json file on Storage Services (restart of PSME Storage Agent is required).

It is crucial to put in NetworkDeviceFunction parameters and "MACAddress" of a network card working in the same network as "portal-interface".

#### <span id="page-23-2"></span>**2.9.4 Intel® RSD Software Development Vehicle Limitations**

- InitiatorName and PrimaryTargetName shall have maximum 200 characters
- CHAPUsername and MutualCHAPUsername shall have maximum 32 characters

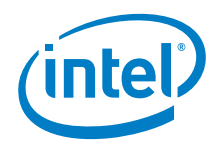

- CHAPSecret and MutualSecret shall have between 12 and 16 characters
- <span id="page-24-0"></span>PrimaryLUN field can be "0" when read from cleared BMC's iSCSI OOB Parameters

#### **2.9.5 Known Issues in Intel® RSD Software Development Vehicle**

PSME Compute Agent reads BootSourceOverrideEnabled, BootOverrideTarget, and BootOverrideMode fields from BMC. When these fields are set via PSME, the BMC may display their real values only for a limited time period (60s-120s). After this time BMC/PSME will return default values of these fields, but BIOS will remember previously set configuration.

If only BootSourceOverrideEnabled and BootOverrideTarget fields are patched, but BootOverrideMode field is omitted, then BootOverrideMode field is reconfigured with the value currently returned by BMC/PSME.

BMC by default returns "Legacy" mode after the time-out mentioned in the first paragraph. Remember also to patch field BootOverrideMode, if you are again patching BootSourceOverrideEnabled and BootOverrideTarget fields, and you intend to boot in "UEFI" mode.

# <span id="page-24-1"></span>**2.10 Telemetry Service**

The telemetry service is a service which periodically polls the hardware for the telemetry data. Gathered data is exposed on the REST API in the form of metric values, resource health states and events for these resources (either resource changed or alerts).

The telemetry service provides metric definitions for all handled metrics. Metric definitions describe metrics and parameters impacting the metric value calculation/presentation:

- Polling interval
- Shoring up health events for particular periods
- Data computations for numeric metrics (averaging/getting minimum or maximum over a specified time window)
- <span id="page-24-2"></span>Rounding numeric metrics

### **2.10.1Configuration**

The appropriate agent config file (for example, /etc/psme/psme-compute-configuration.json) can contain the specific settings for each metric definition and common settings for all metric definitions. If the telemetry section is not included in the file, then internal defaults are used.

#### **2.10.1.1 Metric Definition Specific Settings**

For each metric definition, there is an object containing properties to be overridden. All settings for a metric definition are stored in an appropriate object in the telemetry section of the config file. The name of the object is identical with the metric definition name. For the Intel® Xeon® Scalable processor platform from Intel (codename Purley), the only handled metric definitions names are:

- processorConsumedPower
- systemConsumedPower
- processorTemperature
- memoryTemperature
- memoryConsumedPower
- processorMarginToThrottle
- systemProcessorBandwidth

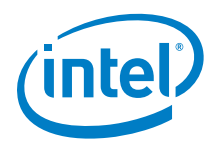

- systemMemoryBandwidth
- systemIOBandwidth
- sledInletTemperature
- sledOutletTemperature
- sledInputACPower
- processorAverageFrequency
- processorHealth
- systemHealth
- memoryHealth
- systemMemoryThrottlingPercent

The list of available properties, their description and allowed values, is available in the metadata for MetricDefinition. The first letter of the property name must be changed to lowercase.

Some of these properties have special meanings for metric computation algorithms:

- sensingInterval defines a polling interval for the metric (se[e Table 4,](#page-11-1) *Date and time format - ISO 8601*),
- calculationAlgorithm defines calculation algorithm to be used to calculate metrics of average/min/max (averageOverInterval, minOverInterval, maxOverInterval),
- calculationTimeInterval defines the time window for calculationAlgorithm (see [Table 4,](#page-11-1) *Date and time format - ISO 8601*),
- calculationPrecision defines the precision of calculations (a float value).
- There is a special property (neither available on the REST API nor in the metadata):

shoreupPeriod defines the period in which events are to be shored up (either ISO 8601 format or a float value representing number of seconds, refer to [Table 4\)](#page-11-1).

Some of the properties cannot be overridden, only predefined values apply. These are:

- name is a key for metric definition identification
- dataType defines the type of metric value
- metricType defines the logic for particular metric values
- discreteValues defines the discrete metric value format (either a single value or an array of values).

All settable properties unconditionally override code-defined values.

#### **2.10.1.2 Common Settings for All Metric Definitions**

Common properties are stored directly in the telemetry section of the config file.

There are two common properties:

- defaultInterval default value for sensingInterval (30s by default),
- shoreupPeriod default value for shoring up events (10s by default).

Both properties might be specified either as an ISO 8601 string or a numeric value (number of seconds).

Common settings apply to metric definitions in which appropriate values are **not set** (these do not override predefined values).

#### **2.10.1.3 Config File Example**

```
{
 ....
     "telemetry": {
        "defaultInterval": "PT10S",
```
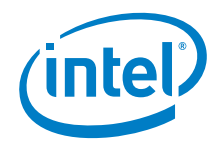

```
 "shoreupPeriod": 30.0,
         "sledInletTemperature": {
             "sensingInterval": 60
         },
         "processorConsumedPower": {
             "calculationPrecision": 10.0,
             "calculationAlgorithm": "AverageOverInterval",
             "calculationTimeInterval": "PT60S"
         },
         "systemHealth": {
             "shoreupPeriod": "PT2M"
         }
     },
     ...
}
```
#### **2.10.1.4 Sample Computations**

Average calculation is done according the equation shown in [Figure 1.](#page-26-0)

<span id="page-26-0"></span>**Figure 1. Average Equation**

$$
\overline{s} = \sum_{i=k+1}^m \frac{(s_{i-1} + s_i)(t_i - t_{i-1})}{2(t_m - t_k)}
$$

Let's assume that a hypothetical sensor is returning integer values. The values are read with the sensingInterval of 1s ("PT1S"). calculationTimeInterval is 7s ("PT7S"). According to these assumptions the equation simplifies to the equation shown in [Figure 2.](#page-26-1)

#### <span id="page-26-1"></span>**Figure 2. Simplified Average Equation**

$$
\overline{s} = \frac{\sum_{i=k+1}^{m} s_{i-1} + s_i}{2(m-k)}
$$

Bold values in [Table 7](#page-26-2) indicate when ResourceChanged events (a Redfish\* event type) are sent.

| т               | s              | k.m                      | avg            | $prec=0.5$ | prec=1                   | prec=5                   |
|-----------------|----------------|--------------------------|----------------|------------|--------------------------|--------------------------|
| $\mathbf 0$     | null           | $\overline{\phantom{a}}$ | $---$          | $---$      | $\overline{\phantom{a}}$ | $\overline{\phantom{a}}$ |
|                 | $\overline{2}$ |                          | $\overline{2}$ | 2.0        | $\overline{2}$           | $\mathbf 0$              |
| 2               | 3              | 12                       | 2.5            | 2.5        | 3                        | 5                        |
| 3               | 6              | 13                       | 3.5            | 3.5        | 4                        | 5                        |
| $\overline{4}$  | $\overline{7}$ | 14                       | 4.5            | 4.5        | 5                        | 5                        |
| 5               | 5              | 1.5                      | 4.875          | 5.0        | 5                        | 5                        |
| 6               | $\overline{4}$ | 1.6                      | 4.8            | 5.0        | 5                        | 5                        |
| $\overline{7}$  | $\overline{2}$ | 17                       | 4.5            | 4.5        | 5                        | 5                        |
| 8               | $\overline{3}$ | 18                       | 4.214          | 4.0        | 4                        | 5                        |
| 9               | 3              | 2.9                      | 4.285          | 4.5        | 4                        | 5                        |
| 10 <sup>°</sup> | $\overline{4}$ | 3.10                     | 4.142          | 4.0        | 4                        | 5                        |
| 11              | null           | $\overline{\phantom{a}}$ | ---            | $---$      | ٠                        | ٠                        |

<span id="page-26-2"></span>**Table 7. Computation Results for Sample Set of Readings**

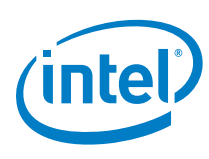

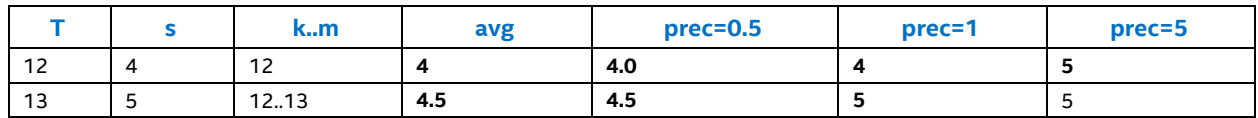

Applying the precision reduces the number of events, as follows:

- 13 events sent for non-rounded values (no calculationPrecision property is set)
- 12 events for calculationPrecision = 0.5,
- Eight events for calculationPrecision = 1,
- <span id="page-27-0"></span>Four events for calculationPrecision = 5.

#### **2.10.2Limitations**

- The telemetry service is fully compliant with the Intel platform codename Purley.
- Configuration is handled by the compute agent only (/etc/psme/psme-compute-configuration.json file).
- <span id="page-27-1"></span>Metric definition properties cannot currently be modified via REST APIs.

# **2.11 CHAP Authentication**

This feature and its limitations are based upon Linux SCSI target framework (tgt). PSME Storage Services support CHAP authentication during connection to an iSCSI target.

In One-Way mode authentication, the target verifies the initiator's username and password. To enable this mode in PSME Storage Services, the initiator's credentials must be specified in a "Target" Endpoint (i.e. an Endpoint with a Connected Entity with "Role" property set to "**Target**").

In Mutual mode authentication, the initiator verifies the target. To enable this mode, the target's credentials must be specified in an "Initiator" Endpoint (i.e. an Endpoint with a Connected Entity with "Role" property set to "Initiator").

When sending POST or PATCH request to Endpoint, Username and Password must both contain non-empty strings to enable authentication, or both be null to disable it.

#### <span id="page-27-2"></span>**2.11.1Limitations**

- The user is able to PATCH passwords for CHAP authentication. However, the PSME REST API will always display Password as null due to security concerns.
- Endpoint Usernames and Passwords cannot contain whitespace characters.
- The Storage Agent stores Endpoint Passwords until is restarted.
- The Storage Agent preserves Endpoint Usernames on restart by saving them in a database.
- If an Endpoint has a Username and a Password, but is not added to any Zone representing an iSCSI Target, then its credentials will not be preserved after the Storage Agent restart.
- If an Endpoint is in a Zone representing iSCSI Target and the Storage Agent is restarted, then its credentials will be cleared when the Endpoint is removed from a Zone.
- Restart of the tgt daemon on Storage Services deletes CHAP authentication from all iSCSI Targets, and requires restart of the PSME Storage Agent. CHAP authentication is not automatically restored (however, PODM can automatically create and assign new credentials to Endpoints).
- The tgt iSCSI target credentials and CHAP accounts must not be modified externally (i.e. via command line), these operations must be performed using PSME.

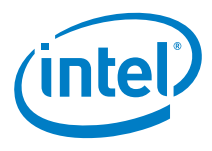

 The tgt should not have any CHAP accounts which are not assigned to iSCSI Targets when PSME Storage Agent is started.

# <span id="page-28-0"></span>**2.12 Simple Service Discovery Protocol (SSDP)**

The PSME REST server can be configured to announce its presence over the network using IP multicast datagrams carrying Simple Service Discovery Protocol (SSDP) presence announcements. In the PSME REST server's configuration, the ssdp-service section determines the behavior of PSME's SSDP service and it contains the options shown in [Table 8.](#page-28-3)

#### <span id="page-28-3"></span>**Table 8. Configuration Options for SSDP Service**

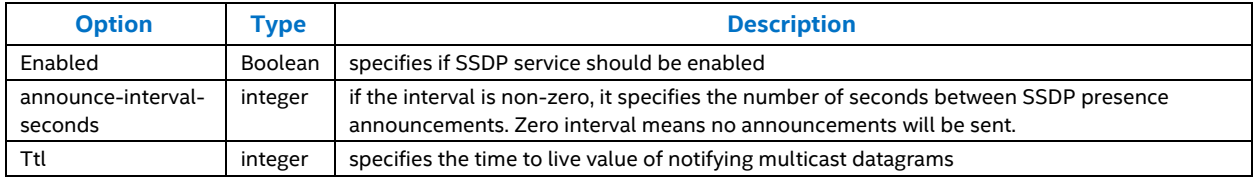

# <span id="page-28-1"></span>**2.13 NVMe over Fabric (NVMe-oF)**

This feature enables attaching NVMe volumes to remote hosts over an Ethernet network using RDMA-capable NICs.

A full NVMe-oF solution consists of:

- One or more hosts providing volumes (the "targets")
- One or more client hosts (the "initiators")
- A single discovery service which responds to queries from the initiators about volumes which are available to them for attachment

The PSME solution provides:

- The PSME NVMe agent which manages the target host
- The PSME NVMe Discovery agent which implements the NVMe-oF discovery Service

The user must provision the client hosts with a tool which will periodically query the discovery service to get a list of volumes currently available for attachment and manage connections to these volumes. The section "Provisioning Initiator Hosts" included below describes how such a tool could be designed.

#### <span id="page-28-2"></span>**2.13.1The PSME NVMe Agent for Target Hosts**

The PSME NVMe agent is responsible for managing and gathering detailed information about NVMe volumes attached to hosts through remote direct memory access (RDMA) NICs using NVMe-oF technology. The agent runs on a target storage host.

#### **2.13.1.1 Prerequisites**

As a prerequisite to using the PSME NVMe agent, you should have a host with attached NVMe drives. The host should have the kernel modules nymet and nymet-rdma enabled to allow for exposing NVMe targets over Ethernet. Furthermore, it should have an RDMA-capable network interface with appropriate drivers installed and modules enabled. Finally, it should have a Linux kernel supporting RDMA and NVMe features.

The PSME NVMe target service requires the following dependencies to be installed in the operating system:

libmicrohttpd10 libcurl3 libnl-genl-3-200 libnl-route-3-200

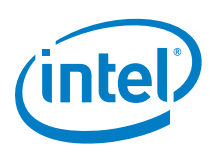

If you are using the Intel® RSD Software Development Vehicle then you can contact Intel® to receive detailed setup configuration instructions.

#### **2.13.1.2 Service Configuration and Detection of RDMA Interfaces**

The default psme-nvme configuration file can be found in the PSME source tarball (in

agent/nvme/configuration.json). The option nic-drivers in the file contains the list of Linux network drivers which will be used to gather a list of network interfaces that are on a given host. Only those interfaces are exposed on the APIs that were created by one of the listed drives.

If an interface is missing from the API, then run the following command to determine the driver name of a network interface:

ethtool -i <interface name>

The user should then add the driver name to the list and restart the PSME services.

#### **2.13.1.3 Remarks about the Agent's Operation**

- NVMe drives need to be visible in SYSFS before the PSME agent is started (i.e. PCIe switch drives need to be bound to the host)
- Each zone can have multiple target endpoints but only one initiator endpoint
- An endpoint cannot be deleted if it is in a zone
- An endpoint can only be in one zone at a time
- *Note:* A "zone" is a logical entity connecting volumes available over the fabric (targets) and hosts (initiators). We need a separate zone for each initiator and its volumes. Also, there can be multiple zones.

### <span id="page-29-0"></span>**2.13.2The PSME NVMe Discovery Service**

The PSME NVMe discovery agent is responsible for responding to queries about available NVMe volumes from NVMe-oF initiators. This service can either be run on a separate host or on the target host. In the latter case, several requirements must be fulfilled to ensure correct operation of both PSME services. They are described in Section [2.13.2.3, Running the PSME NVMe Discovery Agent on a Target Host.](#page-30-1)

#### **2.13.2.1 Prerequisites**

As a prerequisite to using the PSME NVMe discovery service, you should have a host with an RDMA-capable network interface with appropriate drivers installed and modules enabled (including userspace RDMA support). It should also have a Linux kernel supporting RDMA.

The PSME discovery service is based on InfiniBand Verbs interface. It thus requires userspace RDMA and Verbs modules to be enabled as well as vendor-specific libraries enabling Verbs on the network interface. The setup may be verified using the rping (RDMA ping) utility.

The PSME discovery service also depends on several libraries which need to be installed in the OS:

libmicrohttpd10 libcurl3 libnl-genl-3-200 libnl-route-3-200

If you are using the Intel® RSD Software Development Vehicle then you can contact Intel to receive detailed setup configuration instructions.

*Key Features*

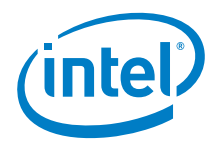

## **2.13.2.2 Service Configuration**

The default PSME NVMe discovery configuration file can be found in the PSME source tarball (in agent/nvmediscovery/configuration.json). The discovery-service section in the configuration file must contain the list of network interfaces on which the service will handle queries from initiators, as shown in the sample:

```
"discovery-service": {
     "listener-interfaces": [
         {
             "ofi-provider" : "verbs",
             "trtype" : "rdma",
             "adrfam" : "ipv4",
             "traddr": "127.0.0.1",
             "trsvcid": "4420"
 }
     ]
}
```
#### <span id="page-30-1"></span>**2.13.2.3 Running the PSME NVMe Discovery Agent on a Target Host**

If the PSME discovery service is to run along with the PSME NVMe service on the target host, a second instance of the PSME REST Server should be also run which will handle data, requests, and events related solely to the discovery service.

The PSME source tarball contains an example configuration for the second PSME REST Server (in application/discovery-configuration.json). It contains changed port numbers to be used by GAMI and Redfish services. It also specifies a separate service name and database location for the second REST Server.

*Note:* The network-interface-name in the configuration for the second RESTful Server should specify a different interface because these services should be available on separate IP addresses.

#### **2.13.2.4 Remarks about the Discovery Agent's Operation**

- Each zone can have multiple target endpoints but only one initiator endpoint
- An endpoint cannot be deleted if it is in a zone
- <span id="page-30-0"></span>An endpoint can only be in one zone at a time

### **2.13.3Provisioning Initiator Hosts**

In this Intel® RSD Software v2.3.2 release, an example implementation designed according to the instructions below has been released as the "NVMe-Wheel". Refer to NVMe-Rev. 003US ReadMe v2.3.2. provided with the NVMe-Wheel Instructions for installing and running to the tool. The *NVMe-Rev. 003US ReadMe v2.3.2* can be found on *[Intel.com](https://www.intel.com/)*.

Each initiator host must poll the Discovery Service to ensure that its connections to remote volumes are up-todate. A tool must be created to perform these actions. This section describes the proposed operation of a tool installed on an initiator host. The tool can be a CRON job script which wraps up the  $nvmc-cl$  ("NVMe management command line interface") utility, which can be obtained from its GitHub\* repository at *<https://github.com/linux-nvme/nvme-cli>*.

For nvme-cli to work properly, the initiator host should have the kernel modules nvme and nvme-rdma enabled to allow for attaching NVMe targets. Furthermore, it should have an RDMA-capable network interface with appropriate drivers installed and modules enabled. It should also have a Linux kernel supporting RDMA and NVMe features. If you are using the Intel® RSD Software Development Vehicle, contact your Intel representative to receive detailed setup configuration instructions.

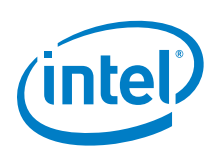

As presented in the UML diagram shown in [Figure 3,](#page-31-1) the script would repeatedly poll the Discovery Service and therefore must be provided with the IP address of the discovery service host. The response would contain a list of available NVMe subsystems. After parsing the received information, it would try to attach new subsystems using nvme-cli. For each subsystem, if this process succeeds, then information about the subsystem would be stored in its database. A database entry should also contain the sysfs identifier assigned to the subsystem, which can be found in /sys/class/nvme/. If the Discovery Service response was missing some subsystems which were previously attached by the script, it would disconnect them using the sysfs interface and remove their records from its database.

On startup, the script should detach all subsystems recorded in its database using nvme disconnect and clear the database. This behavior shall ensure that duplicate attachments of already mounted subsystems don't occur.

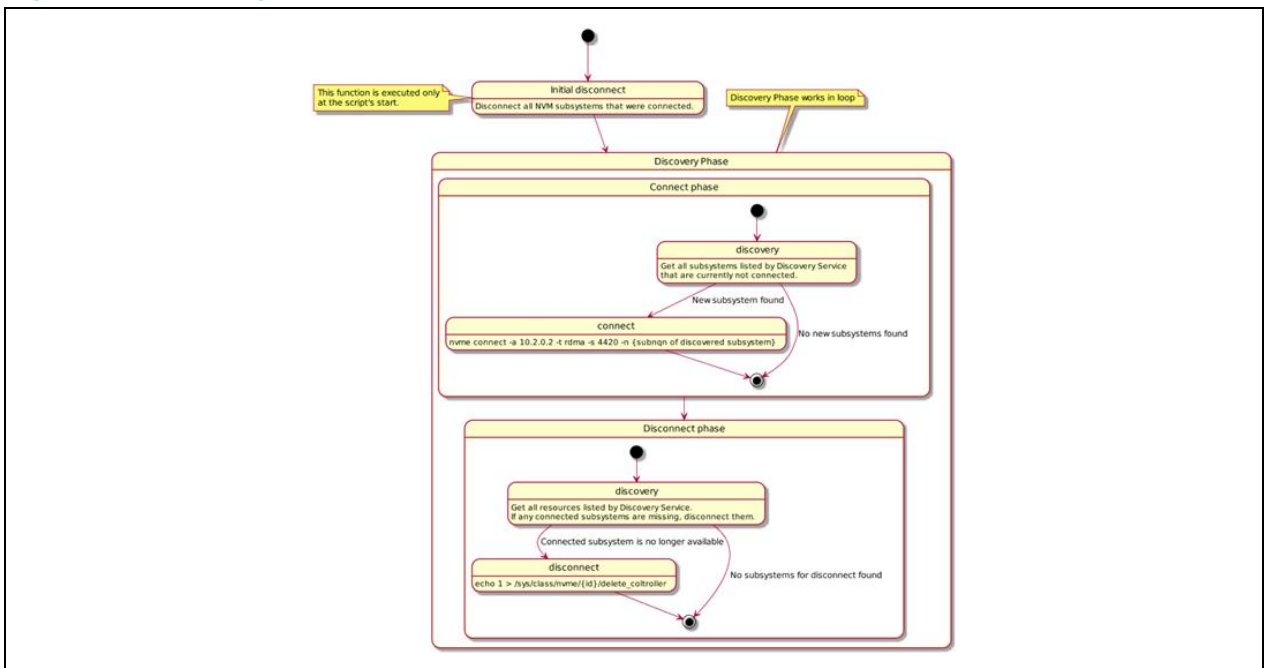

<span id="page-31-1"></span>**Figure 3. State Diagram for the Proposed NVMe Initiator Script**

### <span id="page-31-0"></span>**2.13.4Recommended Quality of Service Settings for NVMe over Fabrics**

NVMe requires an appropriate level of network resources to be allocated to minimize latency and maximize bandwidth for NVMe traffic. To ensure that level of resources, Quality of Service (QoS)should be configured on all switch interfaces with NVMe traffic.

QoS can be configured through the PSME API by the upper layer (orchestration) software or through the configuration file during PSME network agent initialization. For more details, refer to Section 2.14[, Quality of](#page-32-0)  [Service](#page-32-0).

[Table 9](#page-31-2) an[d Table 10](#page-32-2) show the default configurations that should be applied on the switch.

| <b>Feature</b>                                  | <b>Parameter</b>                     | Value                          | <b>Description</b>                               |
|-------------------------------------------------|--------------------------------------|--------------------------------|--------------------------------------------------|
| <b>Priority Flow Control</b><br>(PFC)           | PFC Enabled                          | True                           | PFC must be enabled on the switch.               |
| <b>Enhanced Transmission</b><br>Selection (ETS) | Priority to<br><b>Priority Group</b> | Priority=5,<br>PriorityGroup=1 | Priorities must be mapped to Priority<br>Groups. |

<span id="page-31-2"></span>**Table 9. Default QoS Configuration of the Arista\* Switch for NVMe-oF Purposes**

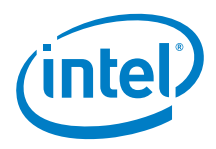

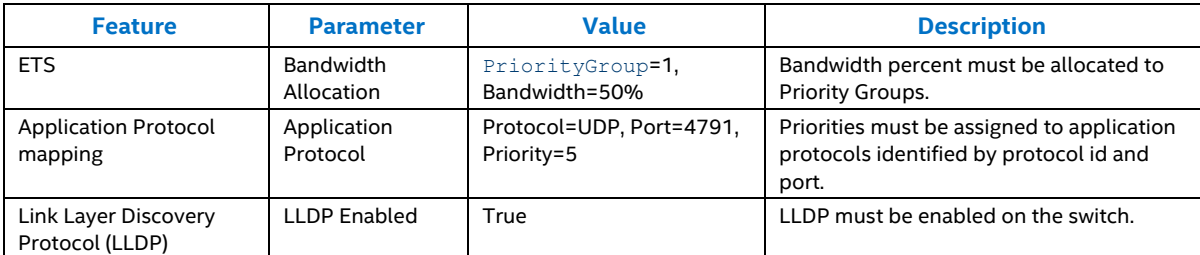

#### <span id="page-32-2"></span>**Table 10. Default QoS Configuration of the Arista Switch Interfaces for NVMe-oF Purposes**

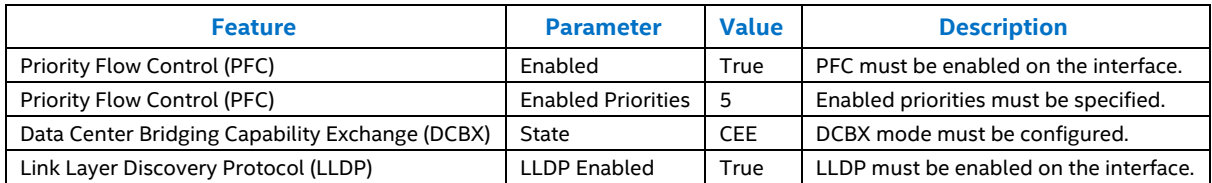

# <span id="page-32-0"></span>**2.14 Quality of Service**

The network contains many types of traffic flows. Classification of them is important to differentiate between the RDMA traffic and the other traffic flows. In many scenarios RDMA traffic should have a higher priority than the others traffic on the same link.

QoS allows the user to configure the network capability to provide better service to selected network traffic over Ethernet. RoCEv2-based NVMe-oF is one of the traffic types that requires an appropriate level of network resources to be allocated.

QoS is designed as an end-to-end solution. Therefore, all endpoints and switches on the traffic path must be configured properly to achieve the right level of QoS.

The PSME provides APIs to configure some selected QoS parameters on the Leaf-switches. The following QoS parameters can be configured:

- **Priority-Based Flow Control (PFC):** PFC is defined by Institute of Electrical and Electronics Engineers (IEEE) 802.1Qbb specification. It supports the flow control on individual priorities, as specified in the class of service field of the 802.1Q VLAN tag and defined by IEEE P802.1p.
- **Enhanced Transmission Selection (ETS):** ETS is defined by IEEE 802.1Qaz specification. It enables dividing traffic according to its 802.1p priority into different priority groups and configure bandwidth for them.
- **Application Protocol mapping:** Application Protocol maps upper-layer applications to one of IEEE 802.1p priority. Endpoints assign a different priority to different traffic based on the protocol type and its port.

<span id="page-32-1"></span>*Note:* Refer to [Table 4](#page-11-1) for document *IEEE Std 802.1Q - 2014*, which contains all the specifications.

#### **2.14.1Remarks**

- QoS parameters can be configured through network JSON configuration file ( $network$ – $config$ ,  $j$ son), which is read and processed by PSME SW during Arista\* network agent initialization.
- For each QoS parameter specified in the configuration file, the PSME software updates Arista\* switch configuration according to the new settings. The interface's parameters can be specified separately or as the default configuration for all interfaces. Parameters not specified remain unmodified on the switch.
- Enabling DCBX for any interface through the configuration file, automatically enables LLDP for this interface and on the switch.

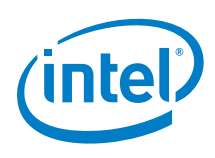

- PFC, ETS, and application protocol mapping must be configured for NVMe traffic to guarantee zero packet loss and bandwidth in the network.
- Endpoints can be configured manually by the administrator or automatically through the Arista switch after enabling DCBX functionality on the switch, as an extension of LLDP communication protocol.
- <span id="page-33-0"></span>Endpoints must be enabled to accept the configuration sent by the Arista switch through the LLDP protocol.

## **2.14.2Limitations for Arista Switch**

- The setting of QoS parameters is limited to interfaces with index "1" in the name (e.g. Ethernet25/1) and with index "2", "3", "4" (for example, Ethernet25/2, Ethernet25/3, Ethernet25/4) if a Quad Small Form-factor Pluggable (QSFP) to 4 x SFP+ splitter cable is plugged in.
- DCBX enable/disable actions are not supported on the switch. DCBX mode must be configured per Ethernet interface only.
- In DCBX IEEE mode, Application Protocol Type Length Value (TLV) is not broadcast (in LLDP frames) to the endpoints by the Arista switch. Only PFC and ETS parameters are sent. DCBX Converged Enhanced Ethernet (CEE) mode must be enabled to broadcast Application Protocol mapping as well.

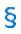

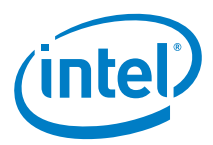

# <span id="page-34-0"></span>*3.0 PSME Development Environment*

The PSME software depends on several libraries and specific OS settings. This section describes precise software versions required to compile and run the PSME software.

## <span id="page-34-1"></span>**3.1 Requirements**

The PSME software was developed in C++14 language targeting Linux based systems. The whole build process is managed by the CMake tool. [Table 11](#page-34-4) shows the software versions required to compile the PSME on Linux based systems. The libraries shown i[n Table 12](#page-34-5) must be installed prior to PSME compilation.

<span id="page-34-4"></span>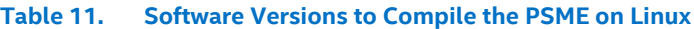

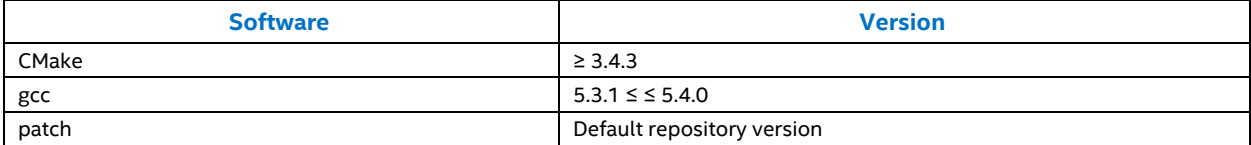

#### <span id="page-34-5"></span>**Table 12. Libraries to Install Prior to PSME Compilation**

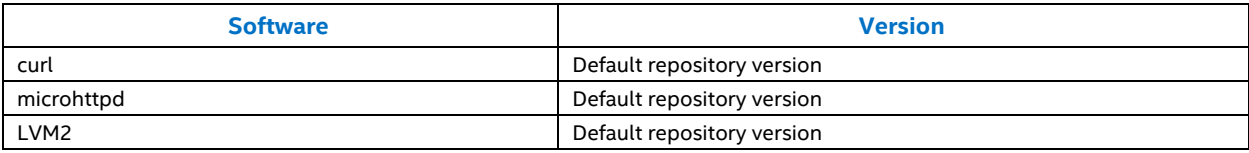

If any of the libraries are missing, the CMake script attempts to download the source package from public software repositories on the Internet and automatically compile it. Confirm that the server network, firewall, and proxy configurations allow the appropriate server access to external software vendor sites.

#### <span id="page-34-2"></span>**3.1.1 Ubuntu\* v16.04 LTS**

Enter the command provided in this section to install all Ubuntu packages.

*Note:* This command requires root privileges.

```
apt install cmake clang gcc-5 g++-5 libgcrypt20-dev libncurses5-dev \
libnl-3-dev libudev-dev libglibmm-2.4-dev libglib3.0-cil-dev libxml++2.6-dev \
libgnutls-dev libnl-route-3-dev flex bison valgrind doxygen cpp ccache \
build-essential linux-libc-dev libmpc-dev libstdc++6 libcurl4-openssl-dev \
libmicrohttpd-dev lcov libnl-route-3-200\
libsysfs-dev libpopt-dev libusb-dev patch \
libdevmapper-dev liblvm2-dev unzip libnl-genl-3-dev libblkid-dev debsigs \
debsig-verify gnupg libusb-1.0-0-dev libibverbs-dev librdmacm-dev
```
#### <span id="page-34-3"></span>**3.1.2 Ubuntu v16.04 LTS for Deep Discovery**

Enter the command shown in this section to install just the Ubuntu\* packages required to compile PSME binaries for the deprecated Deep Discovery feature. It also installs the packages required to run buildroot.

*Note:* This command requires root privileges.

```
apt install bc wget unzip cmake python libudev-dev libgcrypt-dev \
libxml++2.6-dev libblkid-dev liblvm2-dev libnl-3-dev libnl-route-3-dev \
libnl-genl-3-dev libmicrohttpd-dev libcurl4-gnutls-dev libncurses-dev \
libibverbs-dev librdmacm-dev
```
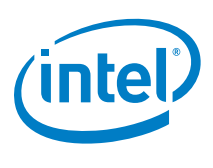

## <span id="page-35-0"></span>**3.1.3 CentOS\* 7**

CentOS\* has been chosen as a development environment for PSME components running on Arista EOS. This OS comes with a long term support and is similar to the Fedora\* system, which EOS is based on.

The following command should be used to install all required packages:

```
sudo yum -y install patch unzip iproute which git openssl wget autogen \
libtool systemd-devel libnl3-devel lvm2-devel glibc.i686 zlib.i686
```
Because CentOS 7\* comes with an old version of CMake it is required to install a newer version manually. Perform the following installation steps:

```
wget https://cmake.org/files/v3.8/cmake-3.8.1-Linux-x86_64.sh
chmod 755 cmake-3.8.1-Linux-x86_64.sh
sudo mkdir -p /opt/cmake
sudo ./cmake-3.8.1-Linux-x86_64.sh --prefix=/opt/cmake --exclude-subdir
```
PSME binaries targeted for Arista EOS need to be compiled with a cross compiler provided by Arista. To obtain it, create a user account at the [official Arista website.](https://www.arista.com/) After you log in, navigate to Support  $>$  Software Download, and download arista-fc18-gcc4.9.2.rpm. Afterwards, install the cross compiler package:

<span id="page-35-1"></span>rpm -i arista-fc18-gcc4.9.2rpm

# **3.2 Compilation**

Uncompress the PSME source code package and download all external dependencies to the "third\_party" folder:

```
cd third_party
./download.sh
cd ..
```
An Internet connection with proxy servers set is required if http, https, and ftp protocols are needed. If this step is omitted, all required third-party components are downloaded automatically during the build.

All PSME modules must be built from the main directory using make [target]. First, prepare the build directory using CMake. Creating a build directory with CMake is a one-time operation.

To build a release version:

```
mkdir build.release
cd build.release
cmake ..
```
To build a debug version:

```
mkdir build.debug
cd build.debug
cmake -DCMAKE BUILD TYPE=Debug ..
```
cmake enables you to pass additional parameters, like target architecture, compiler, and many others. For more information, refer to man cmake.

*Note:* All PSME modules must be built from the previously prepared build directory (build.debug or build.release).

Perform the following steps to build the PSME Rest Server, all associated agents, stubs, and simulators: cd <PSME root>/<br/>build directory> make all -j8

**Note:** You can specify the number of parallel jobs n for faster compilation using the  $\frac{1}{1}$  flag.
*PSME Development Environment*

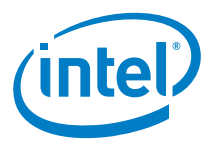

To build only a subset of modules, for example only psme-rest-server and psme-chassis, use the following alternative command:

make psme-rest-server psme-chassis -j8

To get a list of all possible targets to build, run the following command in the build directory:

make -qp | awk -F':' '/^[a-zA-Z0-9][^\$#\/\t=]\*:([^=]|\$)/ {split(\$1,A,/ /);for(i in A)print A[i]}'

To run unit testing (all build types):

ctest

To generate documentation:

make doc-generate

To read documentation:

YOUR WEB BROWSER doc/html/index.html

# **3.3 Cross Compilation Process for ARM**

The buildroot environment must be built before the PSME cross compilation for ARM\*. For detailed instruction on how to compile and run PSME on MYB-IMX28X reference board, see Appendix B, MYB-IMX28X Reference Board [Configuration for PSME.](#page-51-0) Cross compilation commands to be run in the main PSME directory, as follows:

```
mkdir build.arm
cd build.arm
cmake -DCMAKE TOOLCHAIN FILE={PSME source root dir}/cmake/Platform/Linux-buildroot-
arm.cmake ..
make -j8 psme-rest-server
```
# **3.4 Compilation Process for Arista EOS**

Before starting the compilation, use the following command to point to the correct version of CMake and compiler:

export PATH=/opt/arista/fc18-gcc4.9.2/bin:/opt/cmake/bin:\$PATH

To build PSME binaries for 32-bit EOS system, use the following command:

./build main.sh -b release -a 32 -c gcc -t psme-rest-server, psme-network

ş

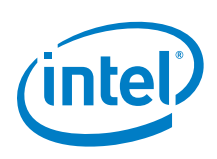

# <span id="page-37-1"></span>*4.0 Intel® RSD Rack Network Configuration*

This section is specific to the reference design of the Intel® RSD Software Development Vehicle platform networking. The Intel® RSD Software Development Vehicle platform top-of-rack (ToR) switch configuration is included in the appendices.

## **4.1.1 Intel® RSD Software Development Vehicle Physical Layout**

[Figure 4](#page-37-0) shows the physical layout of the Intel® RSD Software Development Vehicle Reference Platform.

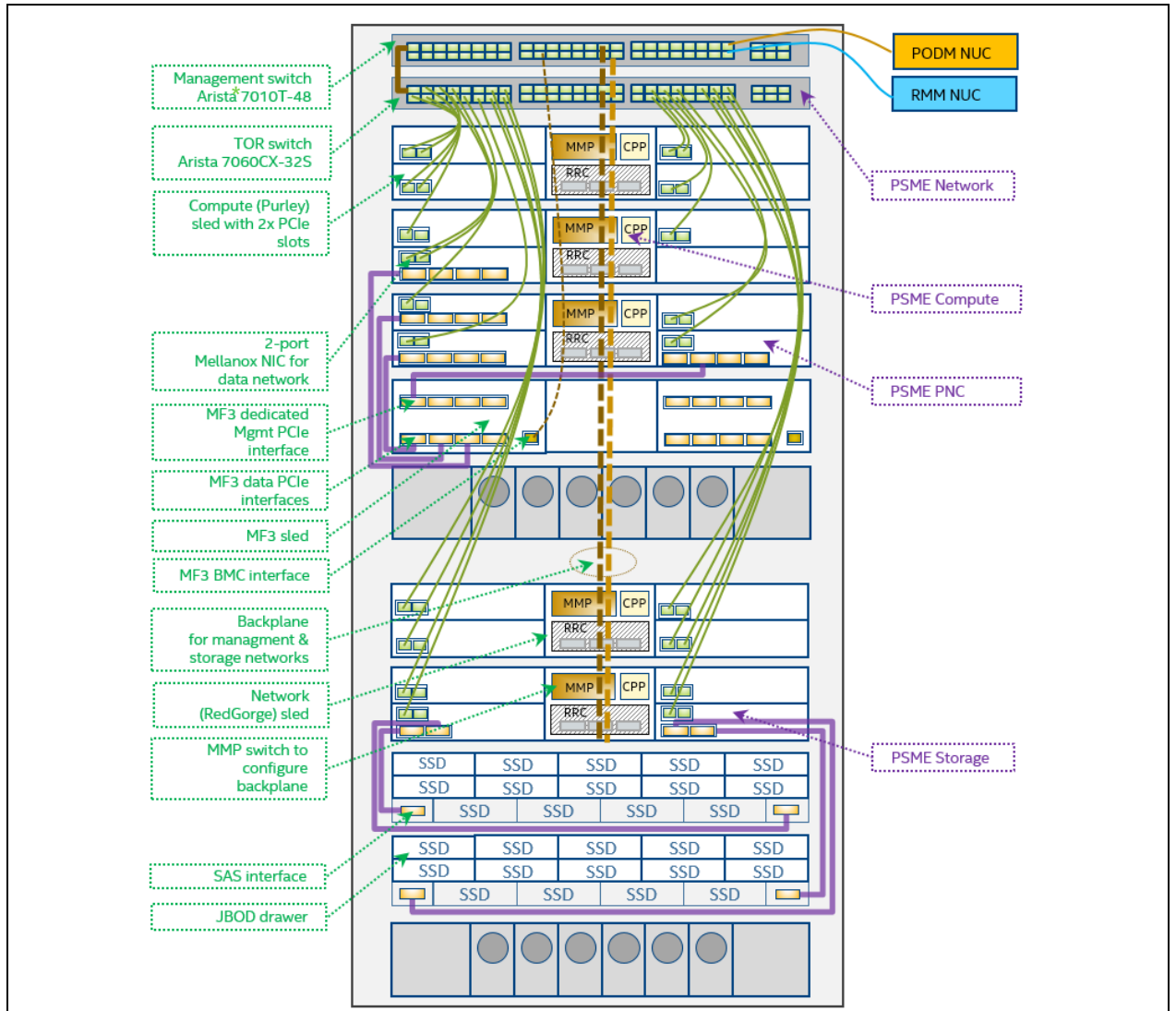

#### <span id="page-37-0"></span>**Figure 4. Intel® RSD Software Development Vehicle Reference Platform**

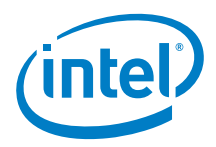

## **4.1.2 Intel® RSD Software Development Vehicle Network Topology**

[Figure 5](#page-38-0) shows the Network Topology of the Intel® RSD Software Development Vehicle Platform.

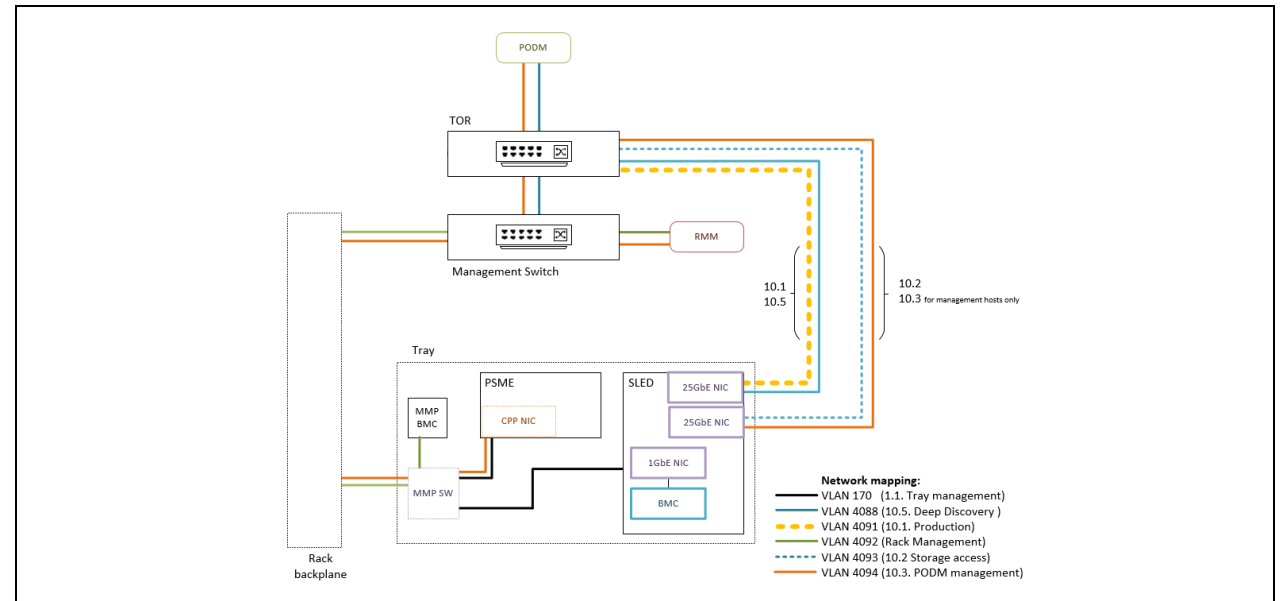

<span id="page-38-0"></span>**Figure 5. Network Topology of Intel® RSD Software Development Vehicle Platform**

## **4.1.3 Rack Switches**

#### **4.1.3.1 ToR Switch VLAN**

[Figure 6](#page-38-1) and [Figure 7](#page-39-0) show ToR switch VLAN configurations.

<span id="page-38-1"></span>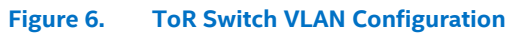

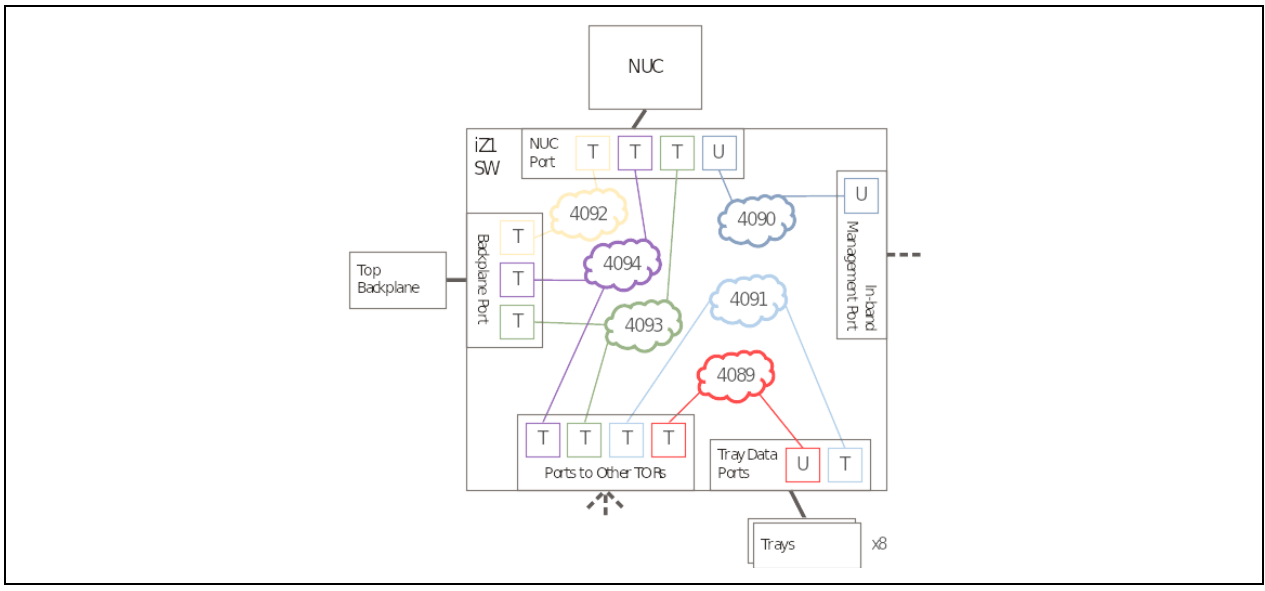

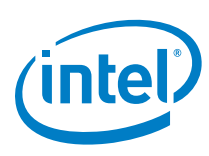

<span id="page-39-0"></span>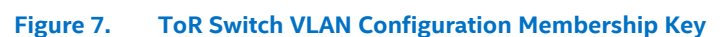

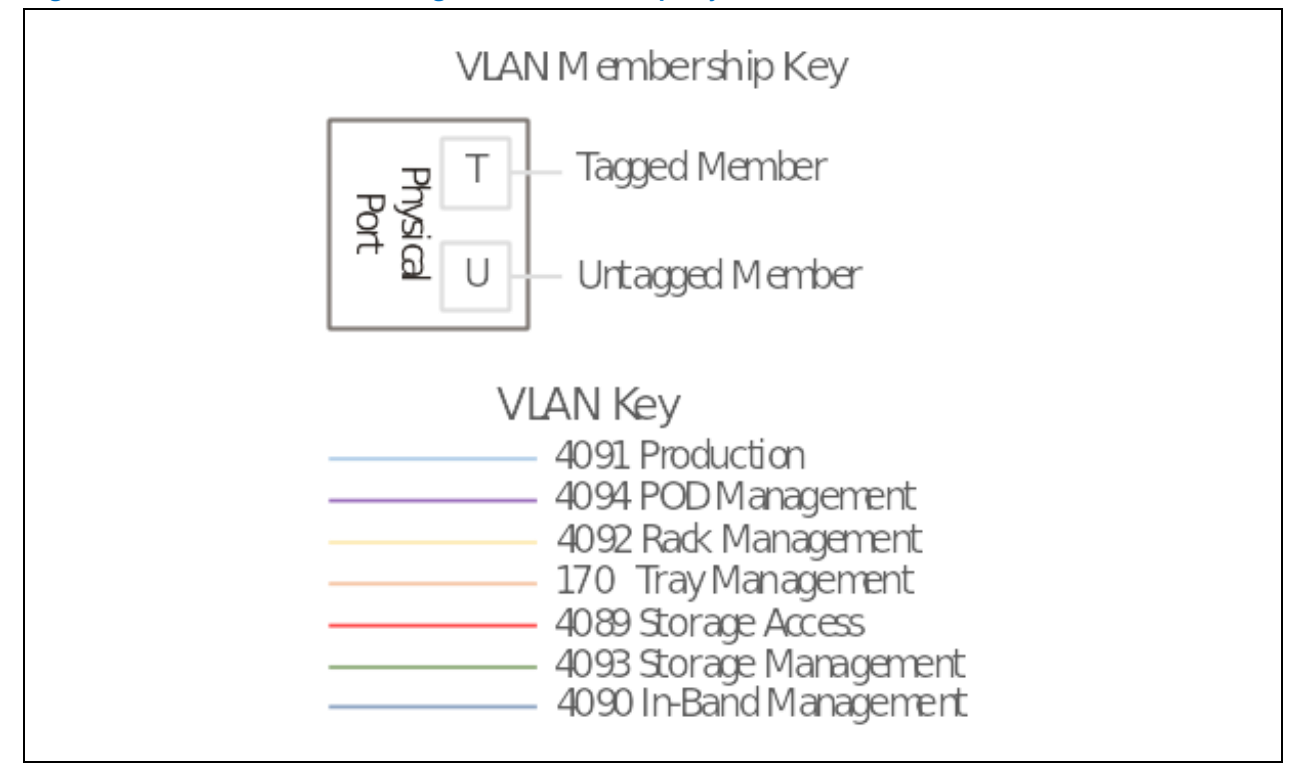

## **4.1.3.2 MBP VLAN**

[Figure 8](#page-39-1) and [Figure 9](#page-40-0) show the MBP VLAN configurations.

<span id="page-39-1"></span>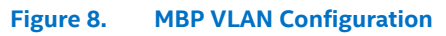

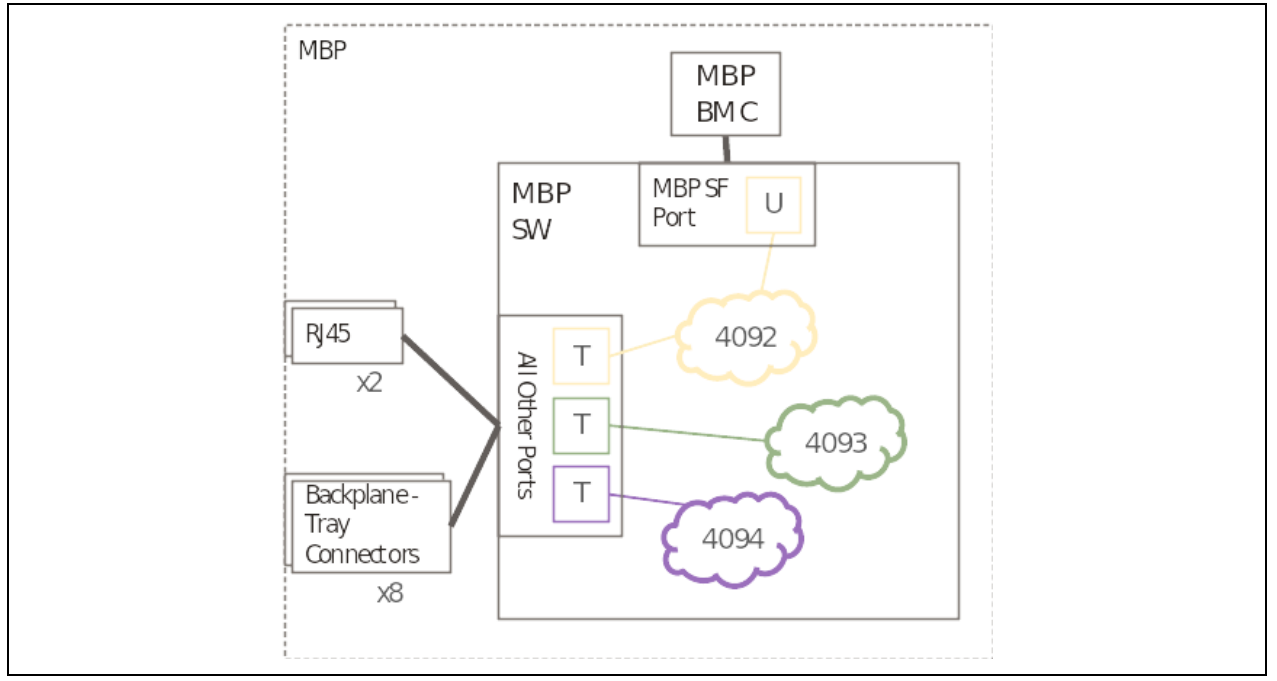

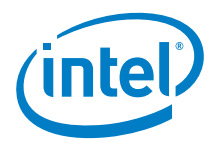

<span id="page-40-0"></span>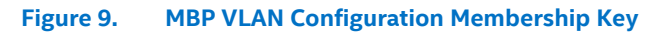

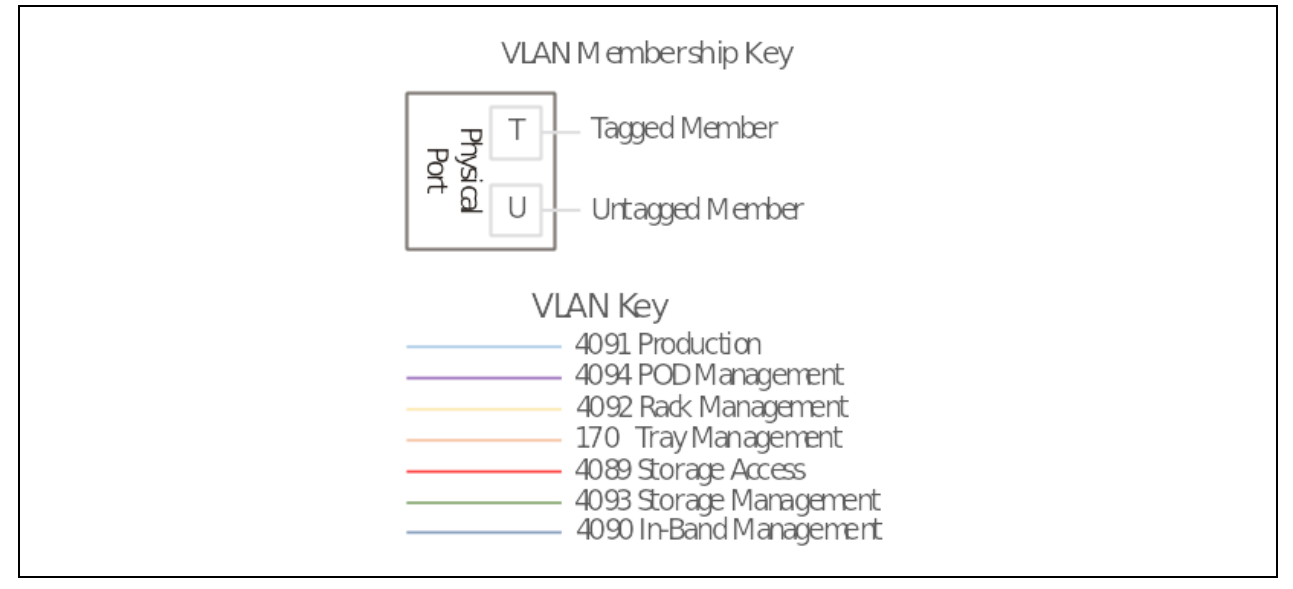

## **4.1.4 Intel® RSD Software Development Vehicle Drawer Network**

This section describes the topology of the network inside a Intel®RSD Software Development Vehicle drawer.

#### **4.1.4.1 Vehicle Drawer Network for MMP VLAN**

[Figure 10](#page-40-1) and [Figure 11](#page-41-0) show the MMP VLAN configurations.

<span id="page-40-1"></span>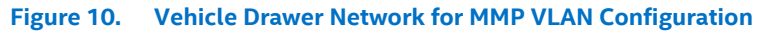

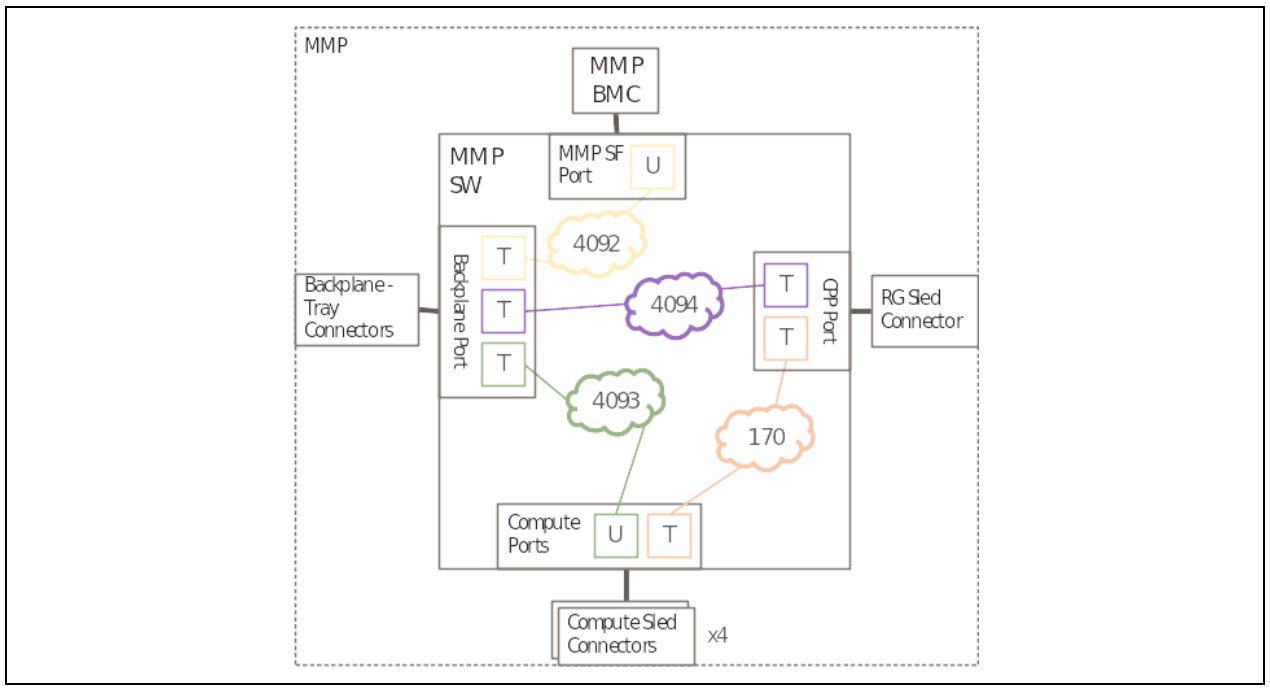

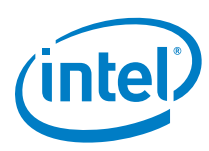

<span id="page-41-0"></span>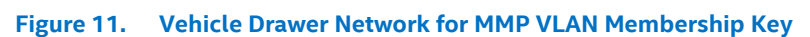

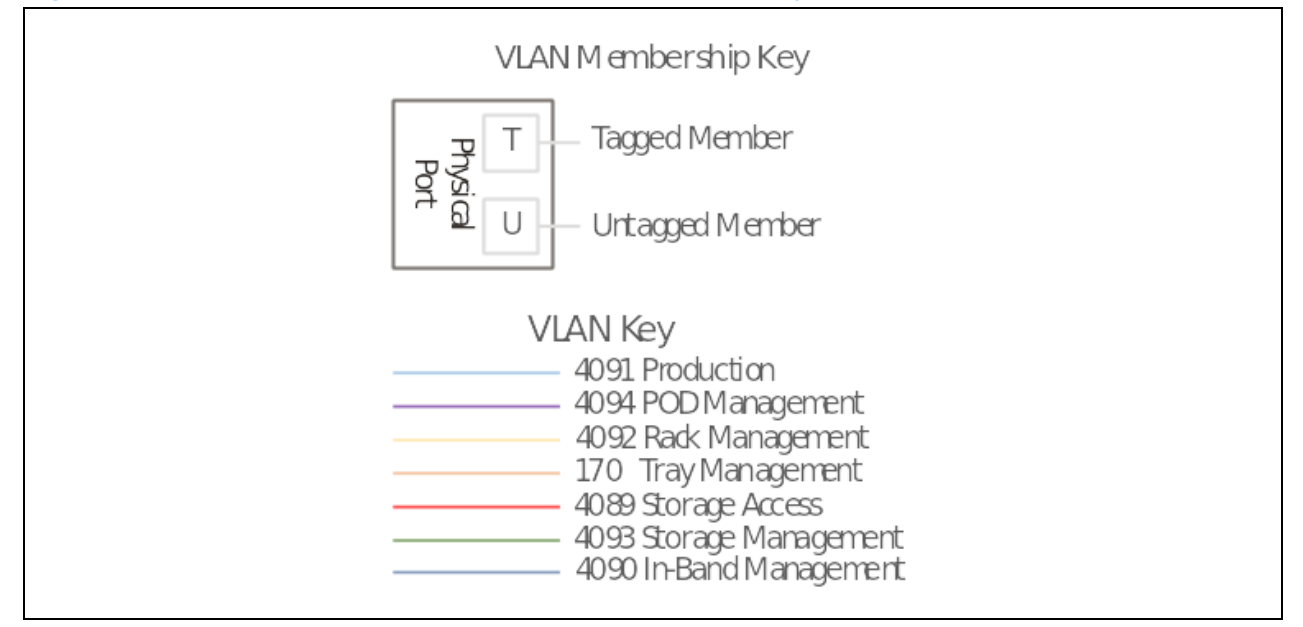

# **4.2 Networking-Related Remarks**

This sections contains additional instructions, limitations and other remarks related to Intel® RSD network management.

## **4.2.1 Virtual LAN Configuration**

To configure VLANs on Arista\* switch ports through the PSME API, the following special requirements need to be satisfied:

- Adding/deleting untagged VLANs is not supported.
- There is exactly one untagged VLAN, and it is set as the primary VLAN on each port. The user cannot change the primary VLAN on a port but can change the ID of the untagged VLAN.
- Any modification of VLANs on a given port through the PSME API can be verified on the switch command line interface (CLI) using the following commands:

```
interface ethernet <port id>
show active
```
or

show interfaces ethernet <port id> switchport

Other CLI commands, like shown below, will only show VLANs defined using CLI and will NOT show VLANs configured through PSME API:

```
show vlan
show interfaces vlans
```
 A VLAN cannot be disabled on a port. VLANs can be added or deleted only. The VLANEnable API attribute is always returned as "true". The REST API or GAMI API does not support changing the VLANEnable API attribute.

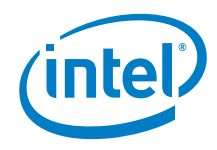

 Name and description cannot be assigned to a VLAN. These parameters are not configurable on the switch. To work around this HW limitation, the REST server assigns the Name attribute automatically. When a VLAN is created through GAMI API, the supplied Name is discarded. Trying to change that attribute from REST API or GAMI API is not supported.

## **4.2.2 Link Aggregation (LAG)**

Link aggregations (LAGs) are not supported by the PSME network agent running on an Arista switch.

## **4.2.3 Port Parameters Configuration Limitations**

- Only setting of administrative state is supported.
- Reading port attributes are supported for the following:
	- − Administrative and operational port state
	- − Link speed

## **4.2.4 Mesh Topology**

With the introduction of the ToR switch, the data network Mesh Topology feature is no longer supported.

## **4.2.5 Access Control List (ACL)**

Access Control Lists (ACLs) are not supported by the PSME network agent on the Arista switch.

## **4.2.6 Static MAC**

Static MACs are not supported by the PSME network agent.

ş

**CMDB** 

**IPMI** 

PCIe Fabric

**Assets** 

Chassis

Chassis

**Assets** 

**PM** 

**Bus** 

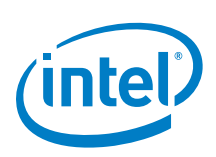

# *5.0 Intel® RSD Drawer Configuration*

# **5.1 Hardware Configuration**

This section is specific to the reference design of the Intel® RSD Software Development Vehicle platform hardware configuration. The Intel® RSD Software Development Vehicle platform hardware configuration is described in the appendices.

# **5.2 PSME Base Software**

The PSME software consist of two software layers, PSME Rest Server and Generic Asset Management Modules. For the Intel® RSD Software Development Vehicle platforms, the user must run the PSME Rest Server, PSME Compute, and PSME Chassis on each Drawer in Rack[. Figure 12](#page-43-0) shows the main software components layout.

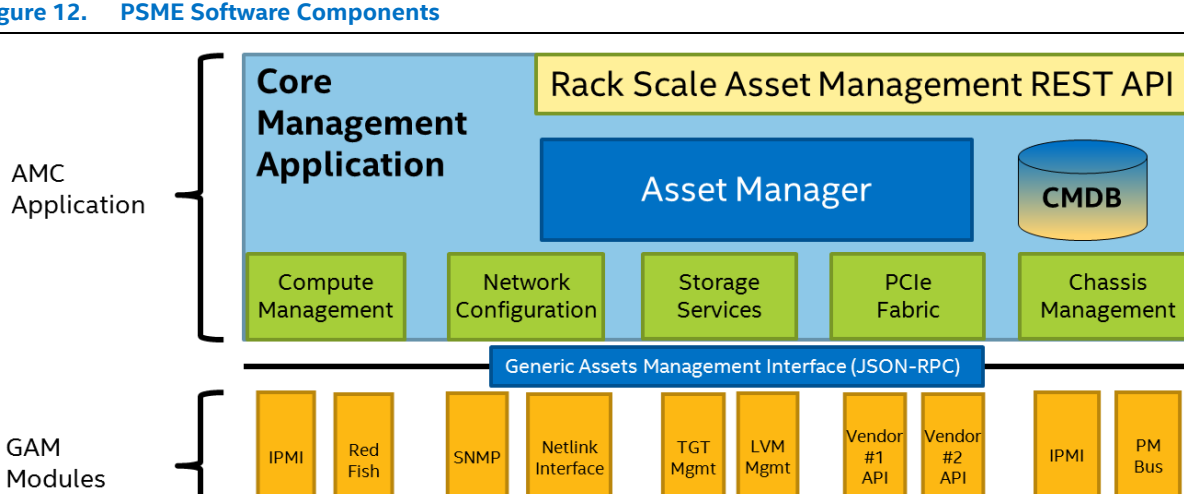

Network

**Assets** 

#### <span id="page-43-0"></span>**Figure 12. PSME Software Components**

## **5.2.1 Running the PSME Components**

Compute

Assets

Each PSME component can be executed by the  $\text{root}$  user from any local directory, or optionally run from a nonroot account if not binding to a privileged port. The component should be executed with a configuration file passed as a command line argument. Use the following command pattern to run executable:

Storage

Abstract

sudo ./<executable name> <path to configuration>/<configuration file name>.json

The following shows an example of PSME REST server run:

sudo ./psme-rest-server ./rest-server-configuration.json

The executables are located in the <PSME root>/build/bin directory, as shown in [Table 13.](#page-44-0)

Infrastructure

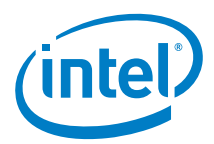

<span id="page-44-0"></span>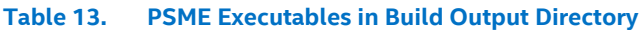

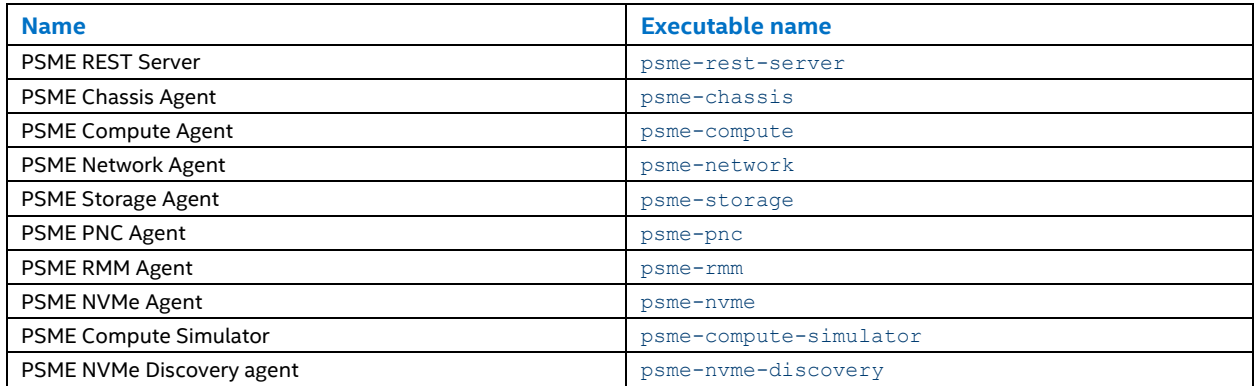

## **5.2.2 PSME Configuration File**

The configuration file details and property descriptions can be found in a configuration schema file as a part of the source package. Schema file names are configuration schema.json. [Table 14](#page-44-1) shows the location of the PSME module configuration files.

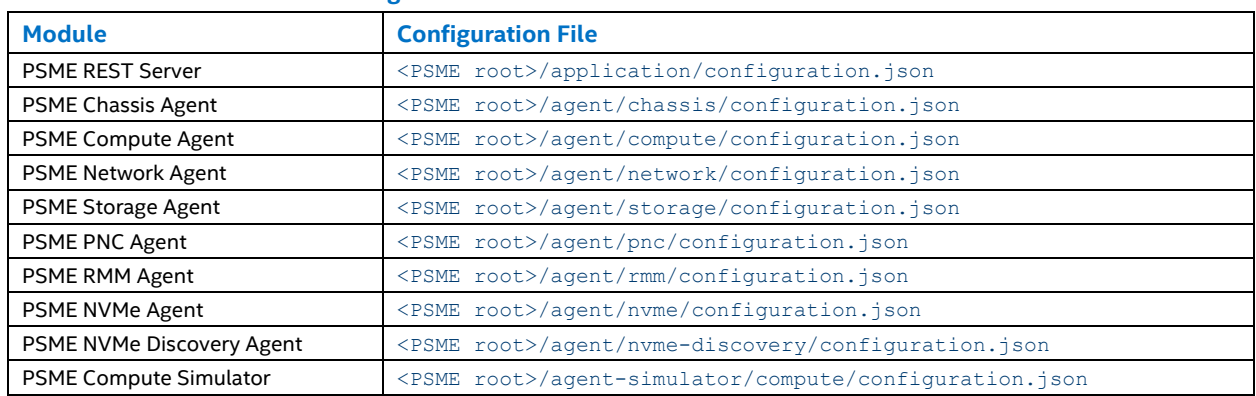

#### <span id="page-44-1"></span>**Table 14. PSME Software Configuration Files**

# **5.3 PSME Storage Services**

#### **5.3.1 Prerequisites**

A PC with Linux OS, Ubuntu\* v16.04 operating system is recommended.

## **5.3.2 Configuration**

Configure the OS by enabling and connecting to iSCSI targets and creating a Logical Volume Management (LVM) structure.

#### **5.3.2.1 Connecting to iSCSI Targets**

Set the following variable:

"portal-interface" : "interface\_for\_connection\_to\_targets"

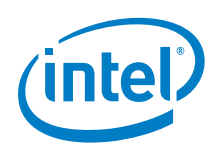

in the /etc/psme/psme-storage-configuration.json file to a network interface, which is used to connect to iSCSI targets.

#### **5.3.2.2 Creation of LVM structure**

This procedure outlines the steps required to create the LVM structure.

- 1. For each disk sdX (except the system disk), create a PhysicalVolume:
- *Caution:* The following instruction will remove all existing data from the disk using the following code: dd if=/dev/zero of=/dev/sdX bs=512 count=1 && hdparm -z /dev/sdX && pvcreate /dev/sdX
	- 2. Create one VolumeGroup providing its name (such as main volume group) as the first parameter and one of the PhysicalVolumes (such as /dev/sdY) as the second: vgcreate main volume group /dev/sdY
	- 3. Add other PhysicalVolumes to this VolumeGroup: vgextend main\_volume\_group /dev/sdX
	- 4. Create a LogicalVolume by providing its size, name, and VolumeGroup: lvcreate -L 10G -n base logical volume main volume group
	- 5. Copy the OS image to LogicalVolume: dd if=your image.raw of=/dev/main volume group/base logical volume
	- 6. If needed, the LogicalVolume can be made read-only: lvchange -pr /dev/main\_volume\_group/base\_logical\_volume
	- 7. Restart the psme-rest-server and psme-storage services to discover the new LVM structure.

## **5.3.2.3 Bootable Attribute of LogicalVolume**

The "bootable" attribute of LogicalVolume is set in LVM tags. It can be set using PATCH requests on the logical drive or set manually. To manually make a given LV bootable, a bootable tag has to be added, as shown in these steps:

- 1. Add a bootable tag to a given LogicalVolume: lvchange --addtag @bootable /dev/main\_volume\_group/base\_logical\_volume
- 2. Restart the psme-rest-server and psme-storage services to discover changes in the LVM tags.

To remove a bootable tag:

1. Remove a bootable tag from a given LogicalVolume:

lvchange --deltag @bootable /dev/main volume group/base logical volume

2. Restart the psme-rest-server and psme-storage services to discover changes in the LVM tags.

LVM tags can be displayed using the command:

lvs -o lv name, lv tags

While creating a new LVM using PSME Storage Service, the bootable attribute should be specified in the POST request (LVM tags are added automatically).

## **5.3.2.4 Manual Creation of iSCSI Target from Volume**

Starting in Intel® RSD v2.3.2, it is neither required nor recommended to manually create iSCSI Targets. They should be created using the psme-rest-server REST API or psme-storage GAMI API.

During initialization, the Storage Agent will try to automatically restore iSCSI Targets that were created via PSME and delete those that were not.

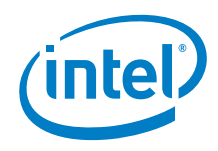

## **5.3.3 Limitations**

- An Initiator endpoint can have only one connected entity with a role initiator.
- A target endpoint must have at least one or multiple connected entities with a role target.
- All usernames of endpoints and iQN Identifiers of target endpoints must be unique within one storage service.
- Target endpoint connected entity links must be unique within one storage service.
- Initiator endpoint connected entity links and access modes must be null.
- An endpoint cannot be deleted when is in use (belongs to a zone).
- An endpoint can belong only to one zone at a time.
- A zone can be deleted regardless of its content.
- A zone can have only one initiator endpoint, but multiple target endpoints.
- A zone represents an iSCSI target in the tgt daemon, which contains one initiator endpoint and at least one target endpoint.

## **5.3.4 Known Issues**

- To create more than 34 iSCSI Targets (for instance, assemble total more than 34 nodes with remote storage using the same Storage Services) in Ubuntu v16.04, the tasks limit for tgt service must be modified, as follows: sed -i "/\[Service\]/a TasksMax=infinity" /lib/systemd/system/tgt.service systemctl daemon-reload service tgt restart
- Target endpoints EntityAccessModes are stubbed and not synchronized with iSCSI targets. Volumes AccessCapabilities are read from LVM logical volumes during psme-storage initialization and cannot be set via PSME. New volumes and iSCSI targets created via PSME have by default read/write access capabilities.

# **5.4 PSME Chassis**

## **5.4.1 Prerequisites**

A PC with Ubuntu\* Linux\* v16.04 operating system is recommended.

## **5.4.2 Running the PSME Chassis Agent**

Before starting the PSME Chassis, packages mentioned as default for Ubuntu\* development environment must be installed. Next, install CyMUX by following the instructions in [Appendix F](#page-75-0) [F.2, Installing](#page-75-1) CyMUX.

Build the Chassis Agent, run it, and wait while the Chassis components are being discovered. Watch the progress in journalctl.

# **5.5 PSME Pooled NVMe Controller**

This section provides details specific to the Intel® RSD Intel® Software Development Vehicle.

## **5.5.1 Prerequisites**

As a prerequisite to using the PSME PNC, you should have a setup with the Intel® RSD Software Development Vehicle PCIe Switch with attached NVMe drives. The management host should have a Linux kernel version supporting PCIe device hot swap.

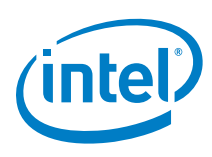

If you are using the Intel® RSD Software Development Vehicle, contact your Intel representative to receive detailed setup configuration instructions.

## **5.5.2 Hardware Configuration**

The PSME PNC consists of two basic hardware components—PCIe switch board and management host. In the Intel® RAD Software Development Vehicle, the management host is a SLED connected to PCIe upstream port 24 of the PCIe switch board. The remaining upstream PCIe ports are connected to compute SLEDs. The SLEDs and management host must have a PCIe retimer add-in card connected. NVMe SSD drives are connected to PCIe downstream ports. [Figure 13](#page-47-0) shows the PSME PNC hardware configuration.

<span id="page-47-0"></span>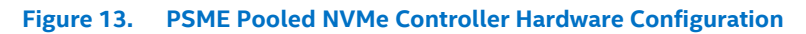

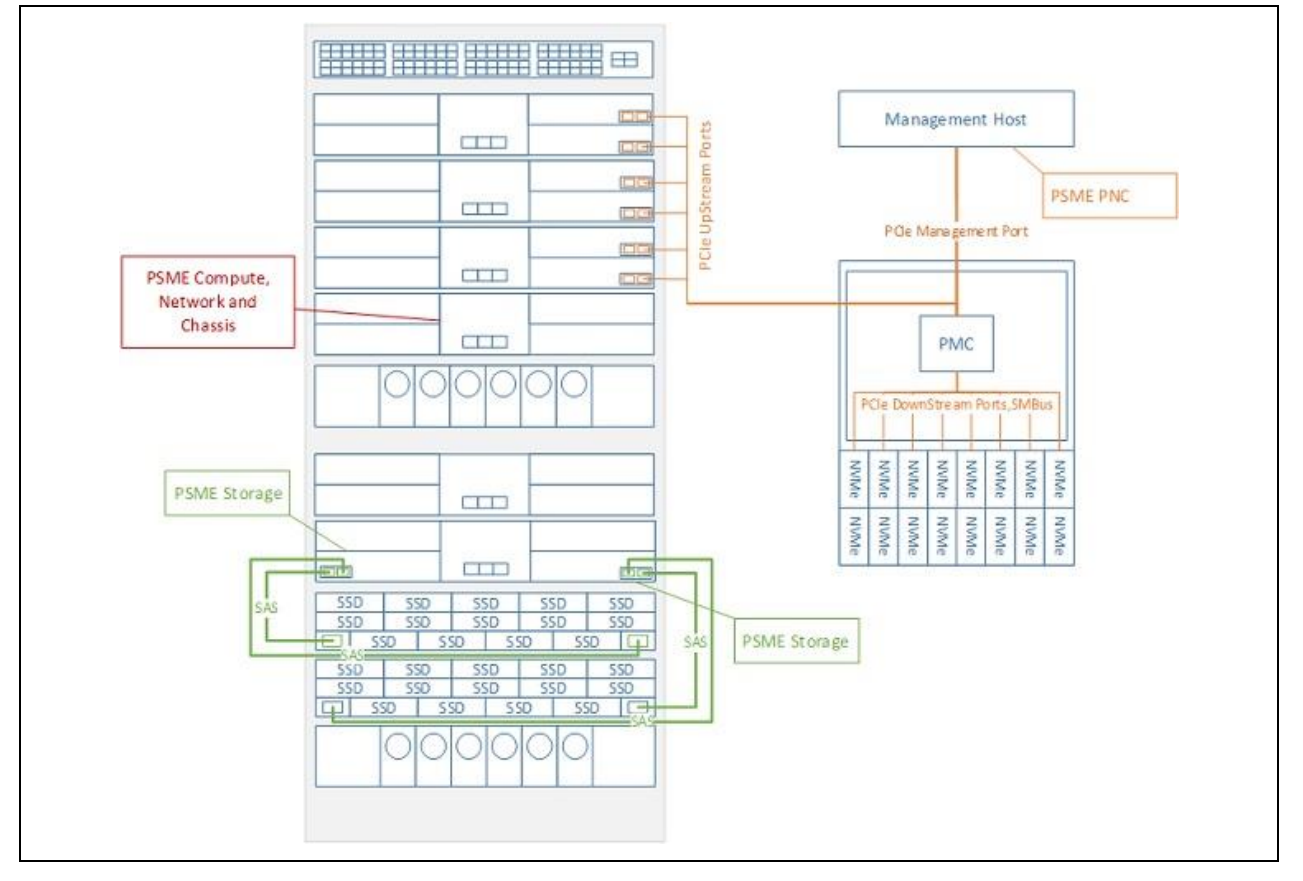

## **5.5.3 Installation**

This section provides information about the installing Ubuntu v16.04 Server OS for the PNC management host, connecting the NVM SSD drives, and keeping firmware updated.

#### **5.5.3.1 Ubuntu v16.04**

Ubuntu v16.04 Server is the recommended operating system for PSME PNC management host. Follow the installation steps described in the install guide available on the Ubuntu home page.

To make the PSME PNC visible for Intel® RSD PODM in DHCP discovery mode (not SSDP), change the operating system hostname to begin with  $p_{\text{SME}}$  (it must be compatible with regular expression  $\gamma_{\text{DSME}}$ , for example:  $p_{\text{SME}}$ , psmeXYZ or psme-XYZ) and enable getting the IP from DHCP for the management interface.

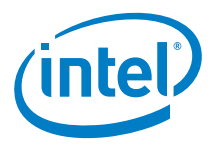

#### **5.5.3.2 NVMe SSD Drive**

NVMe SSD drives have to be connected to PCIe switch board downstream ports. The PSME PNC uses SMBus devices exposed by drives to grab FRU information and monitor the drives' status.

#### **5.5.3.2.1 Firmware Update**

The NVMe SSD drive firmware must be kept up to date. Some drives may be flashed with old firmware, which does not have full support for NVM Express Basic Management functionality. To update the firmware:

1. Make sure all connected drives are present on the management host operating system:

```
sudo lspci | grep Volatile
03:00.0 Non-Volatile memory controller: Intel Corporation PCIe Data Center SSD (rev 
01)
04:00.0 Non-Volatile memory controller: Intel Corporation PCIe Data Center SSD (rev 
01)
05:00.0 Non-Volatile memory controller: Intel Corporation PCIe Data Center SSD (rev 
01)
06:00.0 Non-Volatile memory controller: Intel Corporation PCIe Data Center SSD (rev 
01)
07:00.0 Non-Volatile memory controller: Intel Corporation PCIe Data Center SSD (rev 
01)
08:00.0 Non-Volatile memory controller: Intel Corporation PCIe Data Center SSD (rev 
01)
09:00.0 Non-Volatile memory controller: Intel Corporation PCIe Data Center SSD (rev 
01)
0a:00.0 Non-Volatile memory controller: Intel Corporation PCIe Data Center SSD (rev 
01)
```
2. Download the Intel® SSD Data Center Tool dedicated for a drive model connected to PCIe switch. The tool is available for download at the *[https://downloadcenter.intel.com](https://downloadcenter.intel.com/)*.

*Note:* The tool is not available in Debian\* (.deb\*) format, but it may be converted using alien-pkg-convert software. Refer to the *<https://help.ubuntu.com/community/RPM/AlienHowto>*.

- 3. When the DEB package is ready, install it: dpkg -i isdct-\*.deb
- 4. List all connected drives: sudo isdct show -a -intelssd
- 5. Load the new firmware: isdct load -intelssd <drive index>

# **5.6 Rack Management Module (RMM)**

This section provides the prerequisites, installation, and configuration of the RMM.

#### **5.6.1 Prerequisites**

A PC with Linux OS, Ubuntu v16.04 operating system is recommended. The hostname must be set to  $\text{rmm-*}$ .

## **5.6.2 Installation**

To install RMM, follow the installation steps included in [PSME Software Installation from Packages.](#page-66-0)

## **5.6.3 Configuration**

To ensure a functioning RMM with Intel® RSD, complete the following steps:

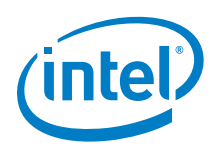

- 1. Grand Unified Bootloader (GRUB) configuration:
	- a. Edit the /etc/default/grub file and comment out the following variables:

```
# GRUB_HIDDEN_TIMEOUT
# GRUB_HIDDEN_TIMEOUT_QUIET
```
b. Edit the /etc/default/grub file and modify the following variables:

```
GRUB CMDLINE LINUX DEFAULT=""
GRUB_TERMINAL=console
GRUB_CMDLINE_LINUX="nomodeset net.ifnames=0 biosdevname=0 acpi_osi="
GRUB_TIMEOUT=2
GRUB_RECORDFAIL_TIMEOUT=2
```
c. Apply changes by running the following command:

```
sudo update-grub
```
- 2. VLAN configuration:
	- a. Install the VLAN package in the amd64\* version from *<http://packages.ubuntu.com/trusty/vlan>*.
	- b. After installing the VLAN package, add it to /etc/modules

#### 8021q

c. Add VLANs 4092 and 4094 to /etc/network/interfaces:

```
# This file describes the network interfaces available on your system
# and how to activate them. For more information, see interfaces(5).
# The loopback network interface
auto lo iface lo inet loopback
auto eth0
iface eth0 inet manual
auto eth0.4092
iface eth0.4092 inet static
     address 1.1.1.253
     netmask 255.255.255.0
     vlan-raw-device eth0
auto eth0.4094
iface eth0.4094 inet dhcp
    vlan-raw-device eth0
   post-up ifconfig eth0.4094 mtu 1000
```
ş

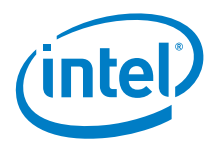

# **Appendix A IPMI Commands**

Appendix A provides the IPMI commands supported by Intel® RSD Software Development Vehicle MMP BMC.

 $\langle$ base> = "ipmitool -I lan -U admin -P admin -H <CM IP> -b <Bridge #> -t 0x24 "  $\langle$ Bridge #> = 0,2,4,6 for trays 1,2,3,4 in a power zone

Port numbers for use as number in commands and bit numbers in bitmasks:

```
0-3 : Sled BMC 0-3
4 : MMP BMC
5 : RRC CPP (not used by PSME SDV solution)
6 : Uplink (backplane connection)
• Add/Update VLAN (0x30):
   <base> raw 0x38 0x30 <VLAN MSB> <VLAN LSB> <Member Bitmask> <Tagged Bitmask>
• Dump VLANs (0x32):
   <base> raw 0x38 0x32
 Delete VLAN (0x31):
   <base> raw 0x38 0x31 <VLAN MSB> <VLAN LSB>
   Set PVID (0x33):
   <base> raw 0x38 0x33 <Port #> <VLAN MSB> <VLAN LSB>
   Dump PVIDs (0x34):
   <base> raw 0x38 0x34
   Save VLAN Configuration (0x39):
```
<base> raw 0x38 0x39

 $\mathsf{S}$ 

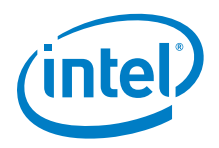

# <span id="page-51-0"></span>**Appendix B MYB-IMX28X Reference Board Configuration for PSME**

Appendix B provides the MYB-IMX28X reference board PSME Configuration.

# **B.1 MYB-IMX28X Board**

The MYB-IM28X is the reference board used for PSME cross compilation for ARM.

## **B.1.1 Board Features**

- MYB-IMX28X Evalboard from MYIR\* producer
- ARM926EJ-S\* (ARMv5\*), Freescale\* i.MX287 processor
- Frequency: 454 MHz
- 128 MB DDR2 SDRAM
- 256 MB NAND Flash
- 2xETH 10/100 MB
- Support USB HOST, USB OTG, UART, I<sup>2</sup>C, SPI, CAN, ADC, and others
- Dimensions: 62 mm x 38 mm

## **B.1.2 Booting Modes**

The processor boot mode can be selected from the BM5-BM0 pins and the LCD\_RS pin. For more details, refer to the MYC-IMX28X\* datasheet and/or i.MX28x Reference Manual. [Table 15](#page-51-1) lists the boot modes. [Table 16](#page-51-2) shows the corresponding boot mode pins with pull-up (1) or pull-down (0) resistors.

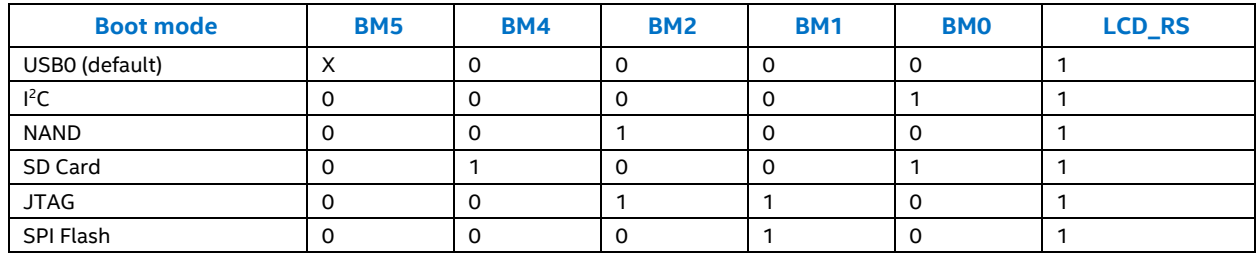

#### <span id="page-51-1"></span>**Table 15. Boot Modes**

*Note:* I[n Table 15,](#page-51-1) *X* means that the state of the pin doesn't matter for that boot mode.

#### <span id="page-51-2"></span>**Table 16. Boot Mode Pins**

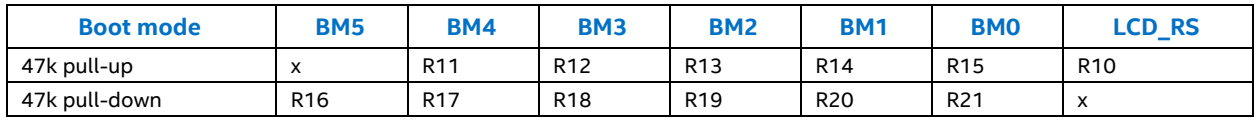

*Note:* I[n Table 16,](#page-51-2) *X* means that it doesn't matter for that pin whether any resistor is soldered to the board.

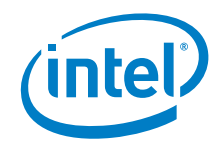

## **B.1.3 Booting from SD Card**

Booting from the SD card on new evaluation boards requires changing resistors on the BMx pins. [Figure 14](#page-52-0) shows the main components on the reference board.

*Note:* The default settings force the processor to boot from NAND/USB0 (based on JP8 jumper). The JP8 jumper should be removed or may be set to **BOOT2** when using SD card boot mode. The JP10 jumper must be removed.

<span id="page-52-0"></span>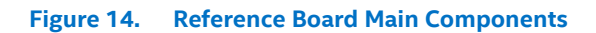

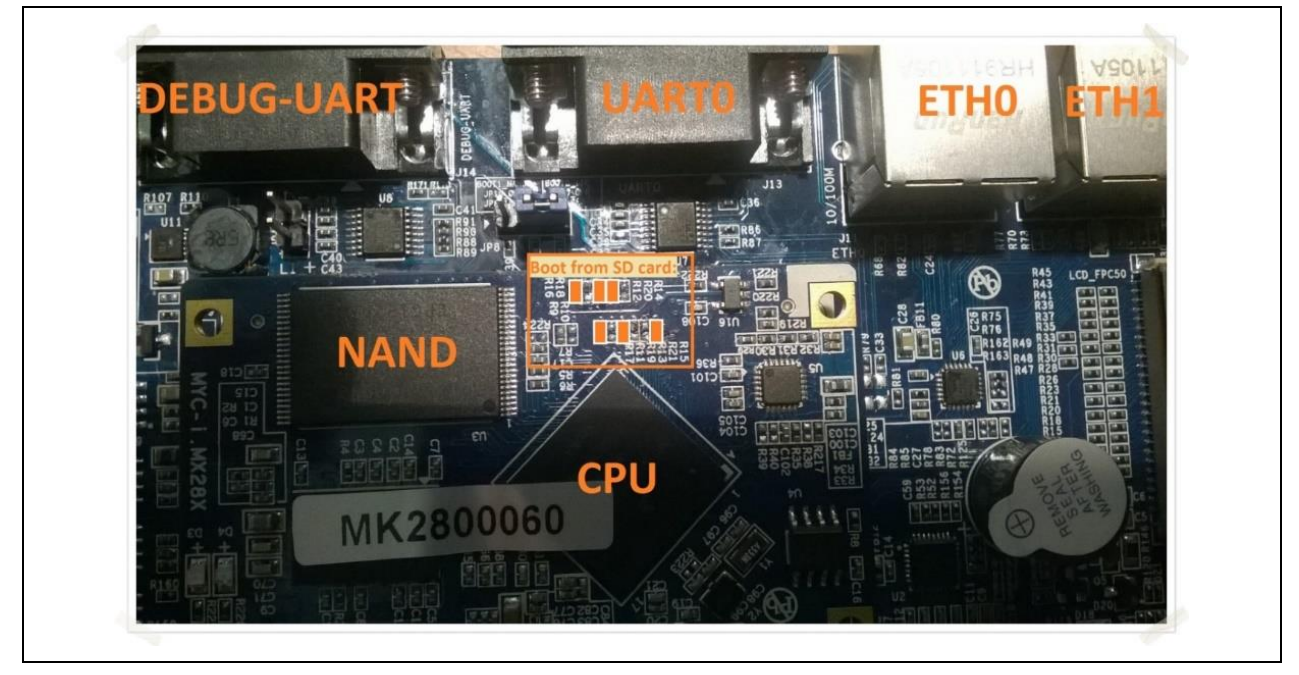

# **B.2 Build System Configuration**

This section covers the Preparation and Kernel Configuration.

## **B.2.1 Environment Preparation**

1. Download the required packages for buildroot and PSME compilation:

```
sudo apt install bc g++ wget cmake unzip python ncurses-dev \
pkg-config libcurl4-gnutls-dev libmicrohttpd-dev
```
- 2. Download buildroot: wget http://buildroot.org/downloads/buildroot-2017.11.2.tar.gz tar -xf buildroot-2017.11.2.tar.gz
- 3. Change directory to the buildroot directory: cd buildroot-2017.11.2

## **B.2.2 Kernel Configuration**

1. Configure buildroot using menuconfig: make menuconfig

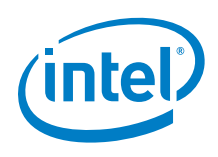

2. Edit the following sections:

```
a. Target options
```

```
Target Architecture (ARM (little endian))
Target Binary Format (ELF)
Target Architecture Variant (arm926t)
Target ABI (EABI)
Floating point strategy (Soft float)
ARM instruction set (ARM)
```
b. Build options

No need to change

c. Toolchain

```
Toolchain type (buildroot toolchain)
*** Toolchain buildroot Options ***
C library (glibc
*** Kernel Header Options ***
Kernel Headers (Linux 4.11.x kernel headers)
*** Binutils Options ***
Binutils Version (binutils 2.27)
*** GCC Options ***
GCC compiler Version (gcc 5.x)
[*] Enable C++ support
*** Toolchain Generic Options ***
[*] Enable MMU support
```
d. System configuration

```
(psme) System hostname
(Welcome to PSME) System banner
[*] Run a getty (login prompt) after boot
getty options --->
         (ttyAMA0) TTY port
         Baudrate (115200)
         (vt100) TERM environment variable
[*] remount root filesystem read-write during boot
```
e. Kernel

```
[*] Linux Kernel
    Kernel version (Custom version)
(4.11.4) Kernel version
    Kernel configuration (Using an in-tree defconfig file)
(mxs) Defconfig name
Kernel binary format (zImage)
[*] Build a Device Tree Block (DTB)
    Device tree source (Use a device tree present in the kernel)
(imx28-evk) Device Tree Source file names
[] Install kernel image to /boot in target
```
f. Target packages

*Caution:* Enable OpenSSH only for development.

```
-*- BusyBox
    Libraries --->
        Networking --->
             [*] libcurl
             [*] curl binary
             [*] libmicrohttpd
             [*] https support
```
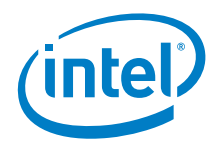

```
 Networking application --->
     [*] openssh
```
g. Filesystem images

[\*] tar the root filesystem

h. Bootloaders

```
[*] U-Boot
(mx28evk) U-Boot board name
    U-Boot Version (Custom version)
     (2017.05) U-Boot version
    U-Boot binary format --->
         [*] u-boot.sb
```
3. Exit from menuconfig:

```
< Save >
< Exit >
```
# **B.3 Image Creation**

### **B.3.1 Build Images**

Build the system image, optionally specifying the number of parallel jobs 'n':

\$ make [-jn]

[Table 17](#page-54-0) shows the generated directories layout under buildroot. [Table 18](#page-54-1) shows the minimum required files after builds are in the output/images directory.

#### <span id="page-54-0"></span>**Table 17. Directories Layout**

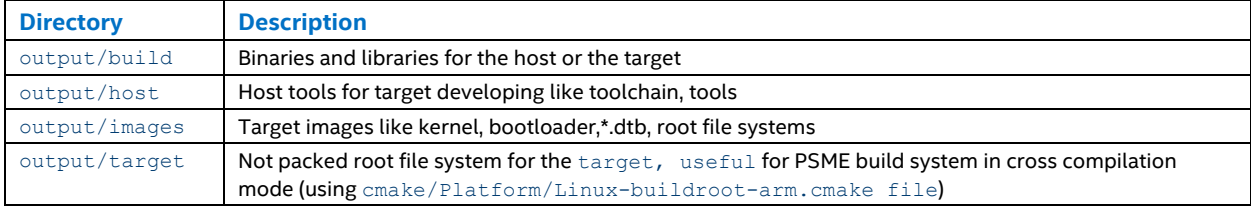

#### <span id="page-54-1"></span>**Table 18. Minimum Required Files**

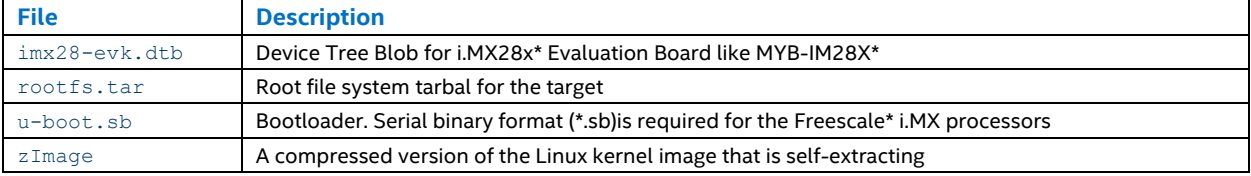

## **B.3.2 PSME Cross Compilation**

- 1. Set environment variable pointing to the buildroot directory: export BUILDROOT\_DIR=/path/to/buildroot-2017.11.2
- 2. Navigate to the psme/SW directory.
- 3. Create a directory for the build: \$ mkdir build && cd build
- 4. Execute CMake with the proper configuration. Use the full path of the configuration file, as shown:

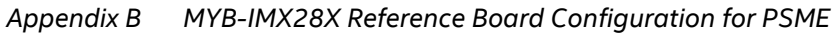

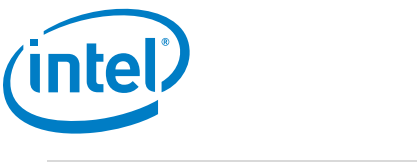

```
$ cmake -DCMAKE_TOOLCHAIN_FILE={...}/psme/SW/cmake/Platform/Linux-buildroot-
arm.cmake ..
```
5. Compile the project, optionally specifying the number of parallel jobs 'n':  $$$  make  $[-jn]$ 

## **B.3.3 Bootloader Configuration**

Bootloader is used to initialize memory, basic peripherals, and clocks, and load the necessary images and boot kernel. Add a header to the bootloader image for Freescale\* i.MX processors for SD cards:

```
./output/build/uboot-2017.05/tools/mxsboot sd ./output/images/u-boot.sb 
./output/images/u-boot.sd
```
# **B.4 Linux Image Configuration**

## **B.4.1 SD Card Layout**

- 1. Locate your SD card (typically, it is located in  $/dev/sdd$ ,  $/dev/sdb$  or  $/dev/mmcblk$ :
	- fdisk -l
- 2. Create three SD card partitions (such as /dev/sdd)—one for the bootloader, one for the kernel image, and one for root file system:

```
fdisk /dev/sdd
Command: o
Command: n
    Select: p
    Partition number: 1
    First sector:
    Last sector: +8M
Command: n
    Select: p
     Partition number: 2
     First sector:
     Last sector: +8M
Command: n
    Select: p
     Partition number: 3
    First sector:
    Last sector:
Command: t
    Partition number: 1
    Hex code: 53
Command: t
    Partition number: 2
    Hex code: b
Command: +
     Partition number: 3
    Hex code: 83
Command: a
    Partition number: 1
Command: w
```
3. Check disk partition schema (such as for  $1 \text{ GB / dev/sdd}$ ):

```
fdisk /dev/sdd
Command: p
Device Boot Start End Sectors Size Id Type
/dev/sdd1 * 2048 18431 16384 8M 53 OnTrack DM6 Aux3
```
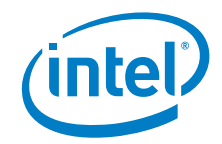

/dev/sdd2 18432 34815 16384 8M b W95 FAT32 /dev/sdd3 34816 1888255 1853440 905M 83 Linux

Command: q

- 4. Preparing partitions:
	- a. The second partition is used for the kernel image and Device Tree Blob. It must be formatted as FAT. uboot automatically detects the partition and looks for the Device Tree Blob image (\*.dtb) to load, the kernel image (zImage) to load, and boot kernel. (If partitions are already mounted, unmount them first):

mkfs.vfat /dev/sdd2

b. The third partition is used as root file system:

mkfs.ext2 /dev/sdd3

c. Write bootloader to bootloader partition:

```
dd if=output/images/u-boot.sd of=/dev/sdd1
```
d. Copy the kernel image and Device Tree Blob to the boot partition:

```
mkdir /mnt/boot
mount /dev/sdd2 /mnt/boot
cp ./output/images/imx28-evk.dtb /mnt/boot
cp ./output/images/zImage /mnt/boot
umount /mnt/boot
```
e. Unpack the root file system tarball to the target  $rootfs$  partition:

```
mkdir /mnt/rootfs
mount /dev/sdd3 /mnt/rootfs
tar xvf ./output/images/rootfs.tar -C /mnt/rootfs
umount /mnt/rootfs
```
f. Prepare for networking

```
Mount the SD card:
mount /dev/sdd3 /mnt/rootfs
Edit the interface file:
```

```
vi /mnt/rootfs/etc/network/interfaces
```

```
Setup the Ethernet interfaces to DHCP:
    auto eth0
     iface eth0 inet dhcp
        hwaddress ether 00:04:00:AA:BB:CC
    auto eth1
    iface eth1 inet dhcp
       hwaddress ether 00:04:00:DD:EE:FF
Unmount the root file system:
umount /mnt/rootfs
```
# **B.5 Evaluation Board Configuration**

[Figure 15](#page-57-0) shows the reference board connectors.

#### **B.5.1 Booting**

1. Insert the MicroSD\* card to the MicroSD slot.

*Note:* Not all cards are supported, and, in case of errors, use a different MicroSD card.

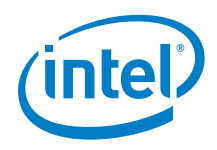

- 2. Connect the RS232 cable to the UART-DEBUG port to be used for the console.
- 3. Connect the Ethernet cable to one of the two Ethernet ports.
- 4. Connect the +5V DC power supply cable.
- 5. Power on the board.

#### <span id="page-57-0"></span>**Figure 15. Reference Board Connectors**

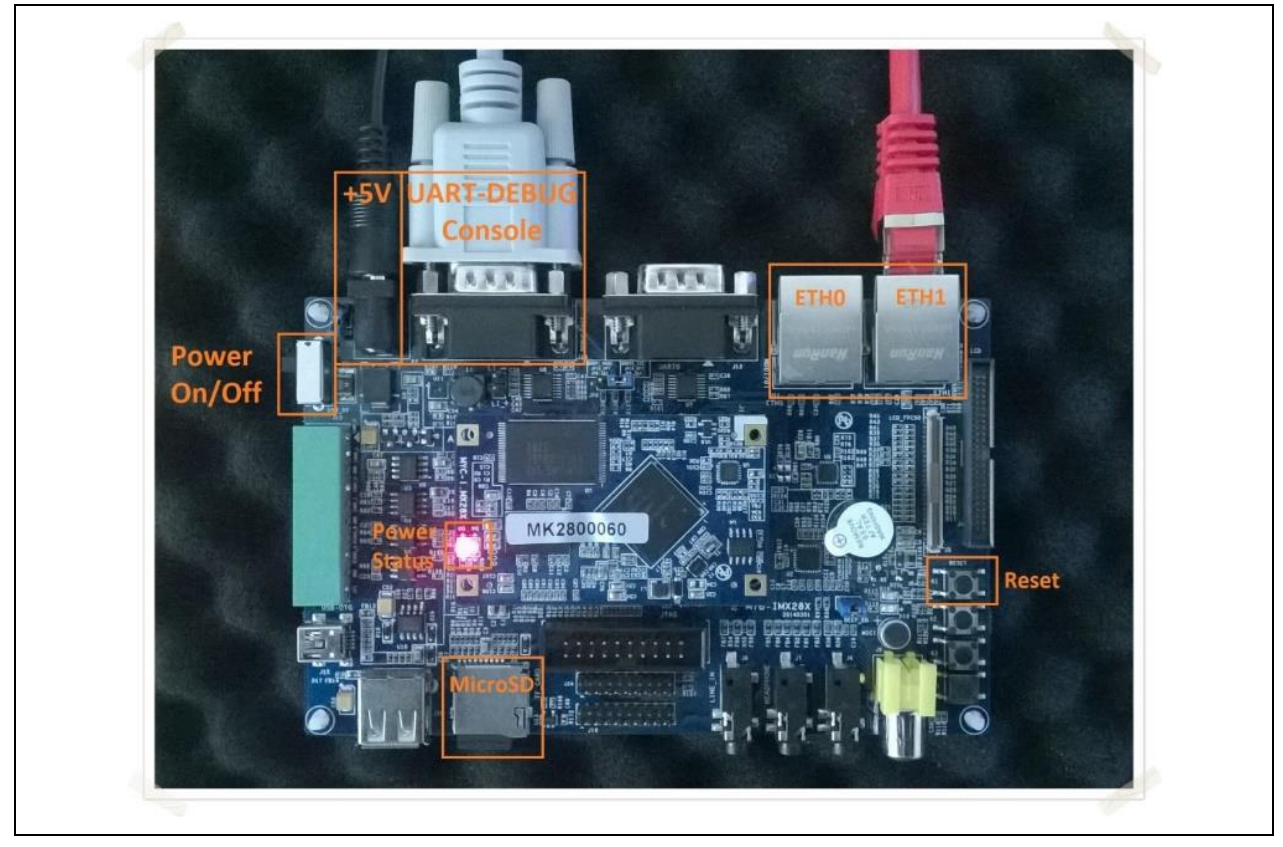

## **B.5.2 Serial Console Settings**

- 115200 baud rate
- 1 bit stop
- No parity
- No hardware flow control
- No software flow control

 $\mathsf{S}$ 

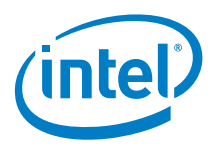

# **Appendix C ToR Switch Configuration**

Appendix C contains the instructions for configuration of the ToR switches in an Intel® RSD Software Development Vehicle rack.

# **C.1 Prerequisites**

This section is specific to the reference design of the Intel® RSD Software Development Vehicle platform ToR switch configuration. There are two ToR switches installed in the Intel® RSD Software Development Vehicle rack—one for the management network and one for the data network. The first one has the static configuration explained later in this section. The second one is managed by PSME but requires some default configuration done from CLI. Both ToRs are configured with various VLANs for connectivity between rack components.

The management switch is Arista 7010\*, and the data network switch is Arista 7060CX\*.

# **C.2 Configuration of Management Network ToR with Command-Line Interface (CLI)**

The configuration assumes the following ports of the management ToR switch are used to connect different components:

- **Port 1:** NUC with PODM
- **Port 3:** Control Module (CM)
- **Port 5:** RMM
- **Port 48:** Management port of the data network ToR switch
- **Port 49:** Ethernet port 33 of the data network ToR switch

[Table 19](#page-58-0) shows the management configuration and ports.

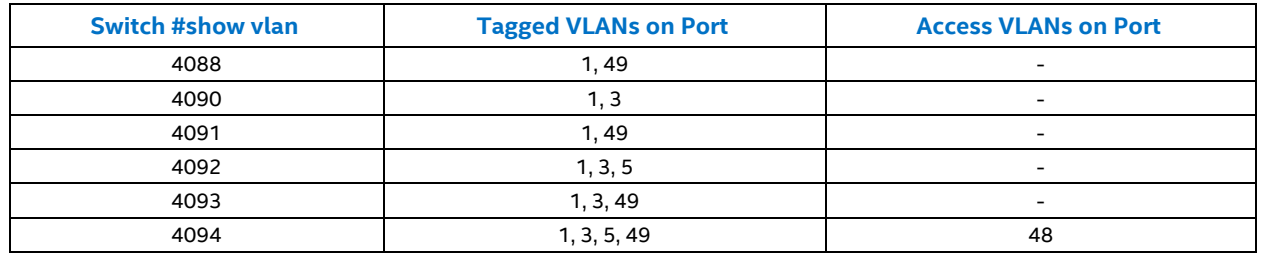

#### <span id="page-58-0"></span>**Table 19. Management ToR VLANs Configuration**

Follow these steps to configure the switch:

- 1. Use the supplied DB9 to RS45 cable to connect the CON port of the ToR to a PC serial port.
- 2. To communicate with the ToR, open  $\text{putty.}$   $\text{exe}$  (or another tool for communication via a serial port and set up serial line and connection speed):
	- a. Use the correct serial port on the PC:
		- 1. Set the connection speed to 9600
		- 2. Select **Serial**.
		- 3. Open a connection and wait for the ToR to respond.

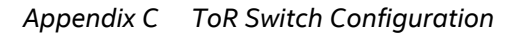

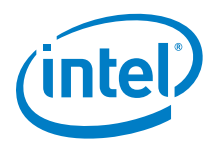

- 3. Log into the ToR system as 'admin' user.
- 4. Type enable to enter privileged mode.
- 5. Type show vlan to list VLANs.
- 6. Enter configuration mode: configure.
- 7. Create all VLANs listed in the table. For example, to create vlan 4090, type  $vlan 4090$ , and then type  $exit$ .
- 8. To verify VLAN creation, type show vlan.
- 9. To see ToR port 1 configuration, type show interface  $et1$ . To see all interfaces on ToR, type: show interface.
- 10. Add tagged VLANs to ports according to the table. For example for port 1 VLANs 4088, 4090, 4091, 4092, 4093, and 4094 should be added:
	- a. Type:

```
interface Ethernet 1
switchport trunk allowed vlan 4088,4090-4094
switchport mode trunk
```
- b. Type  $ext{exit}$  to return to configuration mode.
- 11. Add access VLANs to ports according to the table. For example, to add VLAN 4094 on port 48:
	- a. Type:

```
interface Ethernet 48
switchport access vlan 4094
```
- b. Type  $ext{exit}$  to return to configuration mode.
- 12. When finished, save the configuration by typing write.

# **C.3 Configuration Process for the Data Network ToR.**

The configuration process assumes the first eight QSFP ports of the switch are already connected to all SLEDs in the rack using break-out cables, like 4x25 Gbps.

*Note:* The configuration does not apply to all four lanes of a port if not connected, and the steps will need to be repeated if connected later for each port individually.

Access the CLI of this ToR switch in the same way as described in the previous section.

- 1. Login as 'admin' user.
- 2. Enter privileged mode using the enable command.
- 3. Enter configuration mode using the configure command.
- 4. Create VLANs in the VLAN database:
	- a. DeepDiscovery VLAN (for network 10.5):

```
vlan 4088
exit
```
b. Production network VLAN (for network 10.1):

```
vlan 4091
exit
```
c. Storage VLAN (for network 10.2):

```
vlan 4093
exit
```
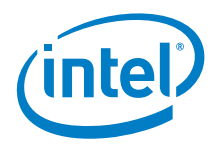

- 5. Configure VLANs on all QSFP ports.
	- a. Configure VLANs for data network (10.1, 10.5) on interfaces connected to the first Mellanox's\* interface on SLED:

```
interface ethernet <list of interfaces>
switchport trunk allowed vlan 4088,4091
switchport mode trunk
switchport trunk native vlan 4091
exit
```
a. Configure VLANs for storage network (10.2) on interfaces connected to the second Mellanox's interface on SLED:

```
interface ethernet <list of interfaces>
switchport trunk allowed vlan 4093
switchport mode trunk
switchport trunk native vlan 4093
exit
```
b. Configure VLANs for management network (10.3) on interfaces connected to SLEDs working as management hosts (for example, PNC management host):

```
interface ethernet <list of interfaces>
switchport trunk allowed vlan 4094
switchport mode trunk
switchport trunk native vlan 4094
exit
```
6. Configure tagged VLANs on port 33:

```
 interface Ethernet 33
 switchport trunk allowed vlan 4088,4091,4093,4094
 switchport mode trunk
 exit
```
- 7. Save the currently running configuration to the startup configuration.
- 8. Copy running-config startup-config.

#### ş

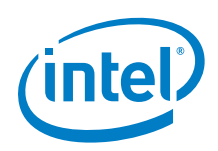

# **Appendix D Drawer Hardware Configuration**

Appendix D provides the steps for establishing networking to an Intel® RSD Software Development Vehicle drawer through the Control Module. Refer to these instructions to address issues with communication over  $I^2C$ . If there are I <sup>2</sup>C communication issues on the Intel® RSD Software Development Vehicle platform, ensure that the appropriate rework is done.

# **D.1 Recommended Hardware Configuration**

## **D.1.1 Rack Setup Configuration**

- x1 NUC
- x1 TOR
- x1 Fabric module
- x4 SLEDs based on the Intel® Xeon® processor Scalable family

# **D.2 Control Module**

## **D.2.1 Prerequisites**

- Ensure PODM is installed and network interfaces configured properly.
- Ensure that the ToR switch is configured properly.
- <span id="page-61-0"></span>Ensure screen tool is installed on PODM or RMM.

## **D.2.2 Configuring CM**

The following steps are valid for CM v1.02 or higher only. Earlier drops are preconfigured.

- 1. Log on to PODM or RMM.
- 2. Get the IP address of the CM in a proper (upper or lower) power zone.
	- a. Attach to the CM serial console (for lower power zone, use Cm2):

sudo screen /dev/ttyCm1Console

b. Get the network configuration. Type net show in the CM console, as shown:

```
> net show
IP : 1.1.1.1
Mask : 255.255.255.255
Gateway : 255.255.255.255
MAC : 2c:60:0c:67:2a:04
```
- c. Detach the screen session Ctrl- a d.
- d. Kill the screen session.

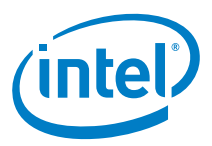

```
3. Use ipmitool to check the network connection to the CM:
  rsa@pod-manager:~$ ipmitool -I lanp -U admin -P admin -H 1.1.1.1 mc info
   Device ID : 37
   Device Revision : 0
  Firmware Revision : 1.03
  IPMI Version : 2.0
  Manufacturer ID : 7244
  Manufacturer ID : 7244<br>Manufacturer Name : Unknown (0x1C4C)
  Product ID : 12621 (0x314d)
  Product Name : Unknown (0x314D)<br>Device Available : yes
   Device Available : yes
   Provides Device SDRs : yes
   Additional Device Support :
       Sensor Device
       FRU Inventory Device
      Chassis Device Aux Firmware Rev Info :
      0 \times 00 \times 00 0x00
```
0x00

*Note:* If no response is received, check the network configuration on PODM and TOR switch.

- 4. Configure VLANs (0x30 <VLAN MSB> <VLAN LSB> <Member Bitmask MSB> <Member Bitmask LSB> <Tagged Bitmask MSB> <Tagged Bitmask LSB>): Assuming base = ipmitool -I lanp -U admin -P admin -H 1.1.1.1  $\langle$ base> raw 0x38 0x30 0x0F 0xFC 0x07 0xff 0x06 0xff <base> raw 0x38 0x30 0x0F 0xFD 0x06 0xff 0x06 0xff <base> raw 0x38 0x30 0x0F 0xFE 0x06 0xff 0x06 0xff
- 5. Check VLAN configuration:

```
ipmitool -I lanp -U admin -P admin -H 1.1.1.1 raw 0x38 0x32
00 03 0f fe 06 ff 06 ff 0f fd 06 ff 06 ff 0f fc 07 ff 06 ff
```
Explanation:

```
00 03 - 3 vlans
0f fc 07 ff 06 ff - vlan ffc (4092) - Rack Management
0f fd 06 ff 06 ff - vlan ffd (4093) - Storage Management
0f fe 06 ff 06 ff - vlan ffe (4094) - POD Management
```
- 6. Configure PVID for CM port <base> raw 0x38 0x33 8 0x0F 0xFC
- *Note:* After issuing this command, communication with the CM may be lost, depending on the actual ToR and POD VLAN 4092 settings.
- 7. Remove VLAN 1 (if it exists): <base> raw 0x38 0x31 0 1
- 8. Store the configuration in EEPROM (if required): ipmitool -I lanp -U admin -P admin -H 1.1.1.1 raw 0x38 0x39

# **D.3 Intel® RSD Software Development Vehicle Platform**

This section provides addition information about configuring the Intel® RSD Software Development Vehicle platform.

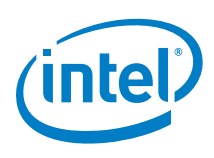

## **D.3.1 MMP Switch**

This section provides the information configuring the MMP Switch.

#### **D.3.1.1Prerequisites**

- Ensure PODM is installed and network interfaces are configured properly.
- Ensure the ToR switch is configured properly.
- Ensure screen is installed on PODM.
- Ensure the MMP FW is v1.10 or higher.

#### **D.3.1.2Network Configuration**

The MMP switch supplies all management network connections for SLEDs, CPP, and MMP BMC. The required network configuration is presented [Figure 16.](#page-63-0)

<span id="page-63-0"></span>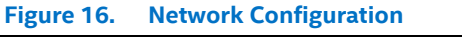

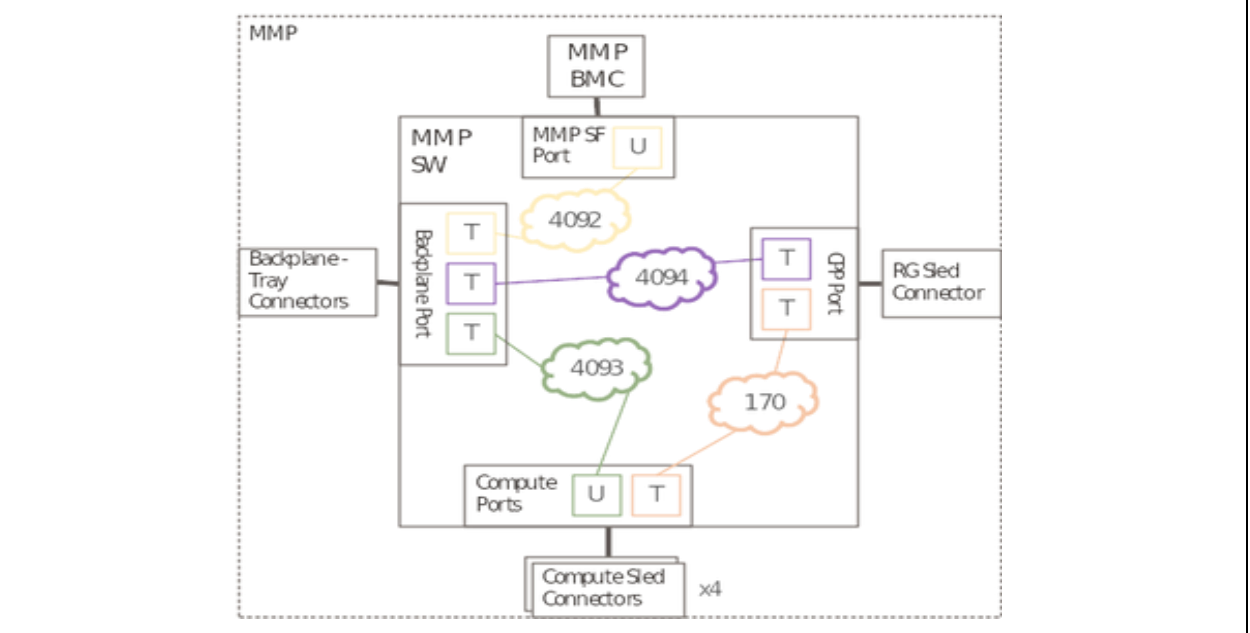

## **D.3.1.3Configuring MMP**

Assuming that the CM IP address is known, the MMP switch can be configured by sending IPMI commands to the CM using the rack management network (1.1.1.x) on the PODM NUC. If the CM IP address is not known, follow Steps 1 through 3 in Appendi[x D.2.2, Configuring CM.](#page-61-0)

1. Check the network connection to MMP. Specify a drawer in the power zone with option  $-b \times x$ , where  $x$  can be  $0, 2, 4$ , or 6 for drawer 1 through 4 accordingly. The firmware revision can be checked now.

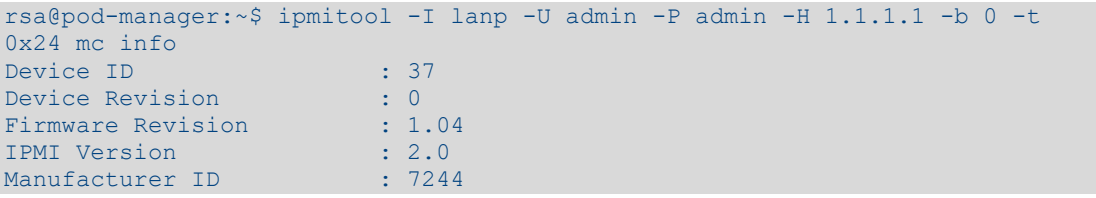

*Appendix D Drawer Hardware Configuration*

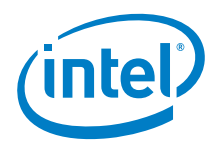

```
Manufacturer Name : Unknown (0x1C4C)<br>Product ID : 12621 (0x314d)
Product ID : 12621 (0x314d)
Product Name : Unknown (0x314D)
Device Available : yes
Provides Device SDRs : no
Additional Device Support :
    FRU Inventory Device
    IPMB Event Receiver
    IPMB Event Generator
    Chassis Device
Aux Firmware Rev Info :
    0 \times 00 0x00
     0x00
     0x00
```
2. Configure VLANs (0x30 <VLAN MSB> <VLAN LSB> <Member Bitmask> <Tagged Bitmask>).

```
3. Assuming the base equals ipmitool -I lanp -U admin -P admin -H 1.1.1.1 -b 0 -t 0x24:
```
 $\langle base \rangle$  raw 0x38 0x30 0x0F 0xFC 0x50 0x40 <base> raw 0x38 0x30 0x0F 0xFD 0x4F 0x40 <base> raw 0x38 0x30 0x0F 0xFE 0x60 <base> raw 0x38 0x30 0x00 0xAA 0x2F

4. Check the VLAN configuration:

```
ipmitool -I lanp -U admin -P admin -H 1.1.1.1 -b 0 -t 0x24 raw 0x38 0x32
00 04 0f fc 50 40 0f fd 4f 40 0f fe 60 60 00 aa 2f
```
Explanation:

```
00 04 - 4 vlans
0f fc 50 40 - vlan ffc (4092) - Rack Management
0f fd 4f 40 - vlan ffd (4093) - Storage Management
0f fe 60 60 - vlan ffe (4094) - POD Management
00 aa 2f - vlan aa (170) - Tray (drawer) Management
```
5. Remove VLAN 1 (if it exists):

<base> raw 0x38 0x31 0 1

6. Set the PVIDs:

```
<base> raw 0x38 0x33 0 0x0F 0xFD
<base> raw 0x38 0x33 1 0x0F 0xFD
<base> raw 0x38 0x33 2 0x0F 0xFD
<base> raw 0x38 0x33 3 0x0F 0xFD
<base> raw 0x38 0x33 4 0x0F 0xFC
<base> raw 0x38 0x33 5 0x0F 0xFE
<base> raw 0x38 0x33 6 0x0F 0xFE
```
7. Check the PVIDs:

```
ipmitool -I lanp -U admin -P admin -H 1.1.1.1 -b 0 -t 0x24 raw 0x38 0x34
07 0f fd 0f fd 0f fd 0f fd 0f fc 0f fe 0f fe
```
8. Store the configuration in EEPROM (if required):

ipmitool -I lanp -U admin -P admin -H 1.1.1.1 -b 0 -t 0x24 raw 0x38 0x39

## **D.3.2 Drawer OS Configuration**

For the PSME compute and chassis to work properly, the drawer should be installed with Ubuntu\* v16.04 OS. Details of the network configuration are covered in Section 4.[0 Intel® RSD Rack Network Configuration.](#page-37-1)

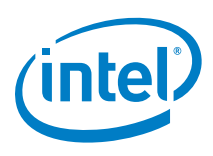

# **D.4 Remote iSCSI Target Blade Boot**

This section provides the requirements for configuring a Intel® RSD Software Development Vehicle platform for iSCSI Out of Band boot feature.

## **D.4.1 Prerequisites**

- BMC and BIOS must be up to date.
- Intel® RSD Software Development Vehicle platform networks must be properly configured. SLED has access to storage management (10.2.0.x) and public (10.1.0.x) network.

Ś

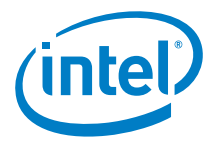

# <span id="page-66-0"></span>**Appendix E PSME Software Installation from Packages**

Appendix E provides the instructions for installing PSME software from packages.

## **E.1 PSME Software Packages Introduction**

The section is applicable for those who have access to RPM/DEB packages with PSME software. The following PSME packages are available:

- A package for each binary listed in [Table 2,](#page-8-0) [Binaries Working.](#page-8-1) Detailed information about using particular packages is provided in the following sections.
- PSME Common packages, required by other PSME packages. A common package is a set of shared libraries and executables for the PSME provided by RPM/DEB packages.

*Note:* The appropriate psme-common package must be installed before other packages.

 The PSME Network Configuration package, used for drawer configuration. For more information, refer to the Appendix [E.4, PSME Network Configuration Package](#page-68-0) section.

# **E.2 Package Installation**

All package operations require root privileges. All required packages must be copied to the target system. Network connectivity must be configured correctly (for example, proxy must be set if needed).

All required dependencies are tracked during installation and must be met. All required system dependencies must be installed before the PSME installation. The necessary steps are described in "Install required system dependencies" section in this appendix.

In addition, PSME packages track services configuration changes and configure systemd services.

## **E.2.1 Initial Packages Installation**

If the PSME was not installed before, or had been purged from the system, default configuration files are installed. Default configuration must be refined to match the setup. All additional steps are described in the "Edit configuration files" section in this appendix.

After adapting the configuration to suit the user's needs, the administrator should either reboot the platform to configure the system settings and start the PSME services automatically or start them manually (by the means of systemctl command).

## **E.2.2 Certificate Management**

Each PSME REST server service must have the proper PSME certificate and a private key stored in the certificates directory. If these are not installed by the administrator prior to the first installation, default ones will be installed in the default directory /etc/psme/certs.

The PODM's CA certificate is not installed automatically. It must be installed manually for services that do not communicate with RMM (see additional remarks related to the rmm-present configuration flag).

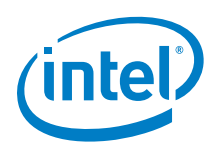

# **E.2.3 Upgrade Package(s)**

During upgrades, PSME packages (installed previously) must be overwritten with new ones. All installed packages should have the same version.

Existing configuration files {component-name}-configuration.json are preserved. If the newly installed configuration files are different than previous ones, the new files are saved with {component-name}configuration.json.new extensions and a warning is logged. All required changes must be manually merged by the administrator.

If PSME services were running before the upgrade, they are automatically restarted after the installation, but with the old configuration files. Therefore, if any changes need to be made, all services need to be restarted after the configuration is updated.

## **E.2.4 Removal of Installed Package(s)**

During PSME package removal, current configuration files are renamed to {component-name} configuration.json.old. These files would be used as default by the next installation. If PSME packages are purged however, these files are removed.

# **E.3 PSME Compute Ubuntu\* v16.04 Packages**

PSME Compute must be installed on the drawer, it communicates with Rack Management Module by the means of I <sup>2</sup>C channel. PSME Compute receives PODM CA's certificate from RMM, so it is not necessary to install this certificate locally. The following PSME binary installation files must be built from sources or acquired from pre-built binaries:

- PSME Common (psme-common-{version}.deb)
- PSME Chassis (psme-chassis-{version}.deb)
- PSME Compute (psme-compute-{version}.deb)
- PSME Rest Server (psme-rest-server-{version}.deb)

## **E.3.1 Installation**

- 1. Install  $C<sub>Y</sub>MUX$  following the instructions in section Installing  $C<sub>Y</sub>MUX$  from [Miscellaneous.](#page-75-0)
- 2. Install required system dependencies:

```
apt-get install libmicrohttpd10 libcurl3 libcurl3-gnutls openssl
```
3. Install the packages:

```
dpkg -i psme-common-{version}.deb
dpkg -i psme-chassis-{version}.deb
dpkg -i psme-compute-{version}.deb
dpkg -i psme-rest-server-{version}.deb
```
- 4. Change the hostname to begin with "psme" (it must be compatible with regular expression "^psme.\*"): hostnamectl set-hostname --static "psme-drawer-1"
- 5. Reboot the platform:

reboot

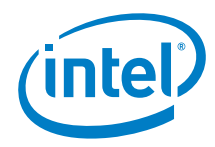

# <span id="page-68-0"></span>**E.4 PSME Network Configuration Package**

This package is intended to simplify the process of network configuration within the rack and thus its installation is optional. If the rack is already configured according to Section [4.0, Intel® RSD Rack Network Configuration,](#page-37-1) then this step may be skipped.

The package contains network configuration files for VLANs 170 (network 1.1.2.0 for communication with BMCs, MMPs and CMs) and 4094 (network 10.3.0.0 for communication with PODM).

It is intended to be installed only on the CPP (drawer/tray), where PSME Compute service runs.

The following PSME binary installation files must be built from sources or acquired from pre-built binaries:

Intel® RSD Software Development Vehicle Network Configuration (psme-network-config- {version}.deb)

#### **E.4.1 Installation**

1. Install the package:

dpkg -i psme-network-config-{version}.deb

2. To enable network configuration changes after package installation, restart the network service: systemd-networkd.service restart

Or reboot the system:

reboot

## **E.5 Rack Management Module Ubuntu v16.04 Packages**

RMM software must be installed on a computer connected to CM(s) by USB cables. The following PSME binary installation files must be built from sources or acquired from pre-built binaries:

- PSME Common (psme-common-{version}.deb)
- PSME Rack Management Module (psme-rmm-{version}.deb)
- PSME Rest Server(psme-rest-server-{version}.deb)

## **E.5.1 Installation**

- 1. Install required system dependencies: apt-get install libmicrohttpd10 libcurl3
- 2. Install the packages:

```
dpkg -i psme-common-{version}.deb
dpkg -i psme-rmm-{version}.deb
dpkg -i psme-rest-server-{version}.deb
```
3. Edit the configuration files. In /etc/psme/psme-rest-server-configuration.json, change:

```
"network-interface-name": ["enp0s20f0.4094"] -> "network-interface-name": 
["your management interface"]
"rmm-present": true -> "rmm-present": false
"service-root-name": "PSME Service Root" -> "service-root-name": "Root Service"
```
Optionally, if needed, in /etc/psme/psme-rmm-configuration.json, update location offsets of the Rack zones and path to devices used for communication:

```
"locationOffset": 0 -> "locationOffset": your location offset
"device": "/dev/ttyCm1IPMI" -> "device": "your device path"
```
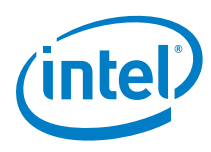

4. Reboot the system to finish the RMM configuration. Devices should be configured properly and service should start automatically after reboot.

# **E.6 Storage Services Ubuntu v16.04 Packages**

The following PSME binary installation files must be built from sources or acquired from pre-built binaries:

- PSME Common (psme-common-{version}.deb)
- PSME Storage (psme-storage-{version}.deb)
- PSME Rest Server (psme-rest-server-{version}.deb)

## **E.6.1 Installation**

1. Install required system dependencies:

```
apt-get install libmicrohttpd-dev libcurl4-openssl-dev tgt lvm2 liblvm2app2.2
```
2. Install the packages:

dpkg -i psme-common-{version}.deb dpkg -i psme-storage-{version}.deb dpkg -i psme-rest-server-{version}.deb

3. Edit configuration files:

```
In /etc/psme/psme-rest-server-configuration.json change:
"network-interface-name": ["enp0s20f0.4094"] -> "network-interface-name": 
["your management interface"]
"rmm-present": true -> "rmm-present": false
"service-root-name": "PSME Service Root" -> "service-root-name": "RSS Service Root"
```
Optionally in /etc/psme/psme-storage-configuration.json change interface which is used as Portal IP (for connection to tgt targets):

"portal-interface" : "eth0" -> "portal-interface" : "interface\_for\_connection\_to\_targets"

4. Change the hostname to begin with "storage" (it must be compatible with regular expression "^storage.\*"): hostnamectl set-hostname --static "storage-1"

DHCP client for the management interface must be enabled.

5. Start the services:

```
service psme-rest-server start
service psme-storage start
```
# **E.7 PSME PNC Ubuntu v16.04 Packages**

PSME PNC must be installed on the management host that is connected to PCI switch board. The following PSME binary installation files must be built from sources or acquired from pre-built binaries:

- PSME Common (psme-common-{version}.deb)
- PSME PNC (psme-pnc-{version}.deb)
- PSME Rest Server (psme-rest-server-{version}.deb)

## **E.7.1 Installation**

1. Install the required system dependencies:

apt-get install libmicrohttpd-dev libcurl4-openssl-dev

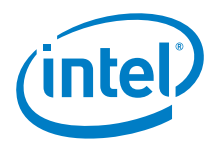

2. Install the packages:

```
dpkg -i psme-common-{version}.deb
dpkg -i psme-pnc-{version}.deb
dpkg -i psme-rest-server-{version}.deb
```
3. Edit the configuration files. In /etc/psme/psme-rest-server-configuration.json, change: "network-interface-name" : ["enp0s20f0.4094"] -> "network-interface-name" : ["your management interface"] "rmm-present": true -> "rmm-present": false

In /etc/psme/psme-pnc-configuration.json, change:

"network-interface-name" : "eth0" -> "network-interface-name" : "your management interface"

4. Restart the management host and switch board.

# **E.8 PSME NVMe Target Ubuntu v16.04 Packages**

The following PSME binary installation files must be built from sources or acquired from pre-built binaries:

- PSME Common (psme-common-{version}.deb)
- PSME NVMe Target (psme-nvme-target-{version}.deb)
- PSME Rest Server (psme-rest-server-{version}.deb)

### **E.8.1 Installation**

- 1. Install the required system dependencies: apt-get install libmicrohttpd10 libcurl3 libnl-genl-3-200 libnl-route-3-200
- 2. Change the hostname to begin with "storage" (it must be compatible with regular expression "^storage.\*"): hostnamectl set-hostname --static "storage-1"

DHCP client for the management interface must be enabled.

3. Install the packages:

```
dpkg -i psme-common-{version}.deb
dpkg -i psme-nvme-target-{version}.deb
dpkg -i psme-rest-server-{version}.deb
```
4. Edit configuration files. In /etc/psme/psme-rest-server-configuration.json, change:

```
"network-interface-name" : ["enp0s20f0.4094"] -> "network-interface-name" : 
["your management interface"]
"rmm-present": true -> "rmm-present": false
```
Optionally, in /etc/psme/psme-nvme-target-configuration.json, update nic-drivers field accordingly to required drivers for NICs that are used on the host.

## **E.9 PSME NVMe Discovery Ubuntu v16.04 packages**

The following PSME binary installation files must be built from sources or acquired from pre-built binaries:

- PSME Common (psme-common-{version}.deb)
- PSME NVMe Discovery (psme-nvme-discovery-{version}.deb)
- PSME NVMe Discovery Server (psme-nvme-discovery-server-{version}.deb)

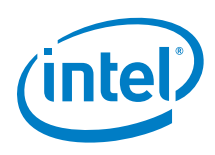

### **E.9.1 Installation**

```
1. Install the required system dependencies:
```

```
apt-get install libmicrohttpd10 libcurl3 libnl-genl-3-200 \
libnl-route-3-200 libibverbs1 librdmacm1
```
On a host with Mellanox\* ConnectX-3/ConnectX-3 Pro interfaces install:

apt install libmlx4-1

On a host with Mellanox ConnectX-4/ConnectX-4 Lx interfaces install:

apt install libmlx5-1

2. If the PSME NVMe Discovery is installed on the same host as a PSME NVMe Target, then set the hostname according to section PSME NVMe Target Ubuntu\* v16.04 packages above. However, if the PSME NVMe Discovery packages are installed on a separate host, then change the operating system hostname to discovery-service:

hostnamectl set-hostname --static "discovery-service"

DHCP client for the management interface must be enabled.

There should be only one PSME NVMe Discovery host in a rack.

3. Install PSME NVMe Discovery and PSME Rest Server:

```
dpkg -i psme-common-{version}.deb
dpkg -i psme-nvme-discovery-{version}.deb
dpkg -i psme-nvme-discovery-server-{version}.deb
```
- 4. Edit the configuration files. In /etc/psme/psme-discovery-server-configuration.json, change: "network-interface-name" : ["eth2"] -> "network-interface-name" : ["your management interface"]
- *Note:* If the PSME NVMe Discovery is installed on the same host as a PSME NVMe Target, the network-interfacename in /psme-discovery-server-configuration.json should be a different interface than the interface used by the PSME NVMe Target's Rest Service (network-interface-name in /etc/psme/psme-rest-serverconfiguration.json). Both services should be available on separate IP addresses.
- 5. In /etc/psme/psme-nvme-discovery-configuration.json, change:

```
"discovery-service": {
     "listener-interfaces": [
         {
             "ofi-provider" : "verbs",
             "trtype" : "rdma",
             "adrfam" : "ipv4",
             "traddr": "127.0.0.1", -> "traddr" : "ipv4 address of your RDMA 
interface"
             "trsvcid": "4420"
 }
     ]
}
```
# **E.10 PSME Packages for Arista\* EOS**

The following PSME binary installation files must be built from sources or acquired from pre-built binaries:

- PSME Common (psme-common-arista-{version}.rpm)
- PSME Network (psme-network-arista-{version}.rpm)
- PSME Rest Server (psme-rest-server-arista-{version}.rpm)
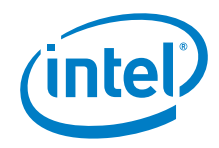

#### **E.10.1.1 Installation**

- 1. Store certificates (PODM CA's, REST server certificate chain and REST server private key) in the /mnt/flash/certs/ directory.
- 2. To install the PSME RPM packages for Arista, the PSME RPM packages use the BASH shell and follow the standard Fedora\* installation methods.

```
rpm -i psme-*-arista-*.rpm
```
*Note:* Packages installed using this method are not preserved after reboot.

- 3. Install from CLI (it is assumed all packages are copied to  $/\text{tmp}$ ).
	- a. Enter configuration mode:

enable configure

b. For each PSME RPM package, copy and install as extension:

copy file:/tmp/<psme...>.rpm extension: extension <psme...>.rpm

c. To have all packages installed after reboot, run the command:

copy installed-extensions boot-extensions

#### **E.10.1.2 Update**

Before attempting to update PSME software on the switch, stop the PSME network agent from CLI configuration mode:

```
 daemon psmenet
 shutdown
```
1. When packages were installed using BASH, follow the standard Fedora update methods:

```
rpm -U psme-*-arista-*.rpm
```
- 2. If packages were installed using CLI, remove old extensions first and then install new ones.
	- a. For each old RPM package, uninstall the extension and delete it:

no extension <psme...>.rpm delete extension:<psme...>.rpm

- b. Install new packages, like in the previous section.
- c. Copy installed extensions to boot extensions.

#### **E.10.1.3 Configuring and Starting PSME Services**

- 1. The PSME REST server needs to be started from  $systemed$  after each installation and reboot: systemctl start psme-rest-server
- 2. The PSME network agent needs to be configured as EOS daemon from CLI configuration mode:

```
daemon psmenet
exec /opt/psme/bin/psmenet
no shutdown
exit
write
```
After the write command, the network agent starts after each EOS reboot, if installed as an extension.

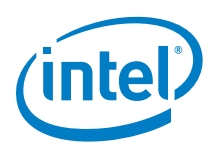

3. Port Type is not read from the Arista\* switch. All discovered ports are assumed to be Downstream unless specified otherwise in the PSME network agent configuration file[. Table 20](#page-73-0) specifies the structure of the "ports" section of the configuration.

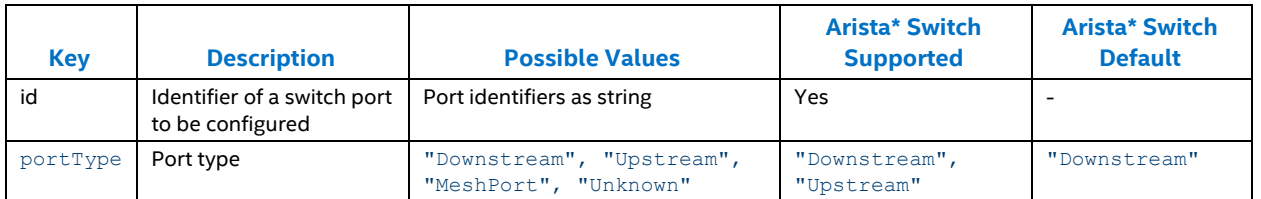

#### <span id="page-73-0"></span>**Table 20. Ports Configuration**

#### **E.10.1.4 Enabling Arista\* eAPI JSON - Remote Procedure Call (RPC) management interface**

Arista EOS offers multiple programmable interfaces for applications. One of them is EOS API (eAPI). It allows applications to have programmatic control over EOS. Once the API is enabled, the switch accepts commands using Arista's CLI syntax, and responds with machine-readable output and errors serialized in JSON, served over HTTP.

Arista\* PSME agent uses the eAPI management interface to configure QoS parameters. It must be configured before starting PSME software.

1. Configure HTTP server:

```
management api http-commands
protocol http localhost
no shutdown
exit
```
2. Verify HTTP server status:

show management api http-commands

### **E.11 Package Signatures**

A GPG key pair is needed to sign Linux packages. The following command can be used to check existing keys in the system:

gpg --list-key

To create a new key pair use the following command (note it will take a while to finish):

gpg --gen-key

#### **E.11.1.1 Signing a Package**

To sign a .deb package, use the following command:

dpkg-sig -s builder <deb package>

Before signing an .rpm package, configure .rpmmacros file as follows:

```
%_signature gpg
% gpg path <full path to .gnupg file, i.e. /root/.gnupg>
% gpg name <key ID>
%_gpgbin /usr/bin/gpg
```
To sign an .rpm package, use the following command:

rpm --addsign <RPM package>

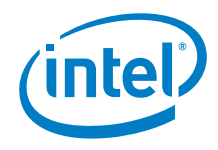

Once the packages are signed, use the following guide to exchange the GPG key with the recipient:

*<https://www.gnupg.org/gph/en/manual/x56.html>*

#### **E.11.1.2 Checking Signatures**

Before checking a signature of a .deb package, you may need to import the GPG public key that was used during package signing:

gpg --import <gpg public key file>

To verify a signature in a .deb package, run following command:

dpkg-sig -c <psme package>.deb

On an Arista EOS system, import the GPG public key file using following command:

sudo rpm --import <GPG public key file>

To check the signature in an .rpm file, run:

rpm --checksig <PSME package>.rpm

Ś

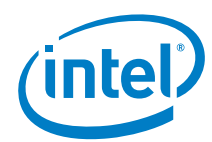

# **Appendix F Miscellaneous**

Appendix F contains additional information relevant to PSME and Intel® RSD Software v2.3.2.

## **F.1 Compilation Code Coverage and Sanitizer Build Versions**

To build with code coverage (only GCC):

```
mkdir build.coverage
cd build.coverage
cmake -DCMAKE_BUILD_TYPE=Coverage ..
```
To build with address/memory sanitizer (only GCC, libasan has to be installed):

```
mkdir build.asanitize
cd build.asanitize
cmake -DCMAKE_BUILD_TYPE=asanitize ..
```
To build with thread sanitizer (only GCC, libtsan\* has to be installed):

```
mkdir build.tsanitize
cd build.tsanitize
cmake -DCMAKE BUILD TYPE=tsanitize ..
```
To run code coverage, which will run also unit tests to collect code coverage traces:

make code-coverage

To read code coverage results:

YOUR WEB BROWSER code coverage/html/index.html

## **F.2 Installing CyMUX**

To install CyMUX, go to *<https://github.com/01org/intelRSD/tree/master/tools/CyMUX>* to build and install CyMUX service from source. Alternatively, install CyMUX dependency from a package, as follows:

\$ dpkg -i cymux-{version}.deb

ş